# Using Sentinel to Monitor and Manage your IDS Server **Performance**

### Lester Knutsen**Advanced DataTools Corporation**

### **IDUG/IIUG North American Conference 2007**

- •May 6-10, 2007 *San Jose California*
- $\bullet$ 6 half day Educational Seminars – Sunday May 6, 2007
- •52 Informix sessions – Monday May 6 thru Thursday May 10
- •First public appearance of IDS – Cheetah!
- $\bullet$  Informix only technical sessions given by Users, IBM Developers/Advanced support and Business Partners:
	- –Information on the upcoming Cheetah release
	- –Performance tuning and monitoring IDS
	- –Application Development (Java, XML, PHP….)
	- –Utilities that work with IDS
	- –Much More!!

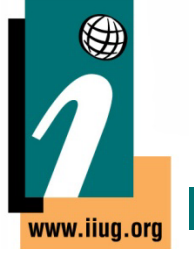

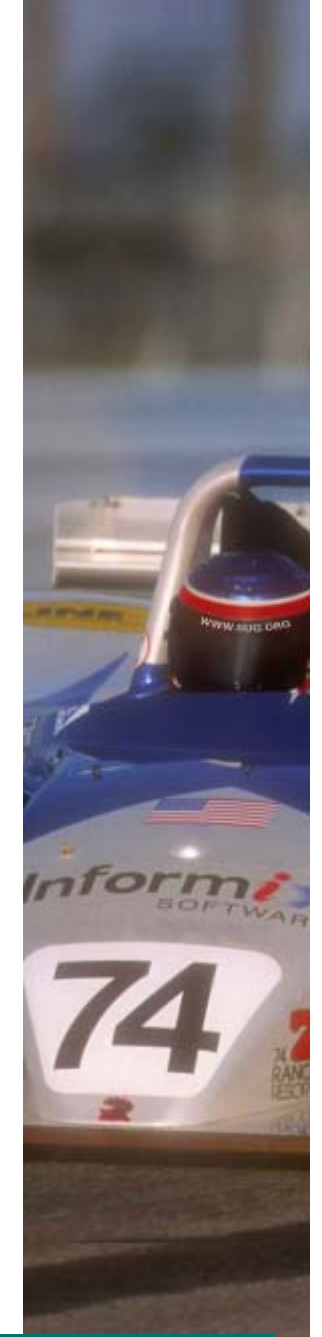

**Speaker Developer Reception – At IBM at Silicon Valley Labs Meet many of the Informix developers! Welcome Reception Exhibition HallSpecial Interest Groups (SIGS) Informix Best PracticesBI/Data Warehousing with Informix Informix on LinuxInformix Spotlight Session with Kevin Brown Chief Architect of IDS from IBM IIUG "Ask the Experts" Panel Informix User Feedback Opportunities Informix Certification Exams are Free! To Register visit the IIUG web site or the conference page at www.iiug.org/conf Email Cindy Lichtenauer – IIUG Board of Directors with questions. Cindy@iiug.org** $4 - 64$ **LINE-X** LINE-X **Multernational** (四次尺) Informix **Users Group** www.iiug.org

# Using Sentinel to Monitor and Manage your IDS Server **Performance**

- What is Server Studio Sentinel?
- Quick Start Guide to Setting up Sentinel
- What Parameters Should I Monitor?
- More Information on Server Studio and **Sentinel**

## Lester Knutsen

Lester Knutsen has been developing database applications with Informix databases since 1983. He is president of Advanced DataTools, an IBM-Informix Consulting, Training, and Tools Partner specializing in data warehouse development, database design, performance tuning, and Informix training and support.

Currently, Lester specializes in developing web-enabled data warehouse systems. He provides training and consulting in database design and performance tuning, and is widely known in the Informix community for his extensive experience and teaching skill.

Lester is also president of the Washington D.C. Area Informix Users Group, one of the largest and most active Informix user groups, and is one of the founding members of the International Informix Users Group. Lester is also a member of the IBM Gold Consultant program.

# What is Server Studio – Sentinel?

### Server Studio<sup>"</sup> with Sentinel<sup>"\*</sup>

Command & Control Center for IBM Informix® DBMS Servers

- ¾ **A comprehensive multi-platform suite of proven system management tools for IBM Informix® DBMS servers that help database professionals to be more effective and productive by simplifying complexities of daily tasks.**
- $\blacktriangleright$  **Highly intuitive graphical console provides a powerful set of seamlessly integrated database management tools.**
- ¾ **Keeps database servers performing at peak levels with an extensive assortment of analytical tools to diagnose and respond to performance and availability problems in real time.**
- ¾ **Improves utilization of data storage resources by efficiently reorganizing vital databases with minimal application downtime.**
- $\blacktriangleright$  **Preserves database investment with a comprehensive configuration auditing and change management solution.**
- ¾ **Maximizes availability of vital databases by enabling fully autonomic responses to critical server events.**

金匠

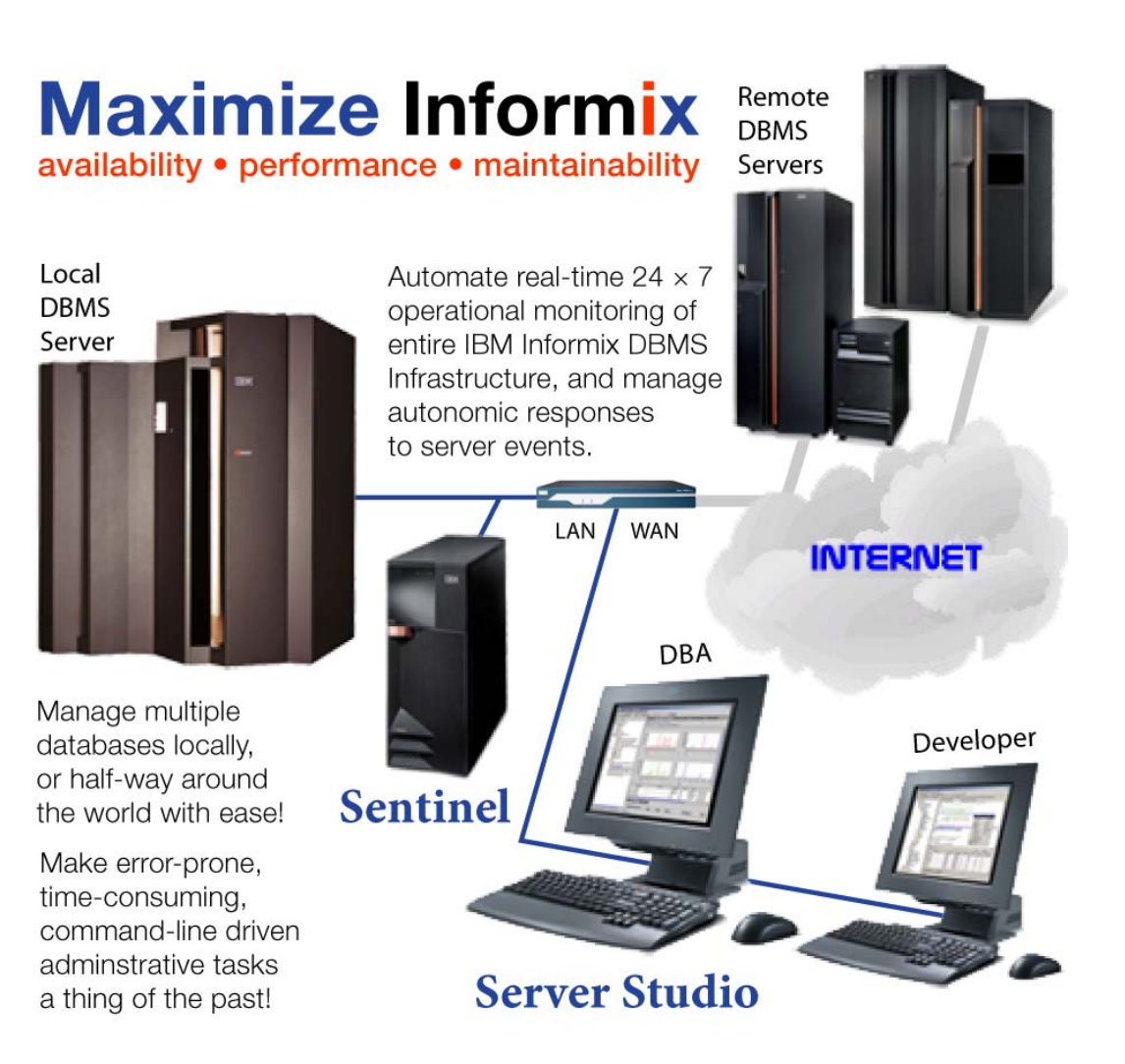

**IBM INFORMATION ON DEMAND 2006** 

**TAKE BACK CONTROL** 7

### **Partnership: IBM + AGS = Server Studio**™

- L. IBM and AGS have been cooperating on DBMS tools since 1999.
- $\Box$ IBM ships Server Studio™ with all Informix Dynamic Servers.
- I. Server Studio™ had 6 major releases since September 2000.

### **IBM is Committed to Informix Customers**

"*IBM is dedicated to supporting and enhancing Informix database products to meet the needs of our customers now and in the future. The new release of Server Studio™ with Sentinel™ represents a significant addition to the IBM Informix product offering and demonstrates IBM's unwavering commitment to provide our customers with the best-of-bread, state-of-the-art database application development, management and optimization tools to improve easeof-use and productivity, help ensure that vital databases remain up and perform at peak levels, reduce total cost of ownership and protect substantial investments IBM customers have made in Informix database products."*

Bruce WeedProgram Director – Informix Business Leader IBM Software Group

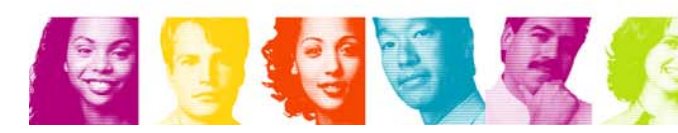

**IBM INFORMATION ON DEMAND 2006** 

8

**TAKE BACK CONTROL** 

### **The Choice Facing IBM Informix® DBMS Users**

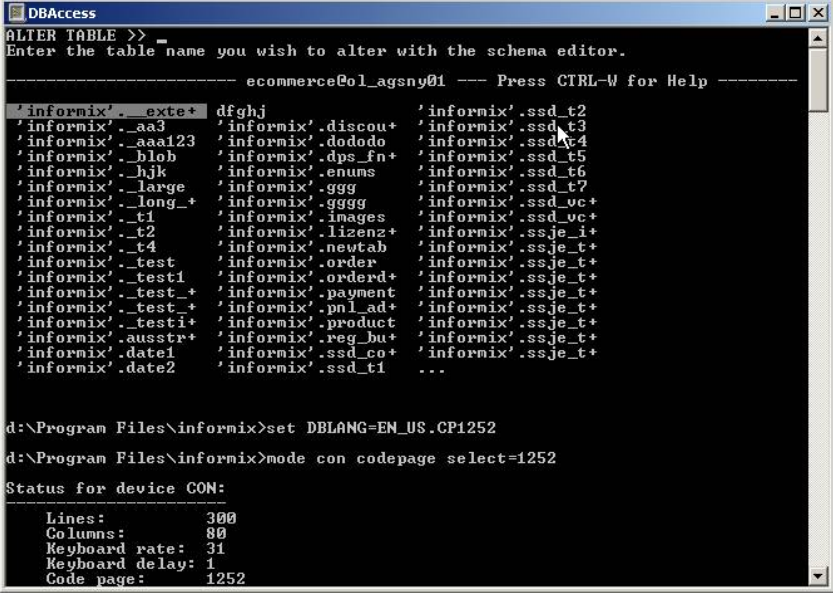

- × A sparse collection of command-line, difficult to use, unintuitive, error-prone native tools - circa 1999.
- U. IT management is concerned with the lack of available qualified personnel capable of operating in such complicated environment.
- × Valuable DBA skills acquired on other DBMS platforms are not readily transferable to Informix.
- U. New generation of DBAs expect modern, intuitive graphical tools and may not have the requisite skills to operate effectively at the command line prompt.

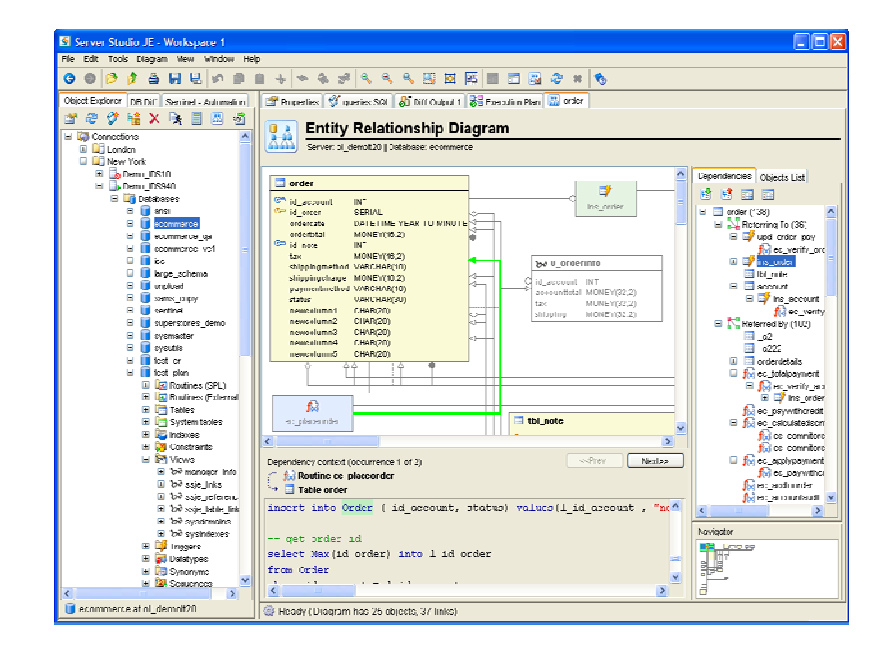

- ш ■ Server Studio<sup>™</sup> *with* Sentinel™ is the premier graphical development and<br>management environment for IBM Informix<sup>®</sup> DBMS servers that features a rich collection of modern, easy-to-use, and highly intuitive tools.
- ш ■ Server Studio<sup>™</sup> *with* Sentinel<sup>™</sup> provide wide-ranging functionality to support customers' vital IBM Informix® databases — from initial design, development and testing — all the way through to production deployment and successful operational service.

**IBM INFORMATION ON DEMAND 2006** 9

**TAKE BACK CONTROL** 

### **Flexible Multi-Platform Command & Control Center for IBM Informix**® **DBMS**

- Ш Manage your entire infrastructure of IBM Informix® DBMS servers from a centralized point of control, regardless of whether your servers are all in one location, or at remote sites half-way around the world.
- П Agentless architecture enables painless and rapid deployment of flexible and effective DBMS command and control solutions.
- H Assure availability, maintainability and peak performance of your vital databases with ease.

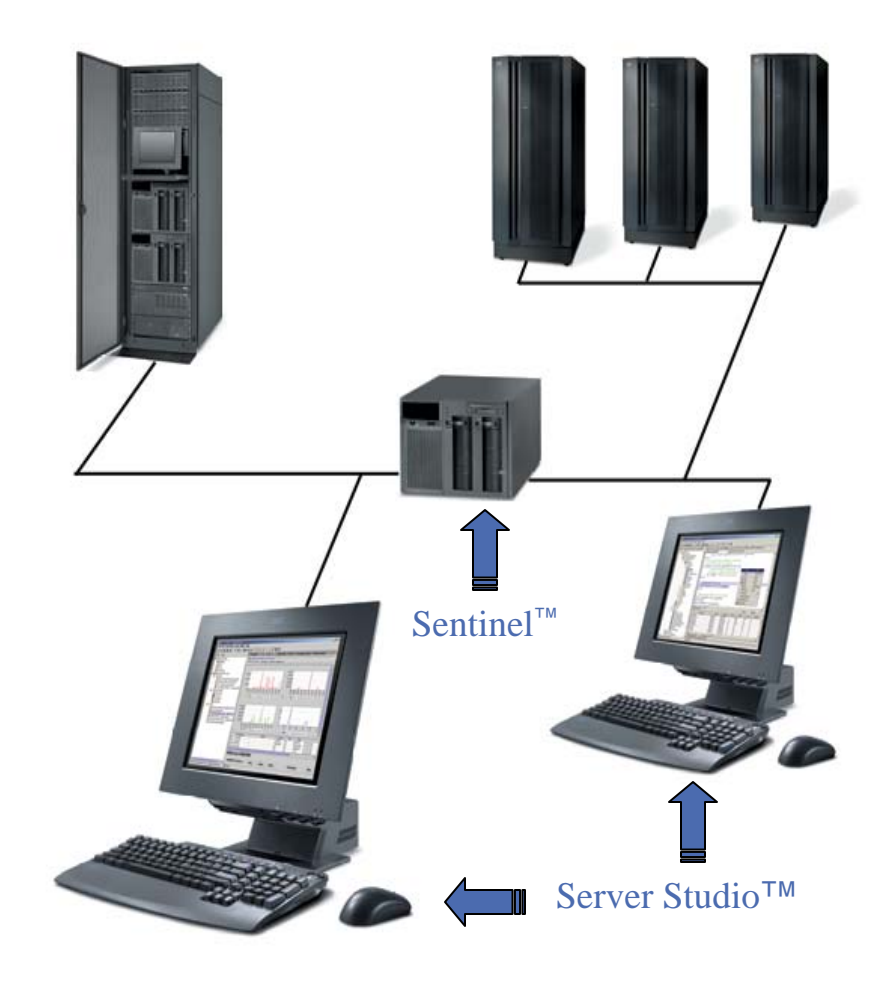

### **Server Studio**™ *with* **Sentinel**™ **Release 6**

*The most feature-rich, productive and capable release ever!*

- $\Box$ Full E/R Diagramming and Object Dependencies Analysis
- $\mathcal{C}$ Graphical Explain Plan Analyzer to help tune SQL performance
- $\mathcal{C}$ Data Difference Analyzer has been added to manage data integrity
- $\mathcal{C}$ Comprehensive Database Configuration and Change Management
- $\mathcal{L}_{\mathcal{A}}$ Vastly Improved Database Reorganization Facilities
- $\mathcal{L}_{\mathcal{A}}$ Integrated intuitive management of IDS' High Performance Loader
- $\mathcal{C}$ Comprehensive host platform monitoring has been added to Sentinel
- $\mathcal{C}$ Autonomic Management Facilities have been substantially enhanced
- $\mathcal{C}$ Integrated Version Control System for Databases
- $\mathcal{C}$ Automated Configuration and Regulatory Compliance Audits

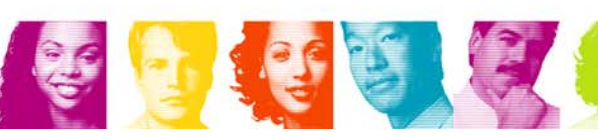

**New**

### **Avant-garde Management Tools for IBM Informix® DBMS**

**Server Studio™** and **Sentinel™** together provide powerful multi-platform suite of integrated, intuitive tools that help seasoned database professionals and novices alike improve productivity and ensure that critical IBM Informix® databases remain up and perform at peak levels, manage change and assure availability of vital business information.

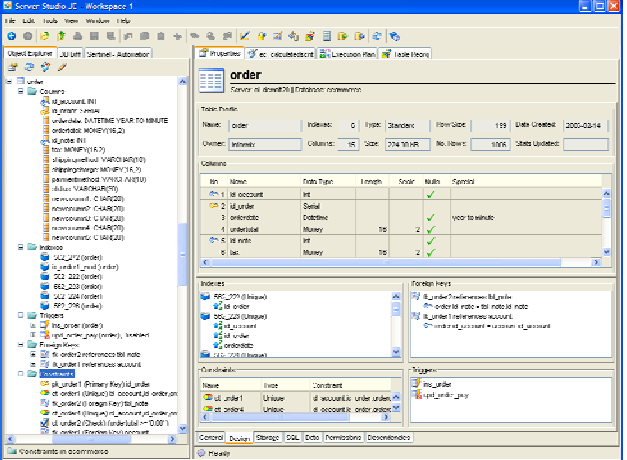

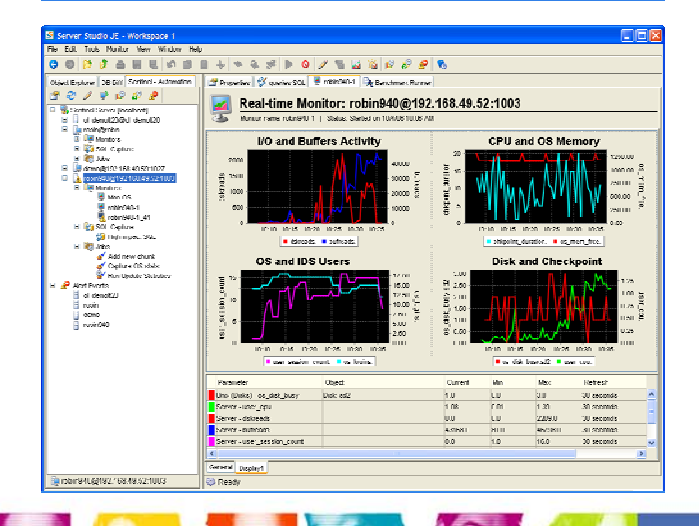

**Server Studio™** provides a comprehensive collection of modern, proven, easy-to-use tools to help DBAs and developers perform efficiently common database tasks such as:

- Database SQL Application Development and Debugging
- **Schema Management**
- **Configuration Auditing and Change Management**
- **Performance Tuning**
- Data Storage Management and Reorganization
- **Database Security Administration**

**Sentinel™** automates comprehensive proactive management of IBM Informix® DBMS environments by providing:

- 24 x 7 operational monitoring of IBM Informix<sup>®</sup> DBMS servers
- 24 × 7 operational monitoring of the IDS' host platform
- Continuous time-series measurement data of servers' performance
- Execution of regularly scheduled maintenance tasks
- Highly flexible multi-level performance degradation alerts
- Autonomic response management to server events in real time

**TAKE BACK CONTROL IBM INFORMATION ON DEMAND 2006** 12

# Quick Start Guide to Setting up Sentinel

Instead of a live demo – here are some screen shots to setting up Sentinel

## Server Studio - Workspace

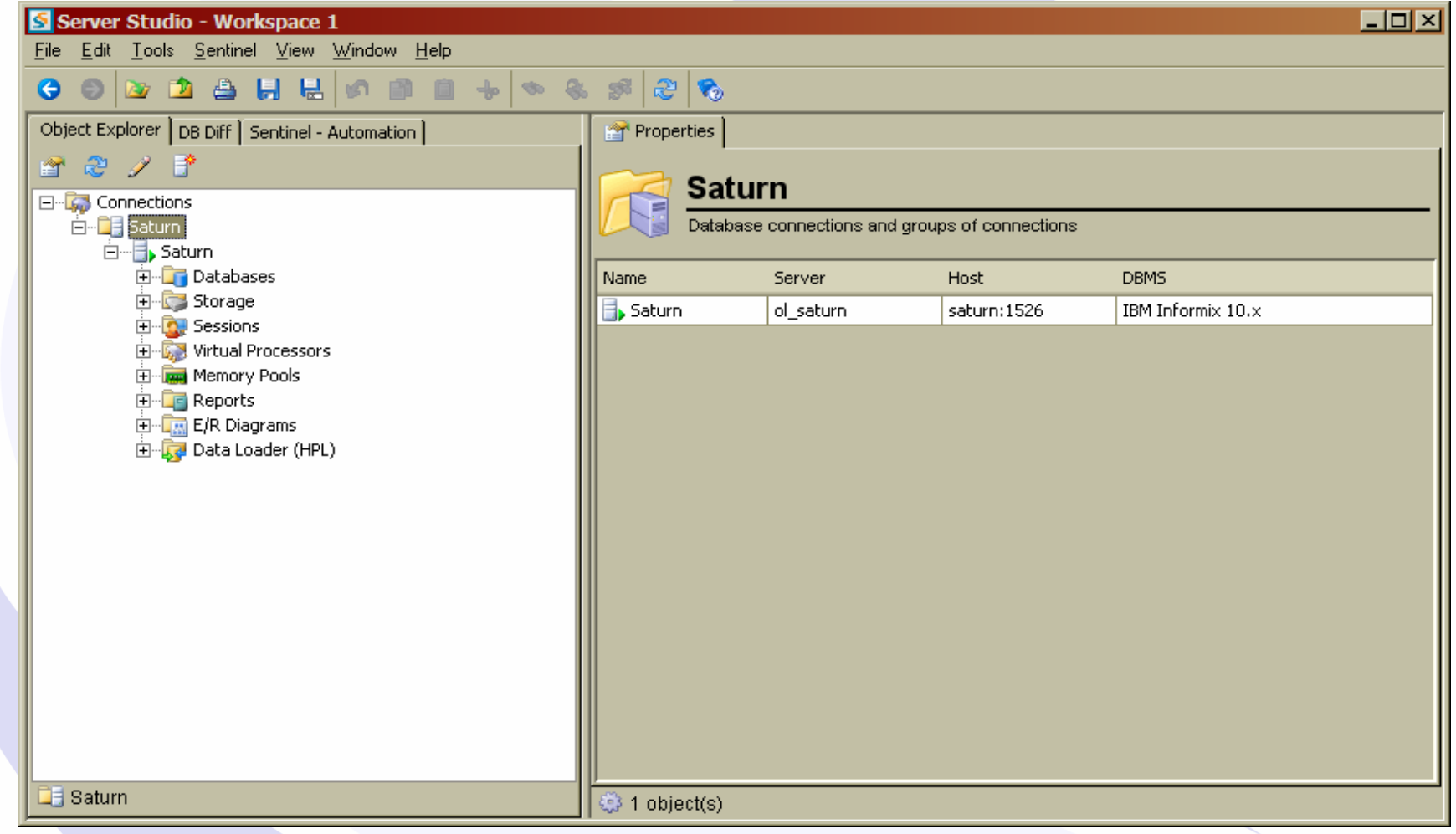

## Start Sentinel Server

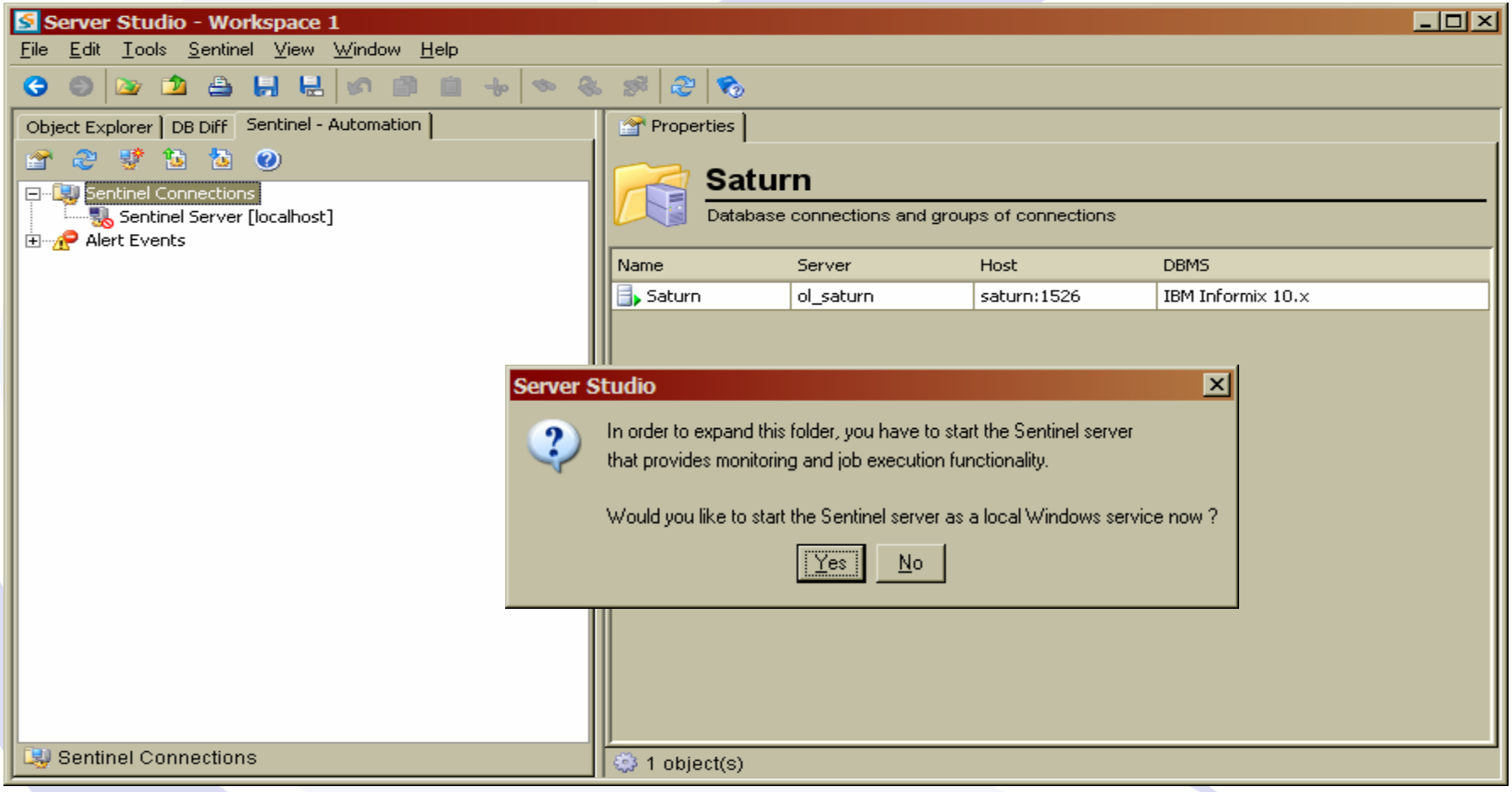

## Starting the AGS Sentinel Server

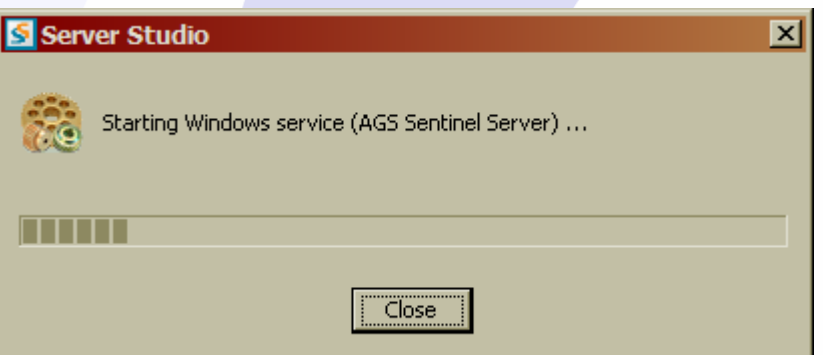

## Sentinel Workspace

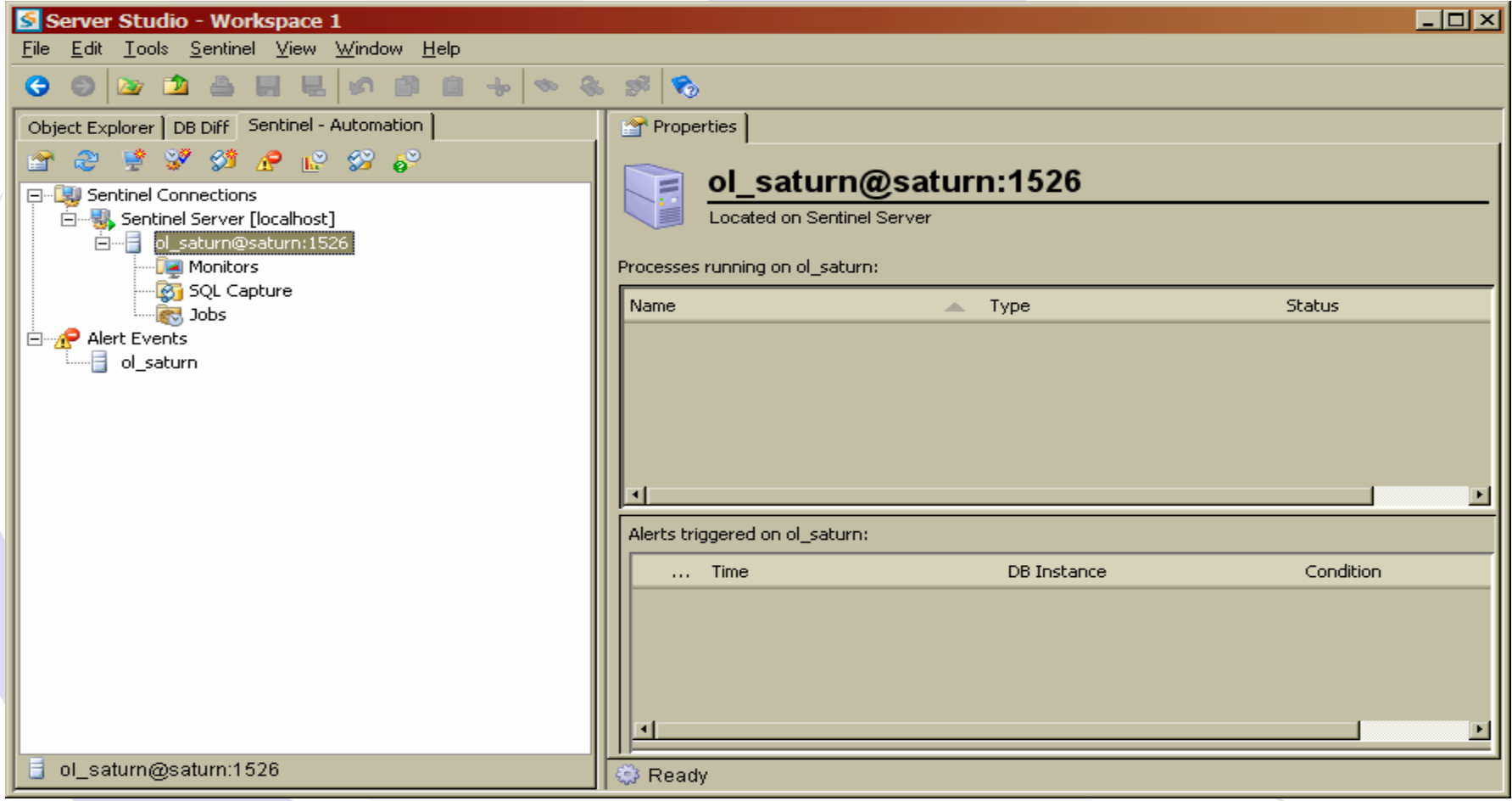

## Step 1 - Create a New Monitor

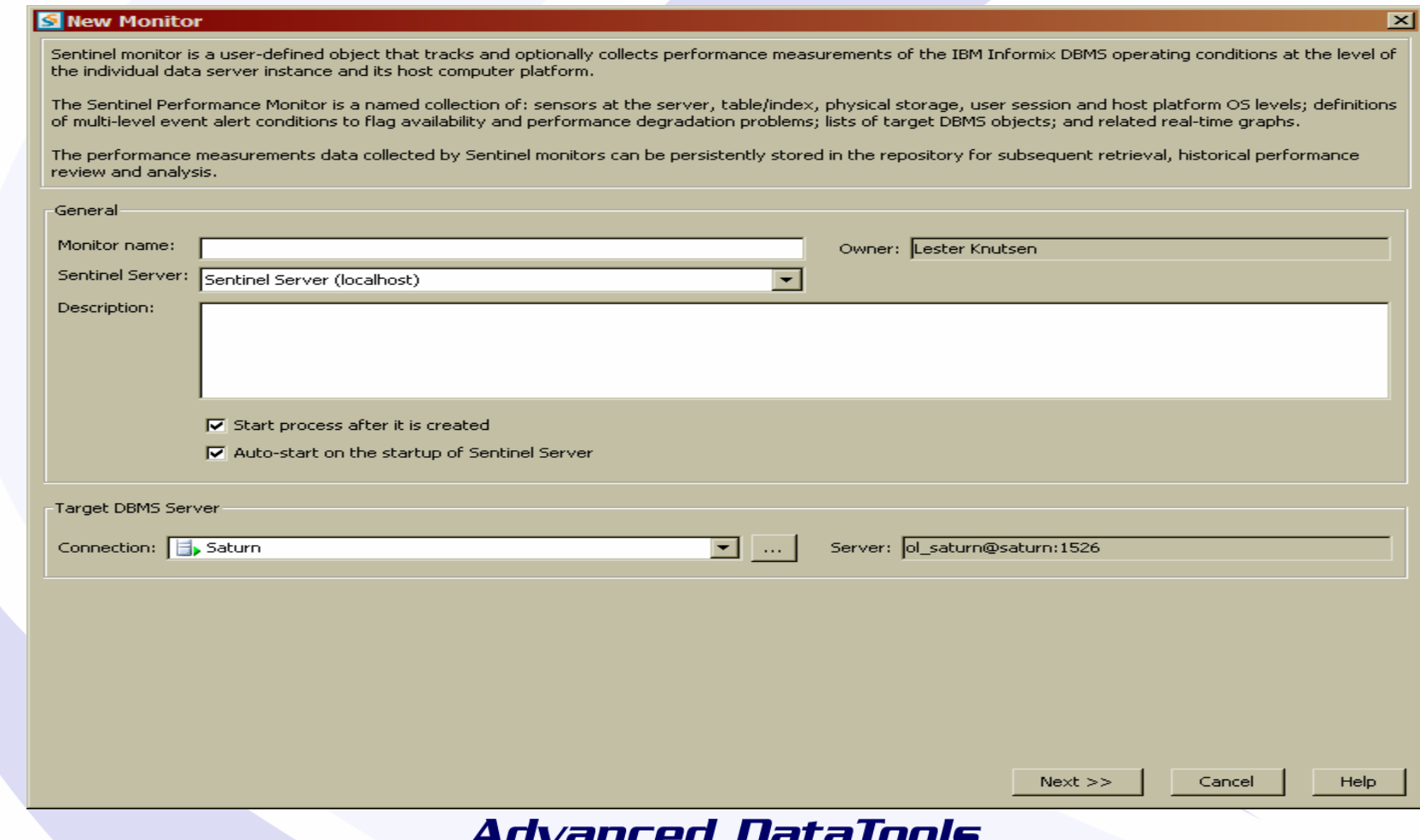

## Step 2 - Select the Parameters to Monitor

#### **S** New Monitor

Select parameters that you want to monitor. If you choose to monitor parameters from Table/Index, Session, DBspace or Chunk categories, you will be able to define objects within these categories, such as individual table, in the Filter page of this wizard. For each selected parameter specify a refresh rate and choose Yes in the Save Data column if you want to collect this parameter's data in the built-in Historical Data Repository for future analysis.

 $\overline{\mathbf{x}}$ 

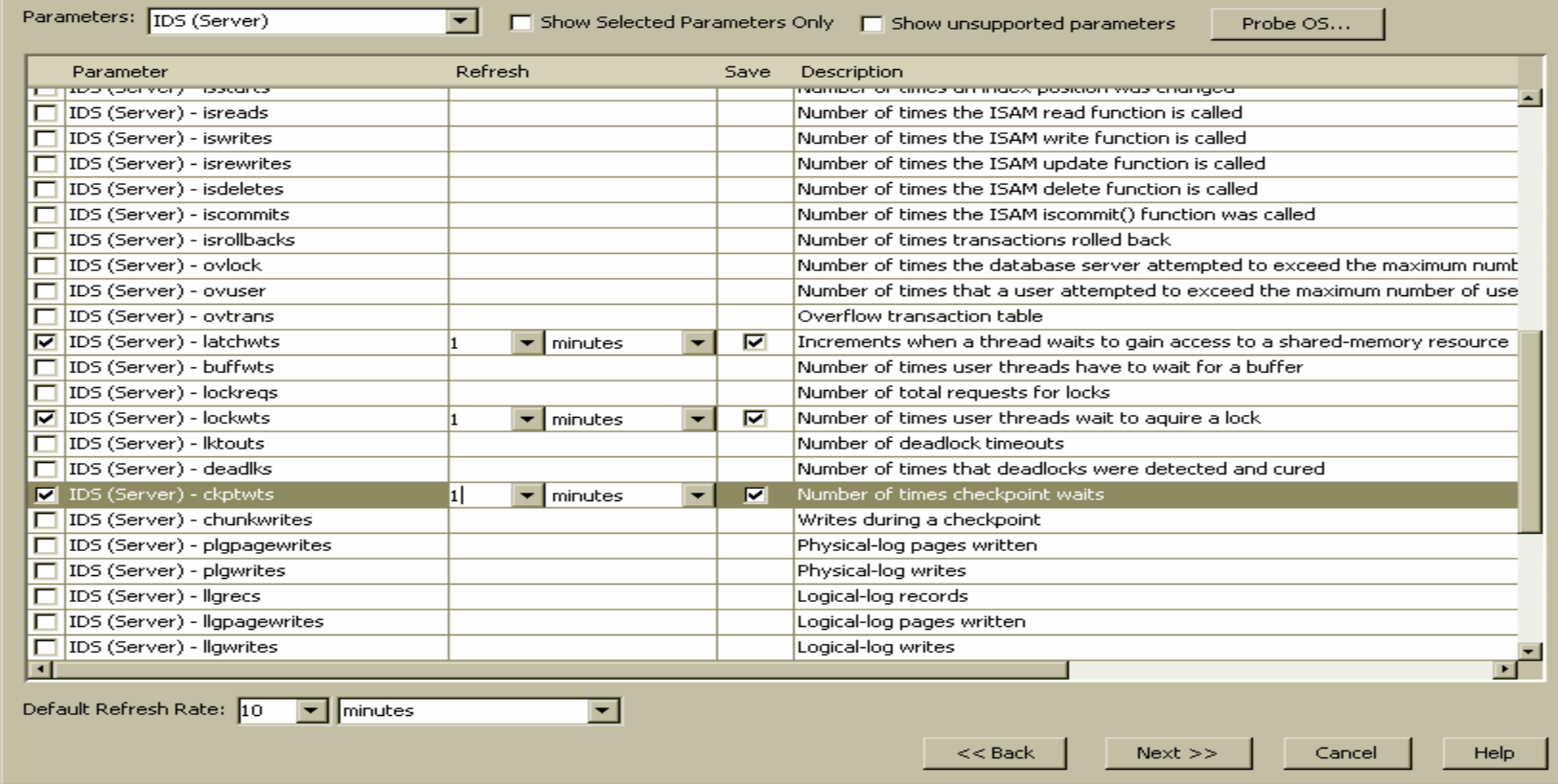

## Step 3 - Define Alerts

 $\overline{\mathbf{x}}$ 

#### **S** New Monitor

To define an alert, select a required monitor parameter from the dropdown list in the Alerts section and specify threshold condition and severity level. For each defined alert condition choose notification options in the Alert Actions section, such as an email address of an administrator, who should be notified when the alert event is triggered. You can also choose to execute a user-defined job when the alert event is triggered. User-defined job can be OS script executed on the target host or SQL script executed against the target database server.

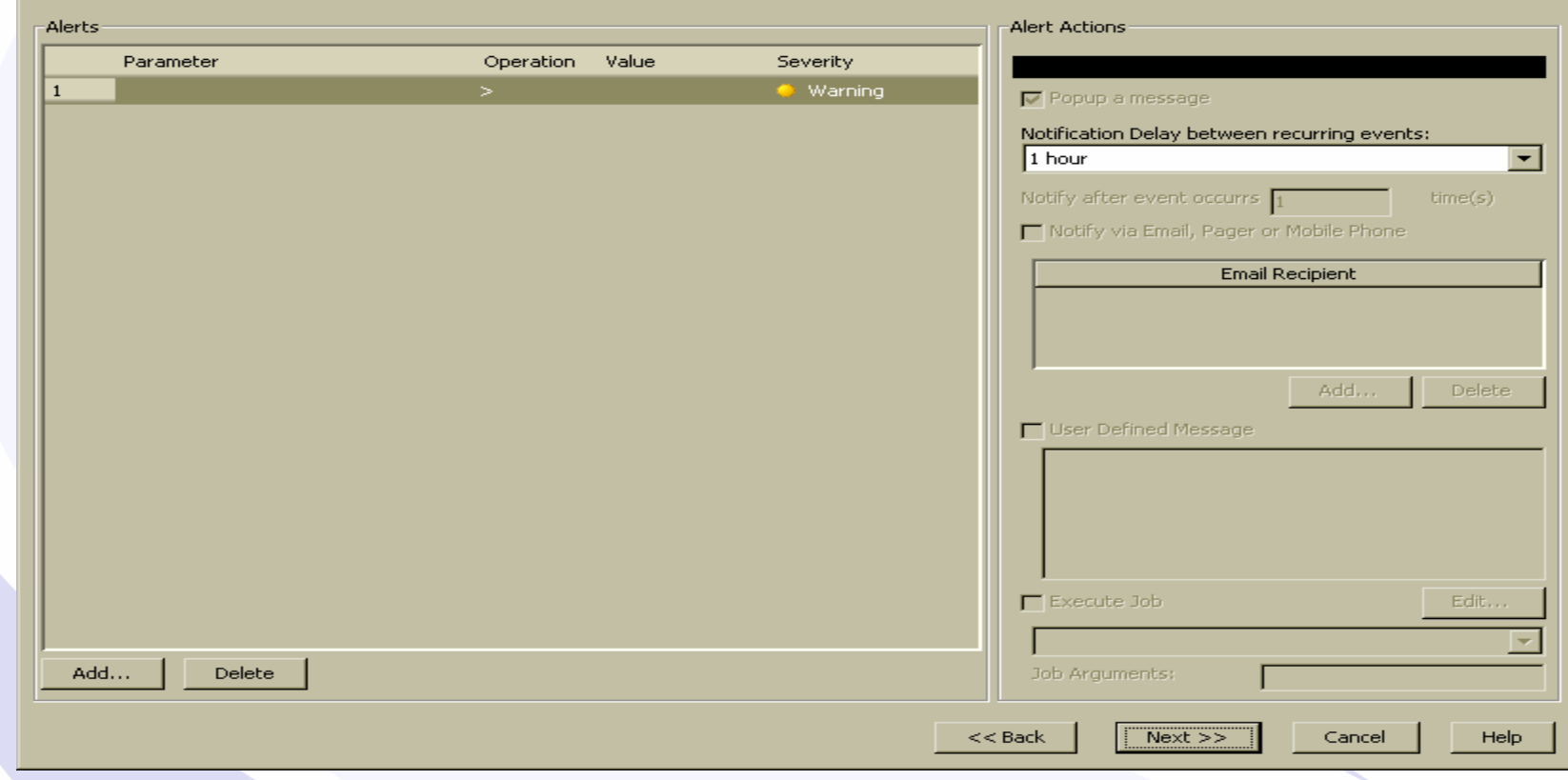

## Step 3 – Define Alerts

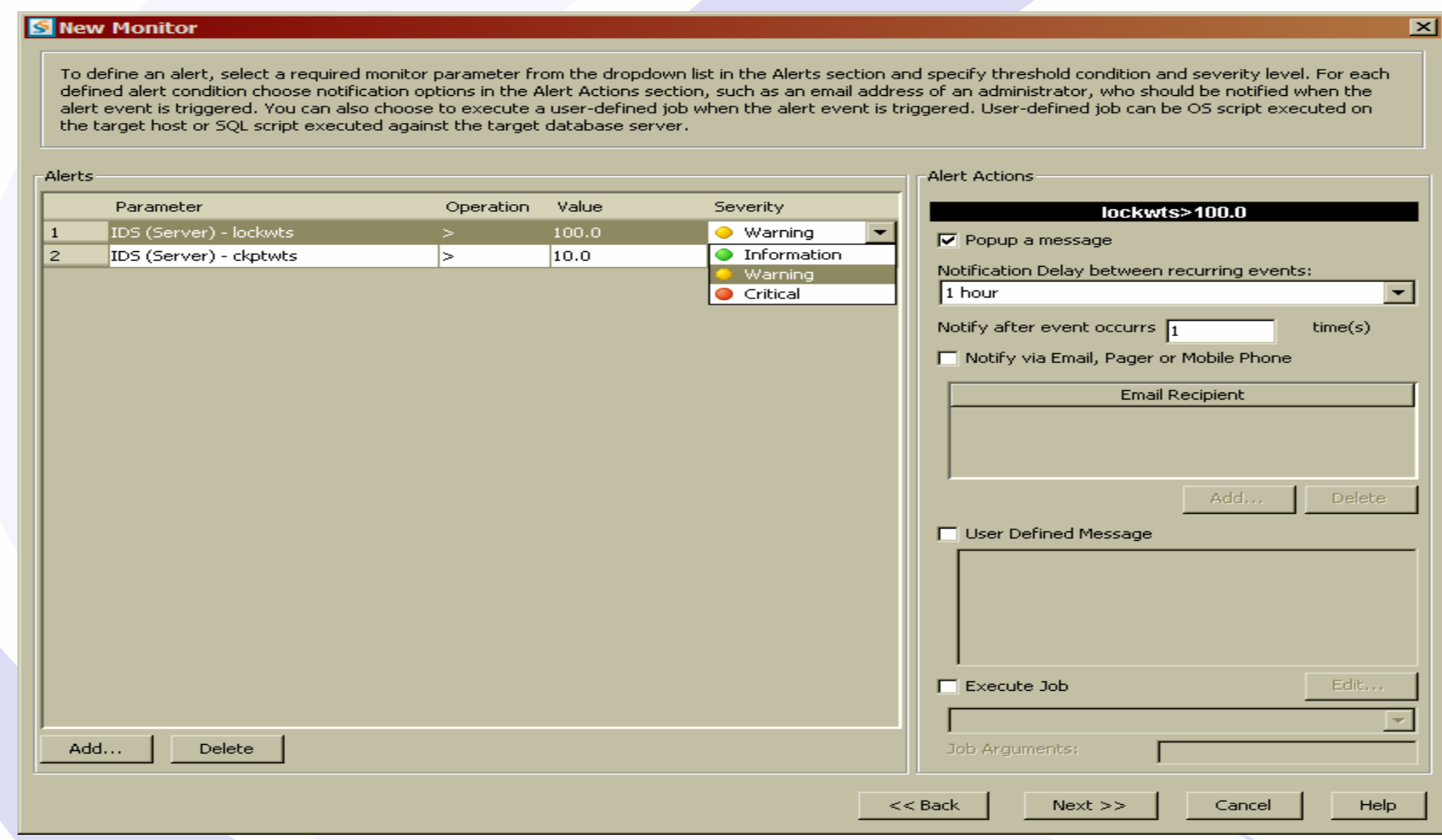

## Step 3 - Define Alerts

#### **S** New Monitor

To define an alert, select a required monitor parameter from the dropdown list in the Alerts section and specify threshold condition and severity level. For each defined alert condition choose notification options in the Alert Actions section, such as an email address of an administrator, who should be notified when the alert event is triggered. You can also choose to execute a user-defined job when the alert event is triggered. User-defined job can be OS script executed on the target host or SQL script executed against the target database server.

 $\overline{\mathbf{x}}$ 

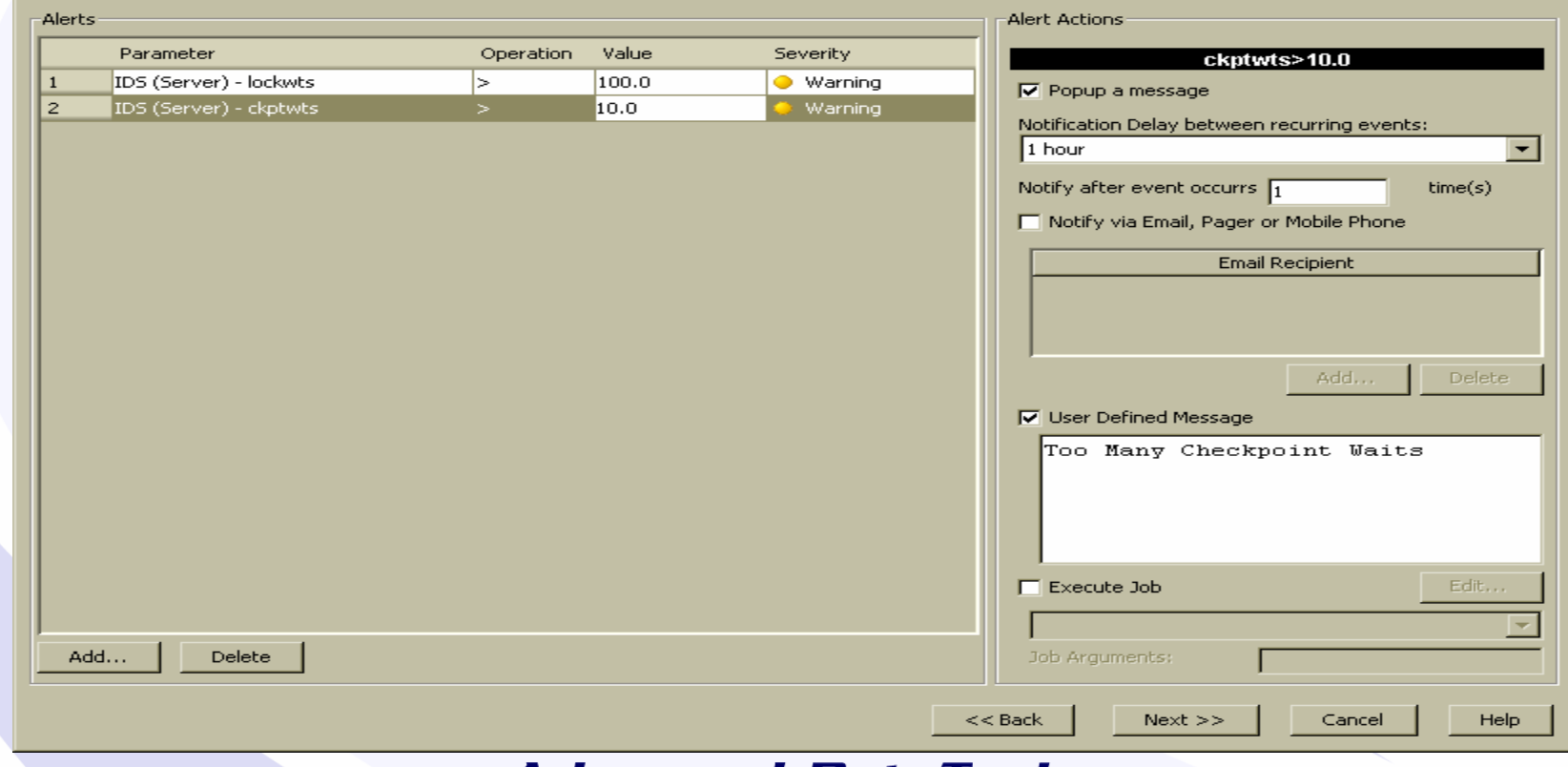

## Step 4 - Define the Chart Layout

 $\vert x \vert$ 

#### **S** New Monitor

You can optionally choose to chart in real time some of the monitor parameters. You can enable or disable charting for any parameter at any time. The charts are displayed in separate tabs within the monitor panel that are called Display Areas. To create a new display area, just type a new name in the Display Area column in the graph parameters grid. If you want to chart one of the parameters from Table, Session, DBSpace or Chunk categories, you will also have to specify the objects (for example, table names for Table category or Session ID for Session category). The Object Selection dialog box opens automatically when you choose for charting a parameter that requires object information. The list of objects, available for charting, is restricted by the Object Filters set for this monitor.

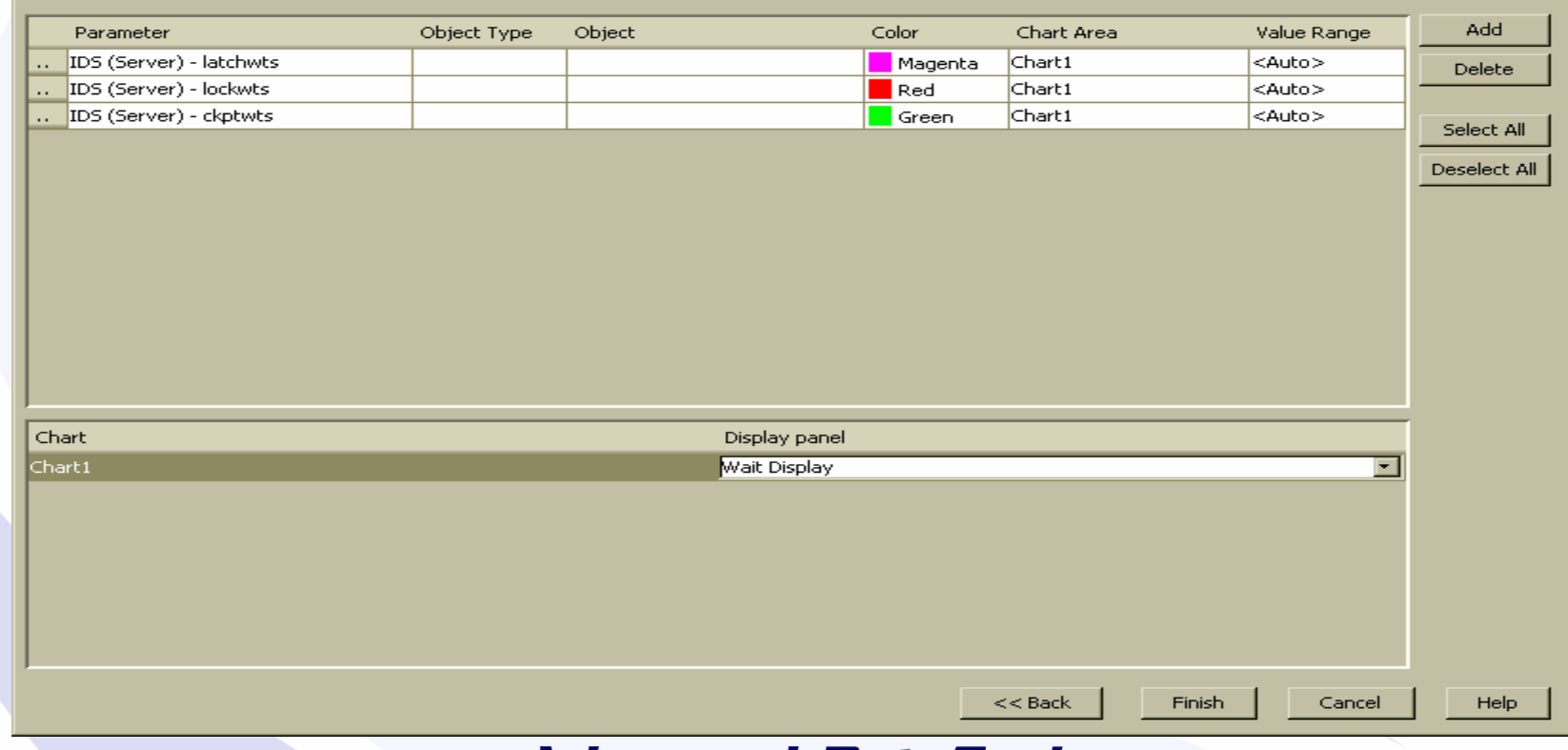

## Watch the Display

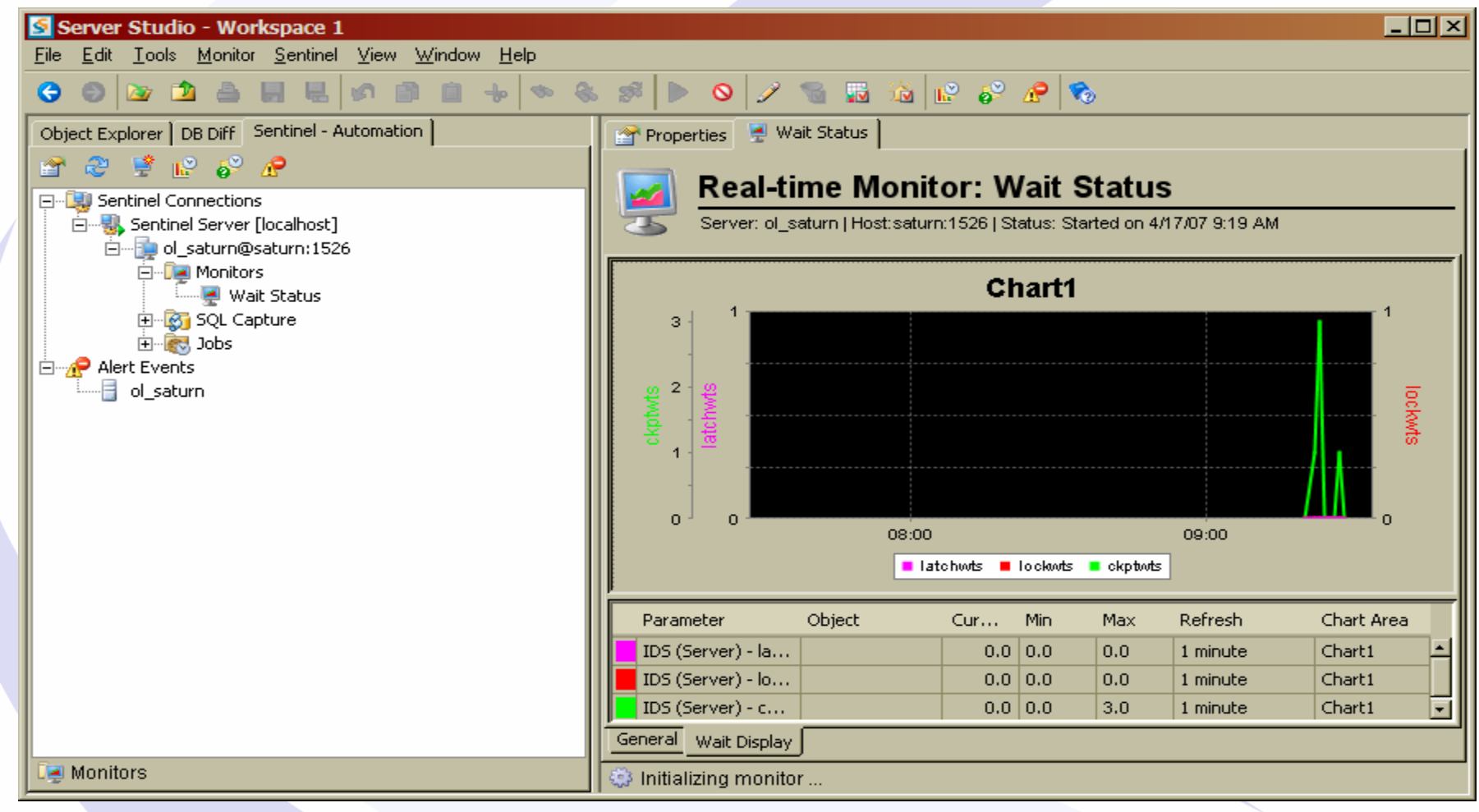

## Step 1 – Create a New Monitor for Server IO

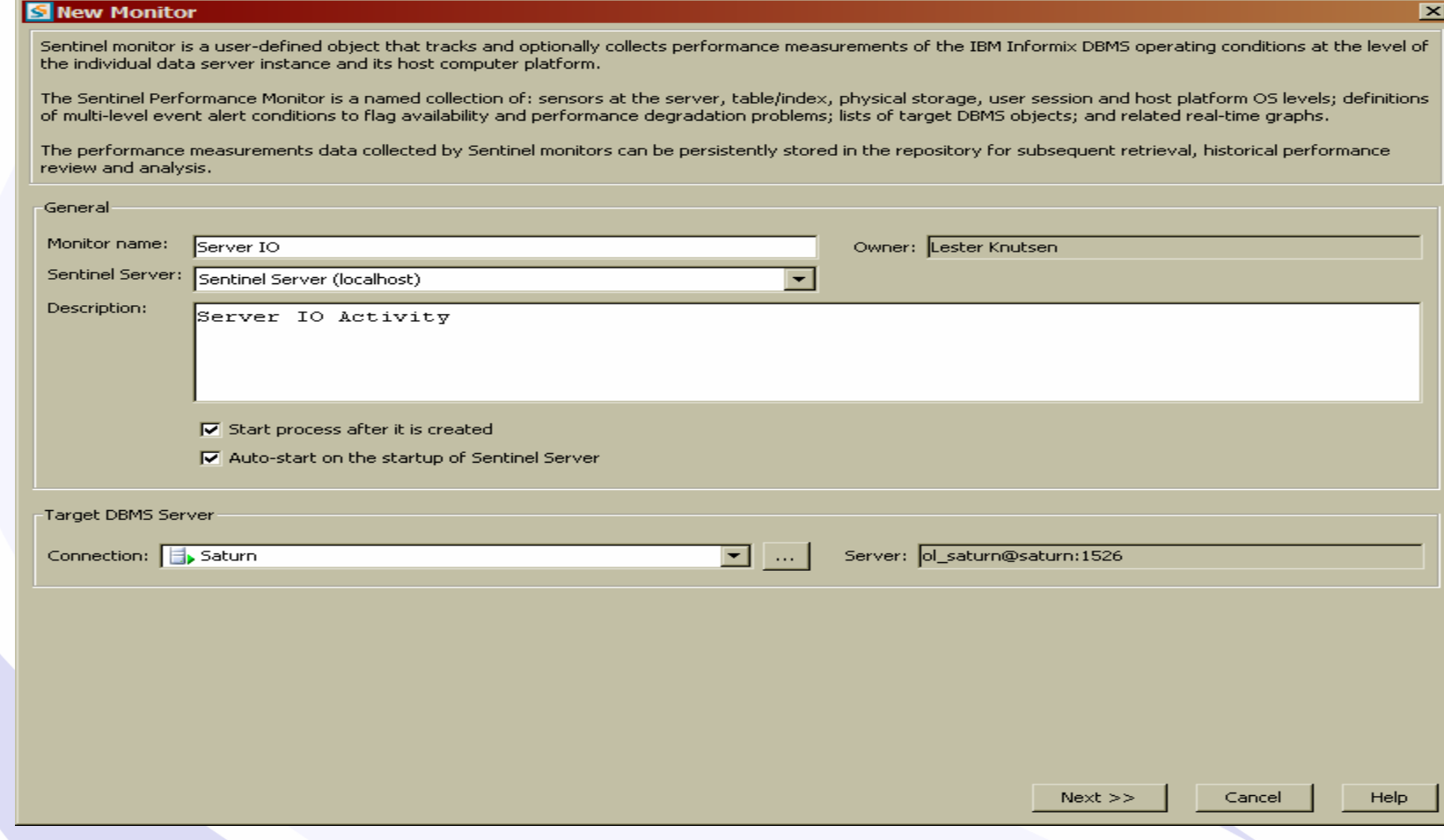

### Step 2 – Select the Parameters

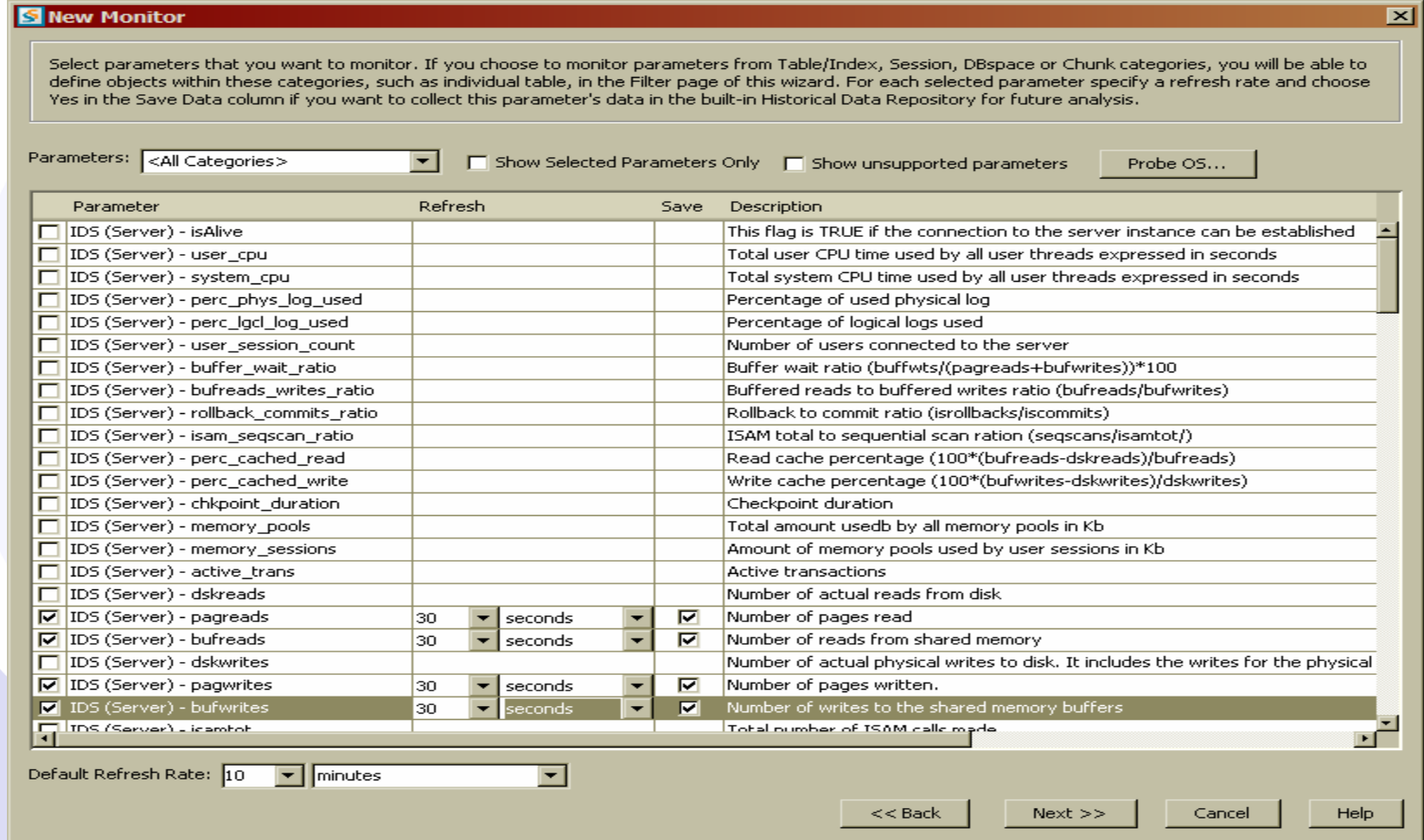

# Step 3 – Define the Alerts

 $\boxed{\mathbf{x}}$ 

**S** New Monitor

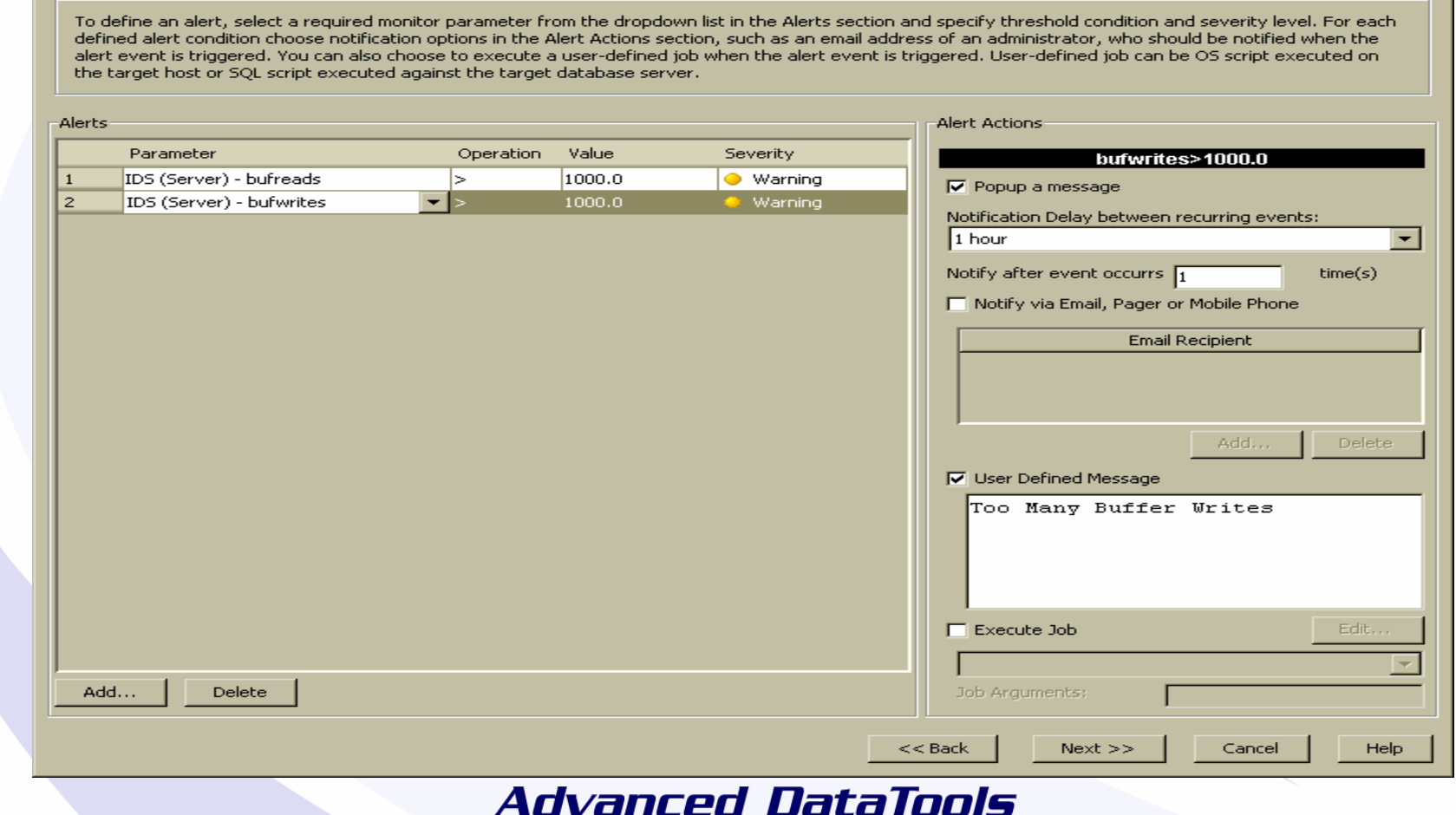

## Step 4 - Layout the Charts

#### **S** New Monitor

You can optionally choose to chart in real time some of the monitor parameters. You can enable or disable charting for any parameter at any time. The charts are displayed in separate tabs within the monitor panel that are called Display Areas. To create a new display area, just type a new name in the Display Area column in the graph parameters grid. If you want to chart one of the parameters from Table, Session, DBSpace or Chunk categories, you will also have to specify the objects (for example, table names for Table category or Session ID for Session category). The Object Selection dialog box opens automatically when you choose for charting a parameter that requires object information. The list of objects, available for charting, is restricted by the Object Filters set for this monitor.

 $\overline{\mathbf{x}}$ 

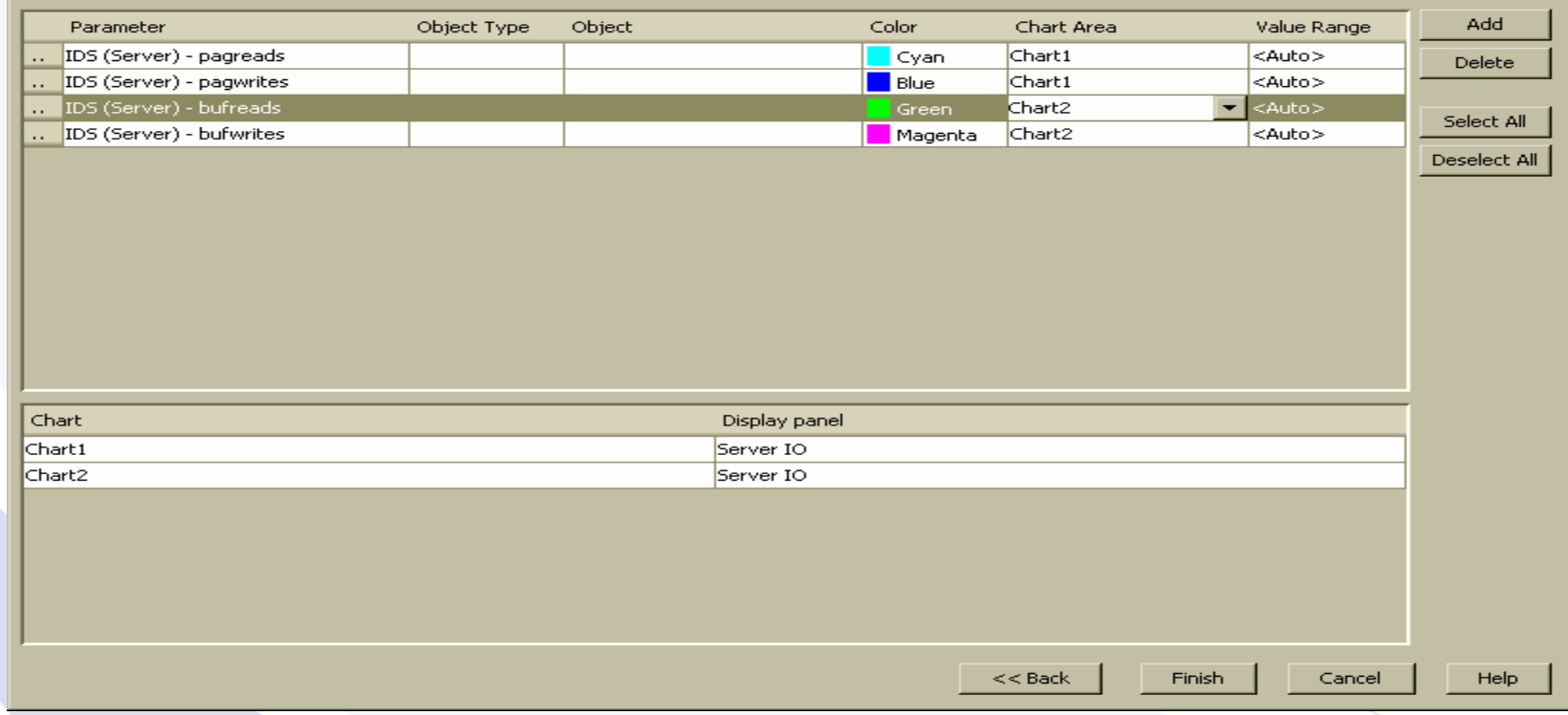

# Alert Pop-Up

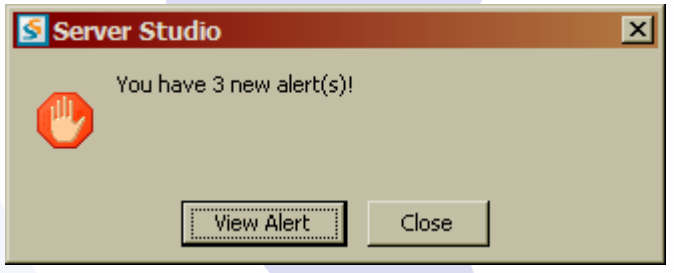

## Watch the Display

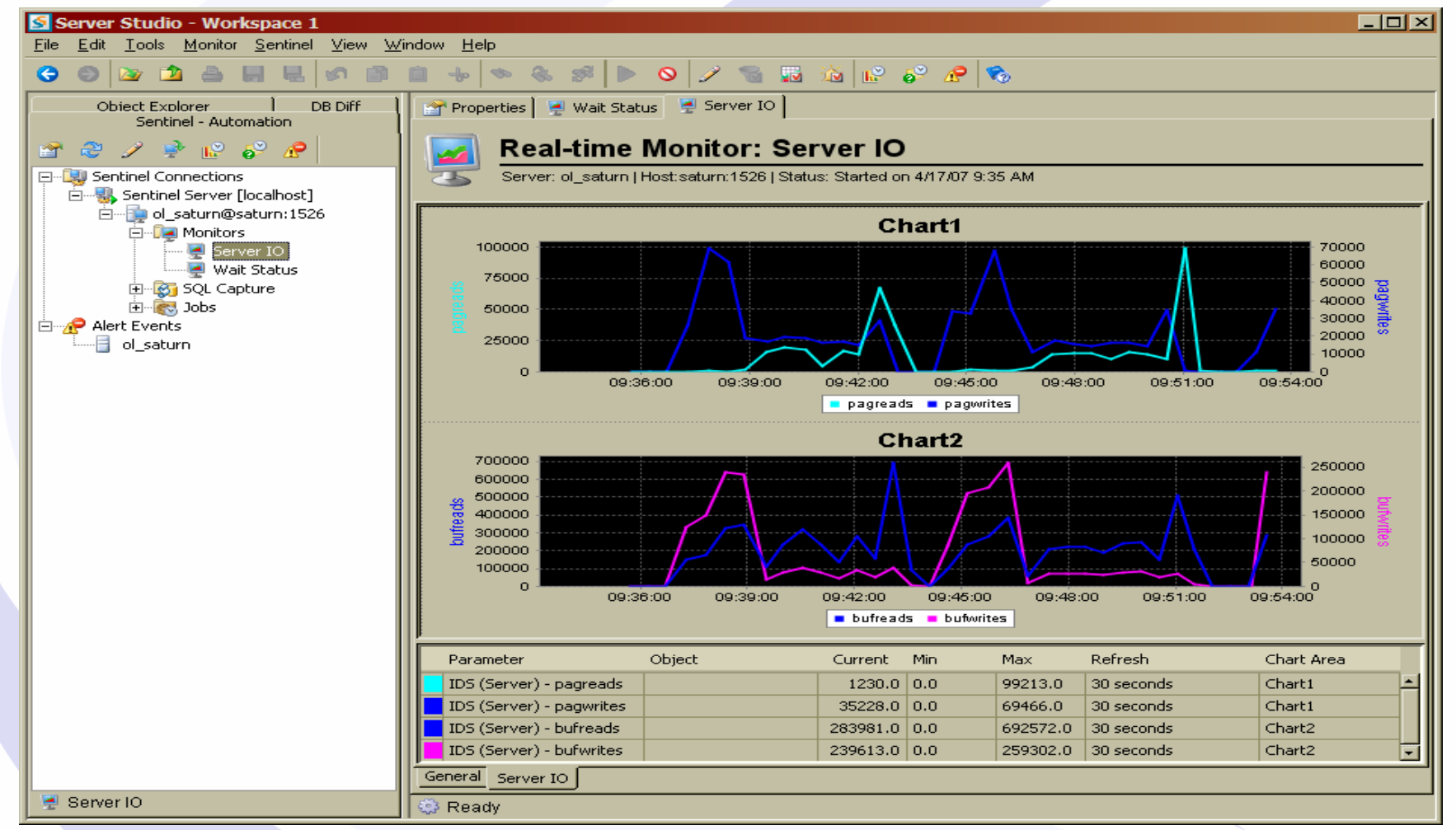

# Step 1- Define SQL Capture

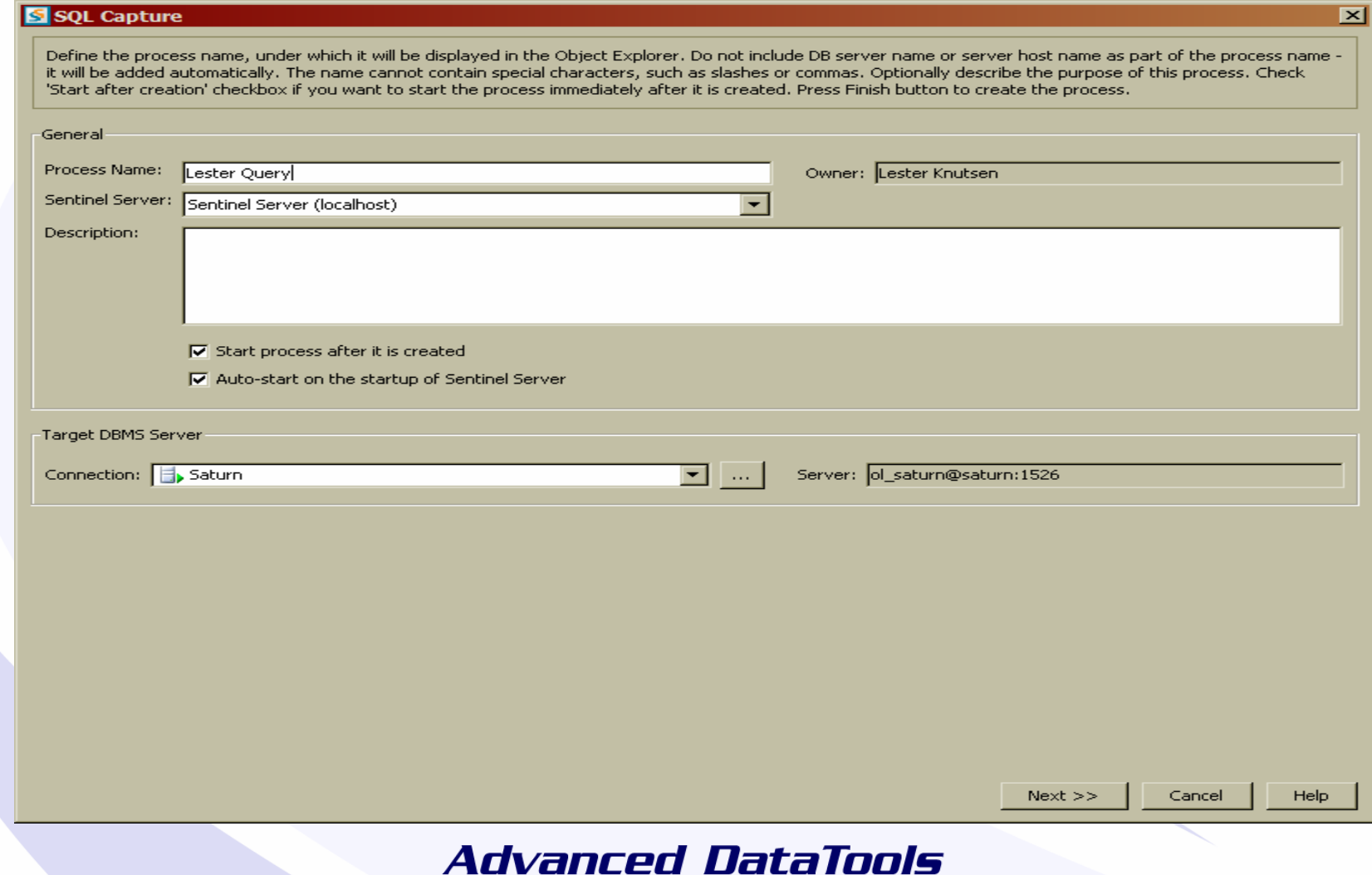

## Step 1 - Select the User

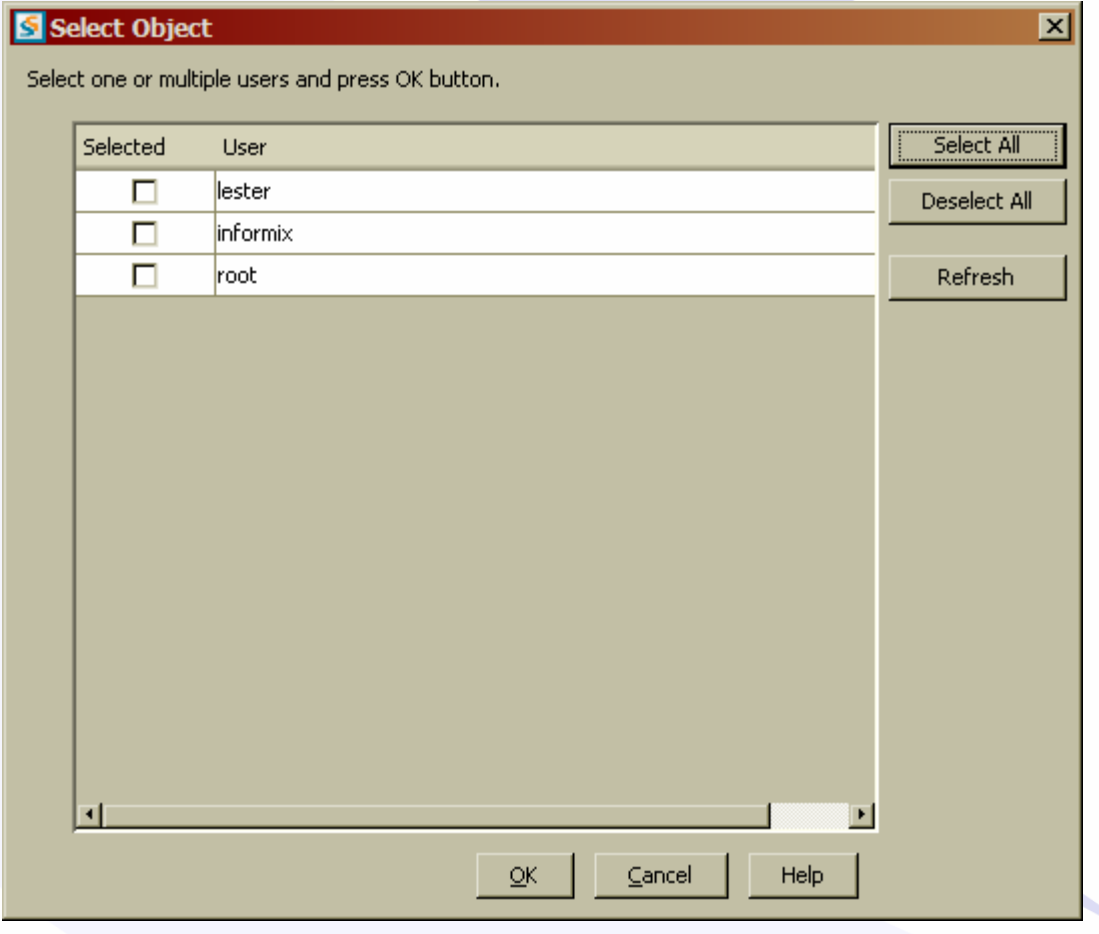

## Or Select the Database Object

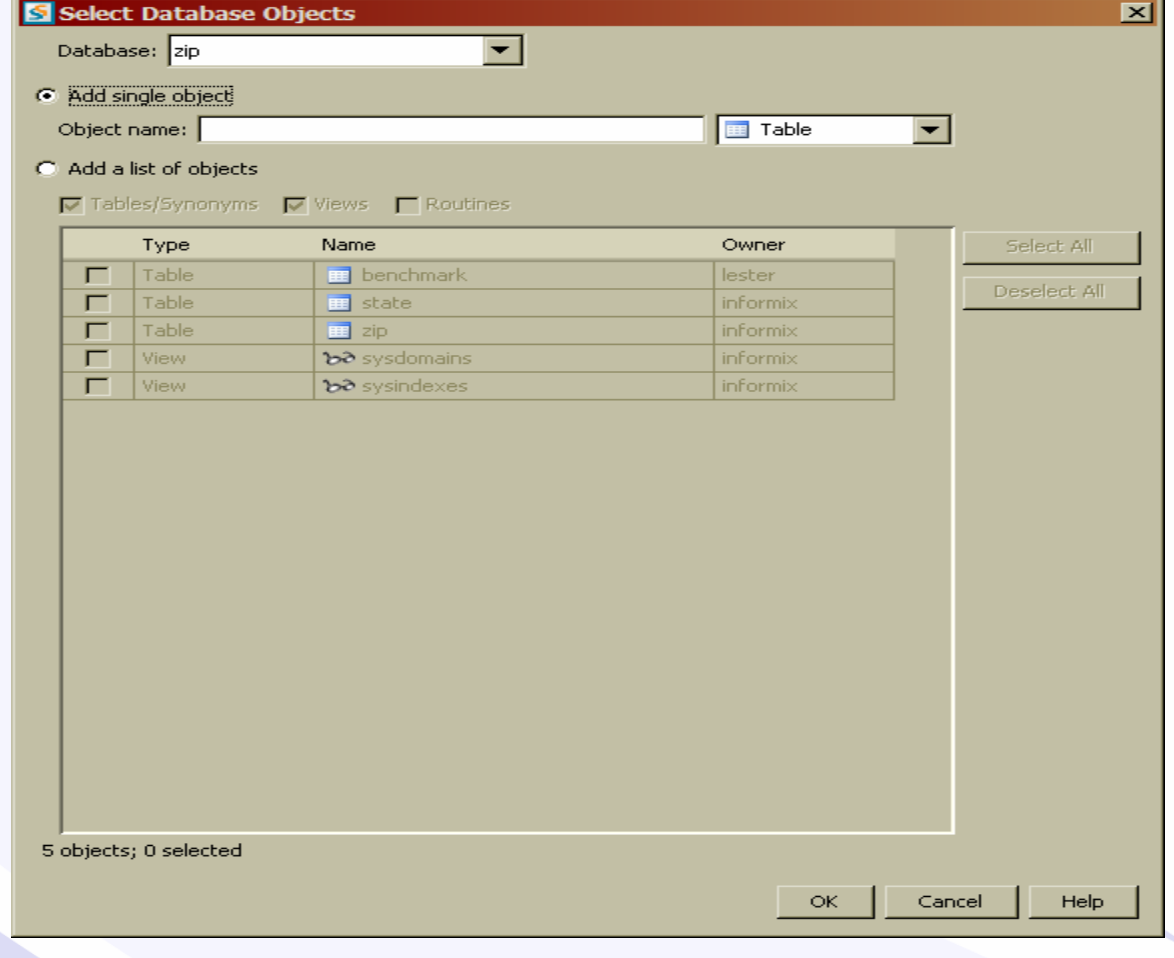

## Watch the SQL

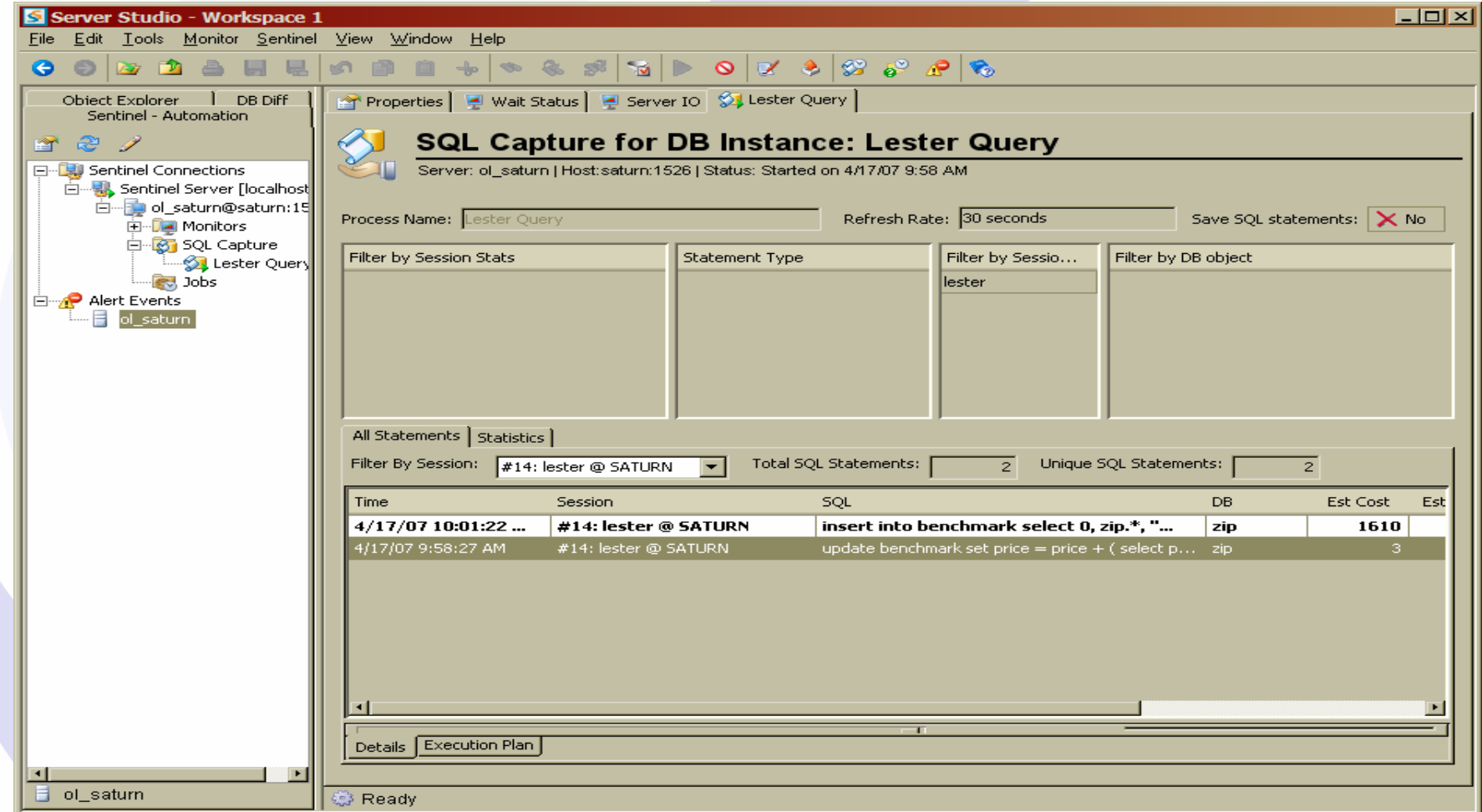

## Create Jobs in Sentinal

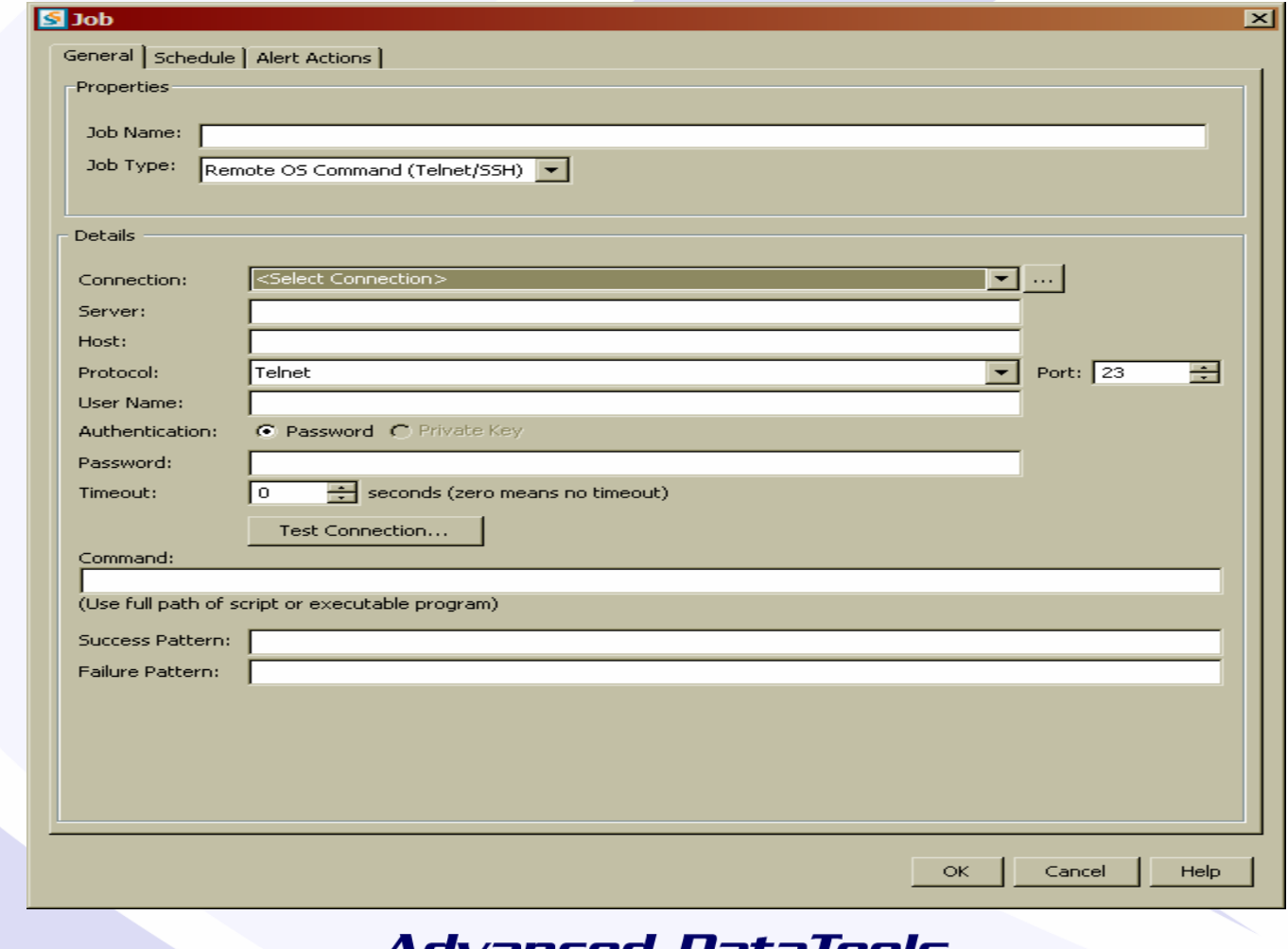

### .eu Dalamuus

## Configure Sentinel - Connection

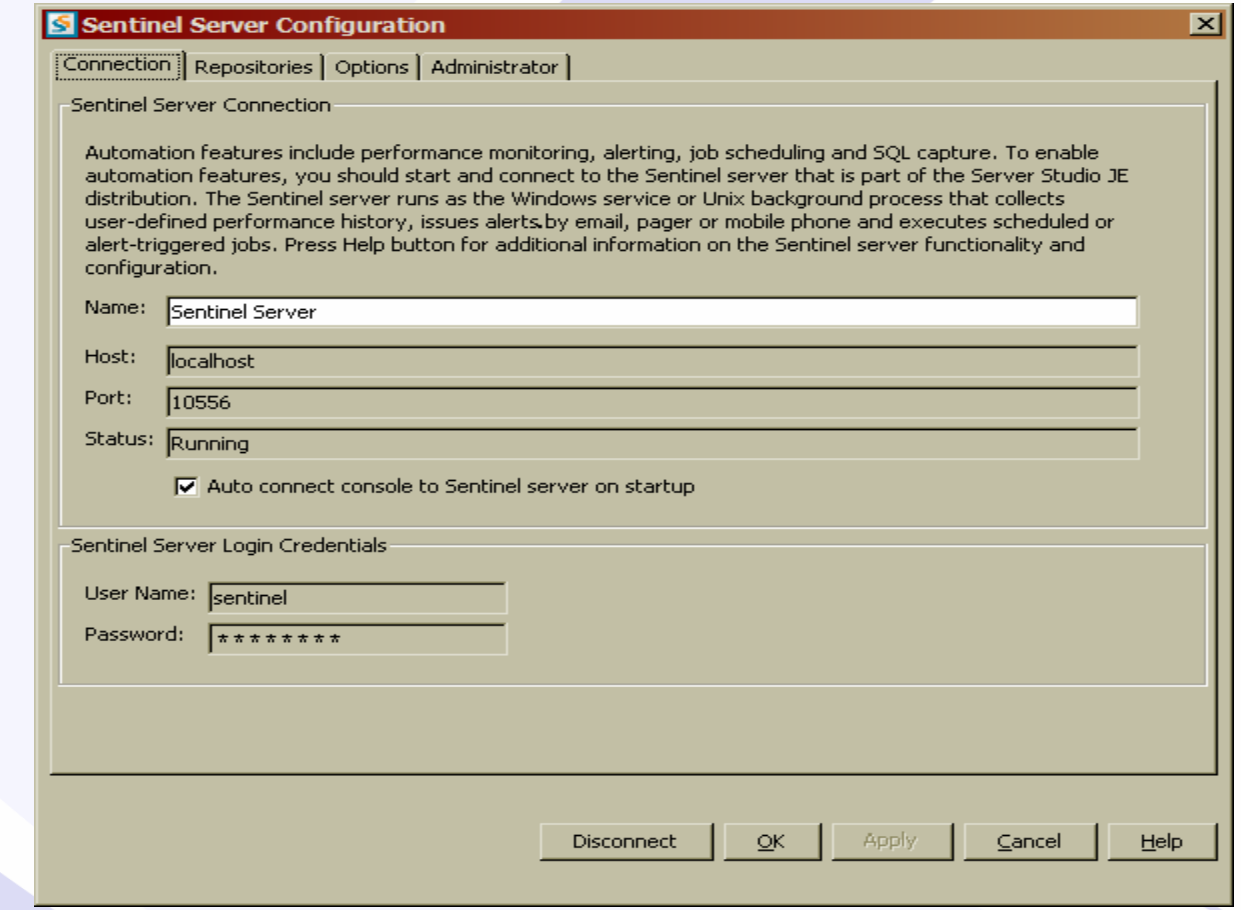
# Configure Sentinel - Repository

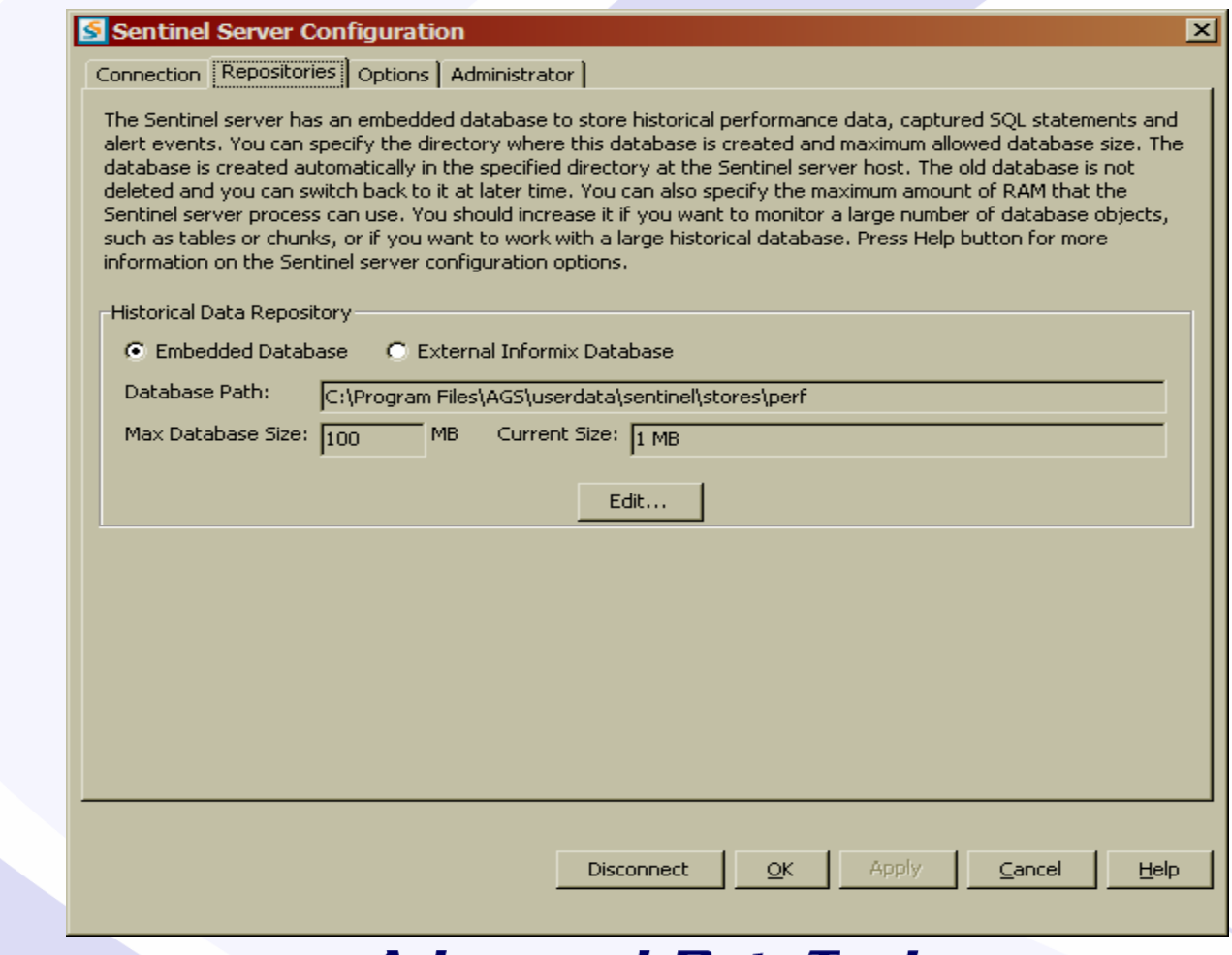

# Configure Sentinel - Options

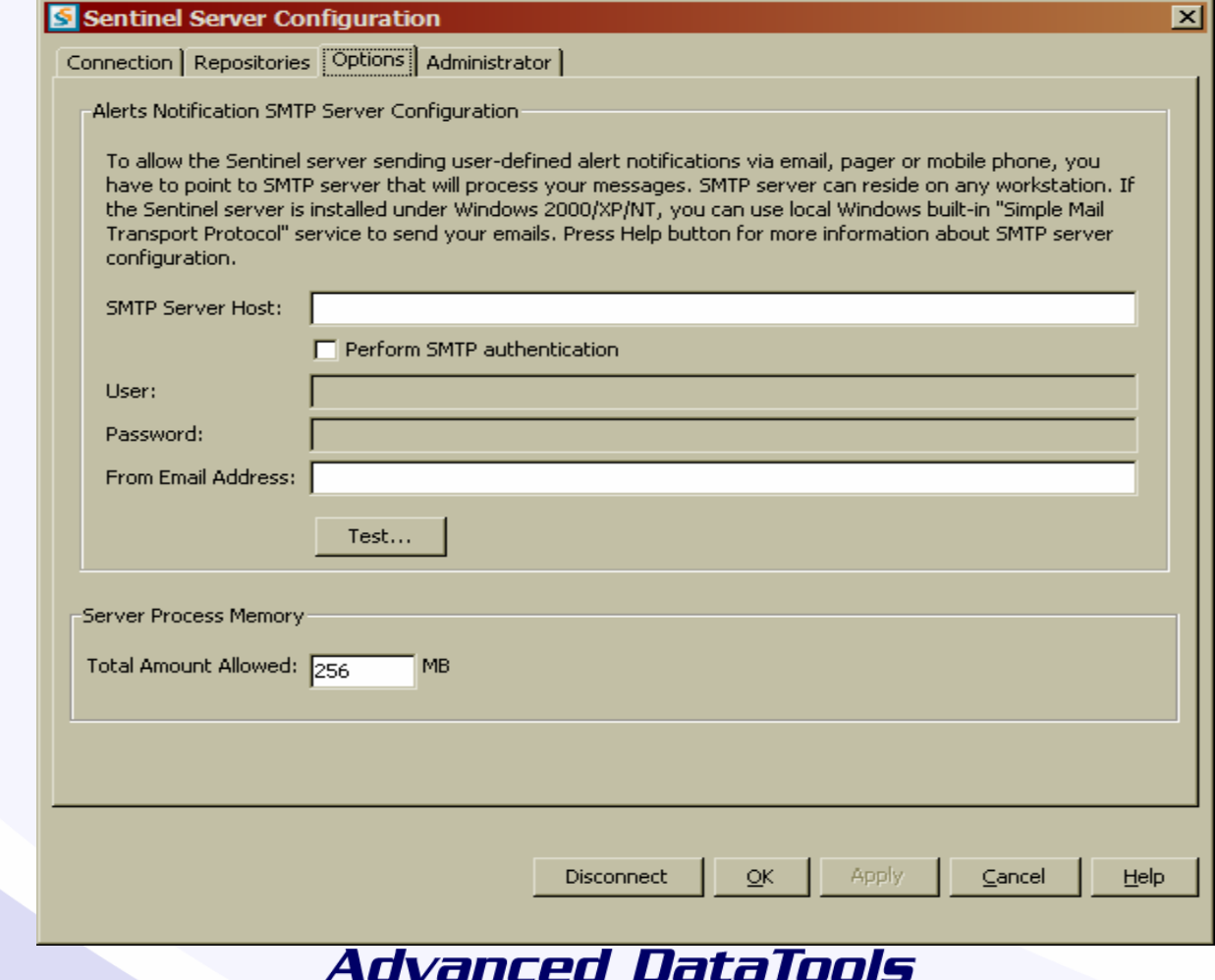

# Configure Sentinel - Administration

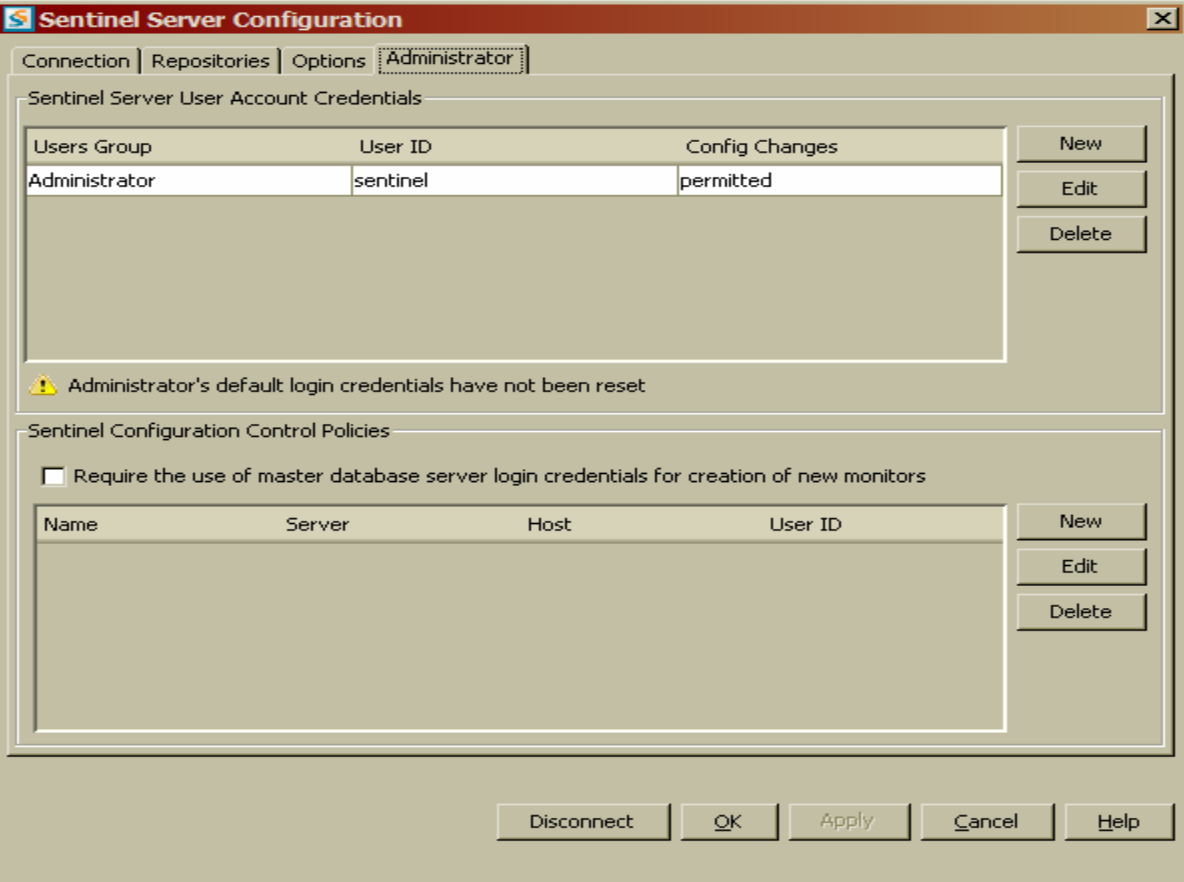

# Watch the Monitor

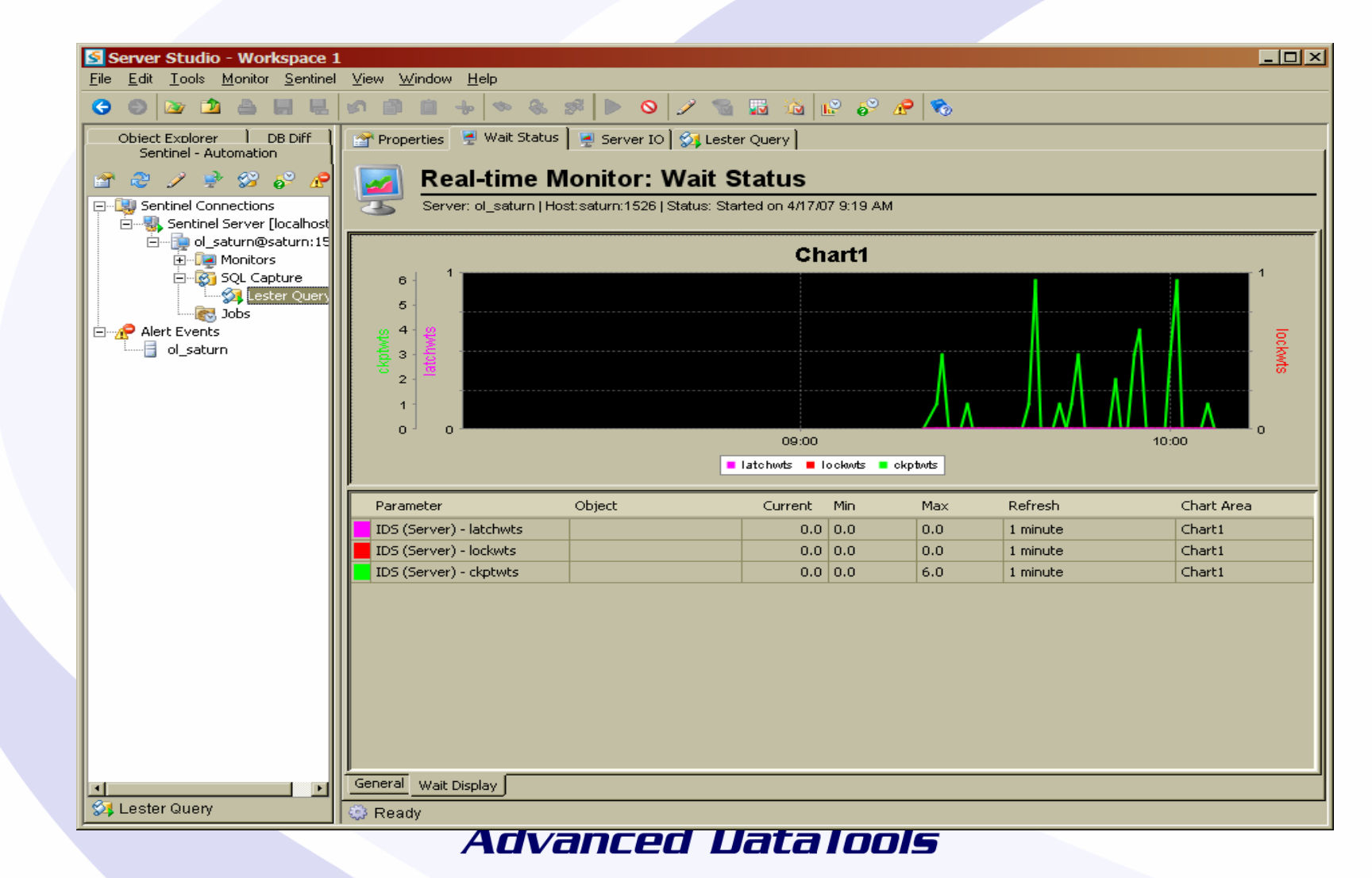

# Watch the Monitor

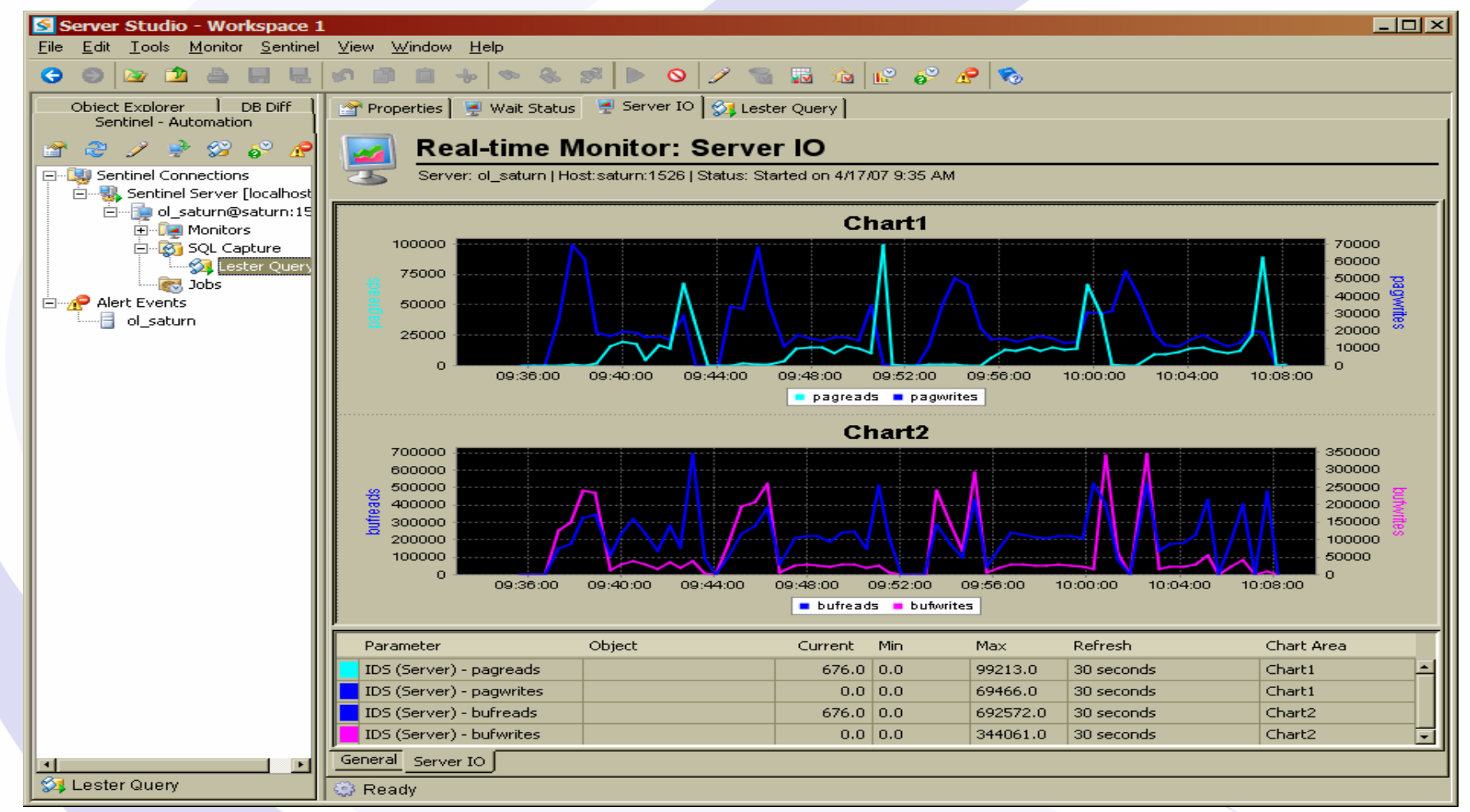

# Sentinel Configuration Option

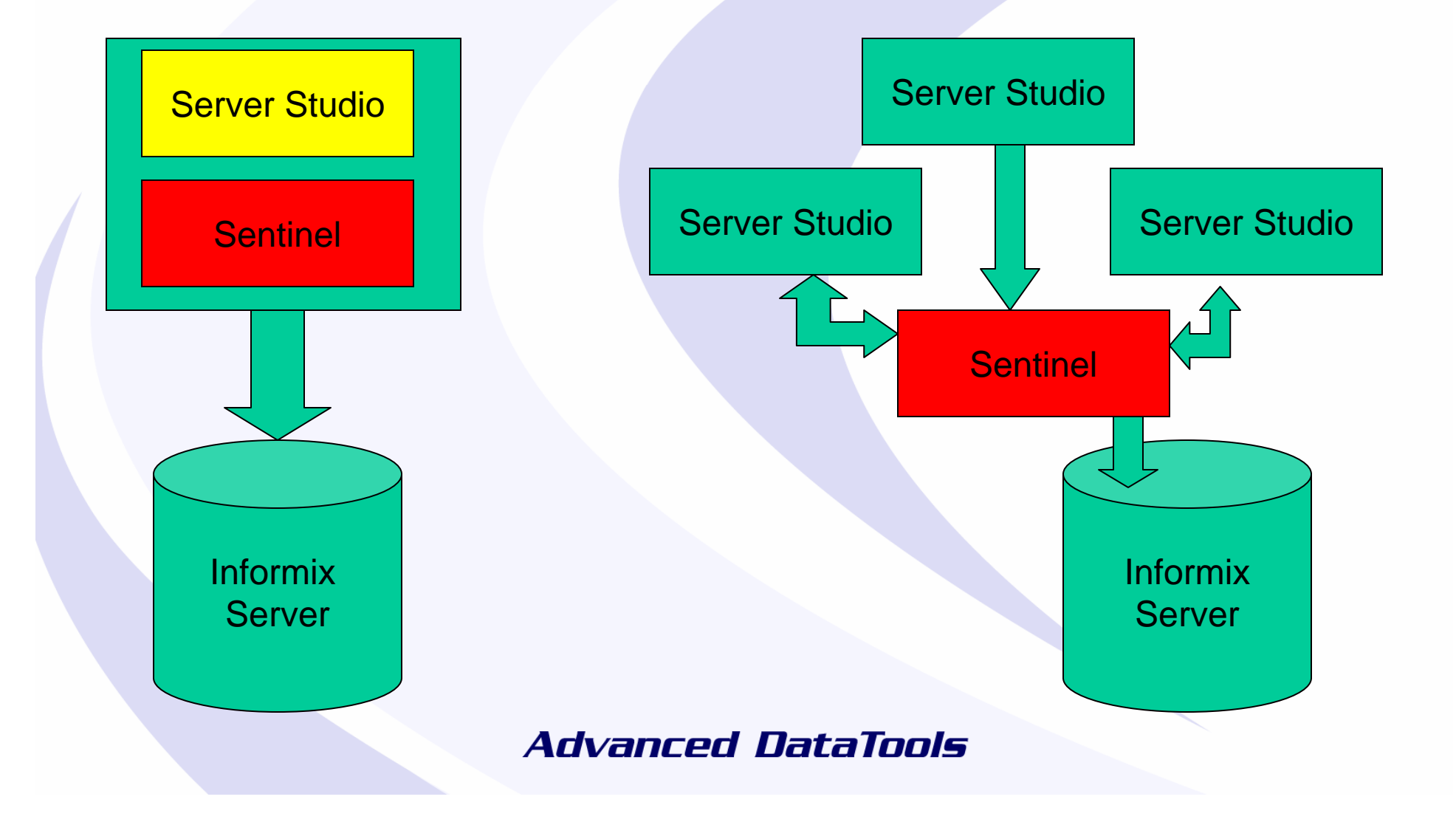

# What Parameters Should I Monitor?

# Parameters - IDS Server

IDS (Server) - perc\_phys\_log\_used Percentage of used physical log IDS (Server) - perc\_lgcl\_log\_used Percentage of logical logs used IDS (Server) - chkpoint duration Checkpoint duration Checkpoint duration IDS (Server) - active\_trans IDS (Server) - dskreads Number of actual reads from disk IDS (Server) - pagreads Number of pages read<br>
IDS (Server) - bufreads<br>
Number of reads from s IDS (Server) - pagwrites <br>
IDS (Server) - bufwrites Number of writes to the single server in the single server in the single server in the single server in the single server in the single server in the single server in the

IDS (Server) - isAlive Internal Community This flag is TRUE if the connection to the server instance can be established<br>IDS (Server) - user cpu Total user CPU time used by all user threads expressed in seconds IDS (Server) - system\_cpu Total system CPU time used by all user threads expressed in seconds IDS (Server) - user\_session\_count Number of users connected to the server IDS (Server) - buffer\_wait\_ratio Buffer wait ratio (buffwts/(pagreads+bufwrites))\*100 IDS (Server) - bufreads\_writes\_ratio Buffered reads to buffered writes ratio (bufreads/bufwrites) IDS (Server) - rollback\_commits\_ratio Rollback to commit ratio (isrollbacks/iscommits) ISAM total to sequential scan ration (seqscans/isamtot/) IDS (Server) - perc\_cached\_read Read cache percentage (100\*(bufreads-dskreads)/bufreads) IDS (Server) - perc\_cached\_write Write Write cache percentage (100\*(bufwrites-dskwrites)/dskwrites) IDS (Server) - memory\_pools Total amount usedb by all memory pools in Kb IDS (Server) - memory\_sessions and the memory of memory pools used by user sessions in Kb<br>IDS (Server) - active trans Number of reads from shared memory IDS (Server) - dskwrites **Number of actual physical writes to disk**. It includes the writes for the physical and logical logs. IDS (Server) - bufwrites <br>
IDS (Server) - isamtot<br>
IDS (Server) - isamtot<br>
Number of ISAM calls made Total number of ISAM calls made IDS (Server) - isopens<br>
IDS (Server) - isstarts<br>
IDS (Server) - isstarts<br>
Number of times an index position was cl IDS (Server) - isstarts **IDS** (Server) - isstarts **Number of times an index position was changed<br>IDS (Server) - isreads <b>Number of times the ISAM read function is called** Number of times the ISAM read function is called IDS (Server) - iswrites <br>
IDS (Server) - isrewrites Number of times the ISAM undate function is called<br>
Number of times the ISAM undate function is called Number of times the ISAM update function is called IDS (Server) - isdeletes **Number of times the ISAM delete function is called** IDS (Server) - iscommits Number of times the ISAM iscommit() function was called

# Parameters - IDS Server

IDS (Server) - ovtrans **IDS** (Server) - ovtrans IDS (Server) - chunkwrites Writes Writes during a checkpoint IDS (Server) - plgpagewrites Physical-log pages written IDS (Server) - plgwrites **Physical-log writes** Physical-log writes IDS (Server) - ligrecs<br>
IDS (Server) - ligpagewrites<br>
Logical-log pages written IDS (Server) - llgpagewrites IDS (Server) - llgwrites **Logical-log writes** Logical-log writes IDS (Server) - totalsorts Total number of sorts IDS (Server) - dpra <br>
IDS (Server) - rapgs\_used<br>
IDS (Server) - rapgs\_used<br>
Compared and Data-page read ahead pages used IDS (Server) - rapgs\_used

IDS (Server) - isrollbacks Number of times transactions rolled back IDS (Server) - ovlock statempted to exceed the maximum number of locks (specified as LOCKS in the ONCONFIG file) IDS (Server) - ovuser Number of times that a user attempted to exceed the maximum number of user threads IDS (Server) - latchwts **Increments when a thread waits to gain access to a shared-memory resource**<br>IDS (Server) - buffwts **INCR CONTENT A SHARED SERVER THEAD** Number of times user threads have to wait for a buffer IDS (Server) - buffwts **Number of times user threads have to wait for a buffer** IDS (Server) - lockreqs **Number of total requests for locks** Number of total requests for locks IDS (Server) - lockwts Number of times user threads wait to aquire a lock IDS (Server) - lktouts Number of deadlock timeouts IDS (Server) - deadlks Number of times that deadlocks were detected and cured IDS (Server) - ckptwts Number of times checkpoint waits IDS (Server) - flushes Number of times that the buffer pool has been flushed to the disk IDS (Server) - compress <br>
IDS (Server) - seqscans<br>
IDS (Server) - seqscans<br>
IDS (Server) - seqscans Number of sequential scans executed IDS (Server) - memsorts <br>
IDS (Server) - disksorts <br>
IDS (Server) - disksorts <br>
Number of disk sorts (sorts that did not fit in memory) Number of disk sorts (sorts that did not fit in memory) IDS (Server) - maxsortspace Maximum disk space used by a sort IDS (Server) - lruwrites Least-recently used (LRU) writes IDS (Server) - btradata **Data pages read ahead though leaf** IDS (Server) - btraidx Leaf read ahead though leaf

# Parameters – Table/Index/ Dbspace/Chunk

IDS (Table/Index) - tb\_exts\_count Number of table extents IDS (Table/Index) - tb\_pg\_allocated Pages allocated IDS (Table/Index) - tb\_pg\_used Pages used IDS (Table/Index) - tb\_reads<br>
IDS (Table/Index) - tb\_writes<br>
Number of write function calls IDS (Table/Index) - tb\_bufreads Number of buffer reads Number of buffer reads IDS (Table/Index) - tb\_bufwrites Number of buffer writes IDS (Table/Index) - tb pgwrites Number of page writes Number of page writes IDS (Table/Index) - tb\_pgreads Number of page reads IDS (Table/Index) - tb\_wtlock Number of lock waits IDS (Table/Index) - tb\_lockrq<br>
IDS (Table/Index) - tb deadlocks<br>
Number of deadlocks<br>
Number of deadlocks IDS (Table/Index) - tb\_deadlocks IDS (Table/Index) - tb\_seqscans Number of seqeuential scans IDS (Table/Index) - tb\_deletes Number of delete function calls IDS (DBSpace) - sp\_used\_page\_size Number of used pages in the space IDS (DBSpace) - sp\_perc\_used Percent of the space used IDS (Chunk) - ch\_perc\_free Percent of the chunk free Percent of the chunk free Percent of the chunk free Percent of the chunk free IDS (Chunk) - ch\_writes Number of physical writes IDS (Chunk) - ch\_pageswritten Number of page writes IDS (Chunk) - ch\_pagesread Number of page reads<br>
IDS (Chunk) - ch free pages<br>
Number of free pages

Number of write function calls Number of physical reads Number of free pages in the chunk

# Parameters – Session and VP

IDS (Session) - sqs\_writes Number of ISAM write function calls Number of ISAM write function calls and the UNIS<br>
IDS (Session) - sqs\_buffwrts Number of buffer writes IDS (Session) - sqs\_buffwrts IDS (Session) - sqs\_buffrds Number of buffer reads IDS (Session) - sqs\_pagerds Number of page reads IDS (Session) - sqs\_pgwrts Number of page writes IDS (Session) - sqs\_rewrts Number of rewrites IDS (Session) - sqs\_scans Number of sequential scans Number of sequential scans Number of the Session) - sqs\_longtran IDS (Session) - sqs\_rollback Number of rollbacks IDS (Session) - sqs\_sorts Number of total sorts IDS (Session) - sqs\_disksorts Number of disk sorts IDS (Session) - sqs\_max\_sort\_space Maximum space used by a sort IDS (Session) - sqs\_dels<br>IDS (Session) - sqs\_lock\_waits Number of times waited for a lock IDS (Session) - sqs\_lock\_waits IDS (Session) - sqs\_commits Number of commits IDS (VP) - vp\_class\_syscpu statements of the System cpu used by a processor IDS (VP) - vp\_class\_usercpu User cpu used by a processor IDS (VP) - vp\_class\_rdqueue Number of ready queues

IDS (Session) - sqs\_reads<br>
IDS (Session) - sqs\_writes<br>
IDS (Session) - sqs\_writes<br>
Number of ISAM write function calls Number of long transactions for the session IDS (Session) - sqs\_max\_log\_space Maximum number of bytes of logical-log space ever used by the session IDS (Session) - sqs\_crt\_log\_space Number of bytes of logical-log space used by current transaction of the session IDS (Session) - sqs\_log\_recs Number of logical-log records written by the session IDS (Session) - sqs\_lckreq <br>
IDS (Session) - sqs lock held<br>
Number of locks currently held by the sess Number of locks currently held by the session IDS (Session) - sqs\_dead\_locks<br>
IDS (Session) - sqs\_dels
Number of deadlocks detected at the session<br>
Number of deletes IDS (Session) - sqs\_ovlock Number of times a session ran out of locks

# Parameters – Operating System

Unix (General) - os\_cpu\_idle entertainment of the CPU was idle Unix (General) - os\_forks Number of forks per second Unix (General) - os\_load\_avg\_1 Load average for the past minute<br>
Unix (General) - os load avg 5 Load average for the past 5 minute Unix (General) - os\_logins Number of interactive logins Unix (General) - os\_mem\_phys\_free Free Free physical memory in MB Unix (General) - os\_mem\_phys\_used Used physical memory in MB Unix (General) - os\_mem\_swap\_free Free Swap space in MB Unix (General) - os\_mem\_swap\_used Used swap space in MB<br>
Unix (General) - os mem poin Club Seneral Seneral serivity (in per ser Unix (General) - os\_mem\_pgout Unix (Disk) - os\_disk\_wr\_sec Unix (Disk) - os\_disk\_rd\_sec Number of reads per second<br>
Unix (Disk) - os\_disk\_rdwr\_sec Number of read and write ope Unix (Network) - os\_net\_pks\_out Number of network packets sent (per second)

Unix (General) - os\_cpu\_busy Percentage of time CPU was busy Unix (General) - os cpu runq example and Average length of the CPU run queue Unix (General) - os\_cpu\_scalls Number of system calls of per second Unix (General) - os\_cpu\_sys example of the CPU was running in system mode Unix (General) - os\_cpu\_user example and the CPU was running in user mode<br>
Unix (General) - os cpu wio example and the CPU was idle waiting for I/O Percentage of time CPU was idle waiting for I/O Load average for the past 5 minutes Unix (General) - os\_load\_avg\_15 Load average for the past 15 minutes Paging activity (in per second)<br>Paging activity (out per second) Unix (CPU) - os\_mp\_busy <br>
Unix (CPU) - os mp idle entity Percentage of time CPU is idle (per-CPU) Percentage of time CPU is idle (per-CPU) Unix (Disk) - os\_disk\_busy Percentage of time disk was busy servicing a request Unix (Disk) - os\_disk\_avque Average number of requests outstanding for the disk Unix (Disk) - os\_disk\_avserv and the control of the Average disk service time, milliseconds<br>
Unix (Disk) - os disk wr sec and the Mumber of writes per second Number of read and write operations per second Unix (Volume) - os vol free Free Space on disk volume, megabytes Unix (Volume) - os vol\_used  $U$ sed space on disk volume, megabytes Unix (Volume) - os\_vol\_free\_pct Free space on disk volume, percent of volume size Unix (Volume) - os\_vol\_used\_pct Used space on disk volume, percent of volume size Unix (Network) - os\_net\_err\_in <br>
Unix (Network) - os\_net\_err\_out <br>
Number of bad network packets sent per second<br>
Number of bad network packets sent per second Number of bad network packets sent per second Unix (Network) - os\_net\_conns Number of concurrent established TCP connections Unix (Network) - os\_net\_pks\_in example and Number of network packets received (per second)

# What Points of Time Should You Monitor?

- Near Real Time 15 seconds
- Regular points of time in a day 15 minutes to 1 x per hour
- Daily Summary Totals
- Weekly or Monthly when things change

# Near Real Time – 15 seconds

- Number of Transactions
- What are things waiting on?

Regular points of time in a day – 15 minutes to 1 x per hour

- Server Performance
- Session Performance

# Daily Summary Totals

- Table performance
- Chunk performance

# Weekly or Monthly – when things change

- Schema
- Server Configuration

# More Information on Server Studio and Sentinel

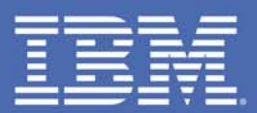

### **AGS** TAKE BACK CONTROL

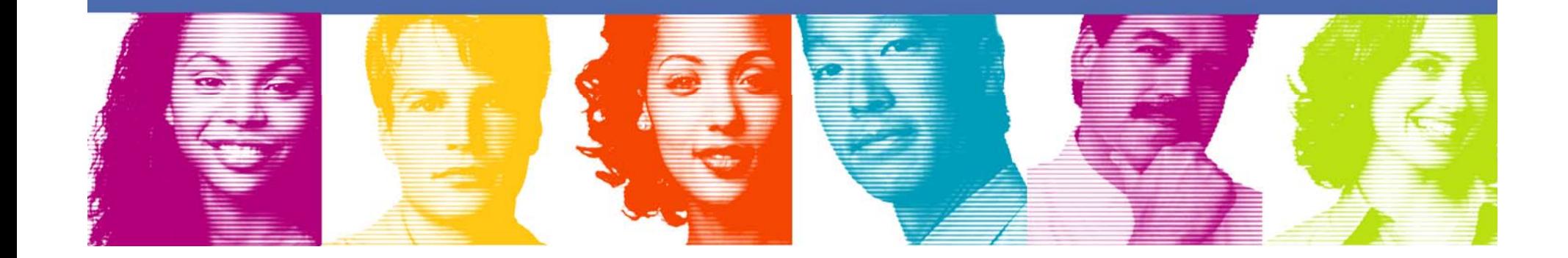

The premier multi-platform suite of highly intuitive, integrated system management tools that provide database professionals with extensive functionality to:

- – Consolidate, and manage with ease your entire IBM Informix database servers' infrastructure at a central point of control.
- – Improve efficiency of database development, debugging and testing.
- Preserve database investment through automating database configuration auditing and change management.
- – Proactively diagnose performance and availability problems with extensive analytic tools.
- – Obtain maximum leverage from existing data storage investments.
- – Resolve performance problems with comprehensive SQL tuning facilities.
- Effectively manage database configuration, security and regulatory compliance.

金厚色金

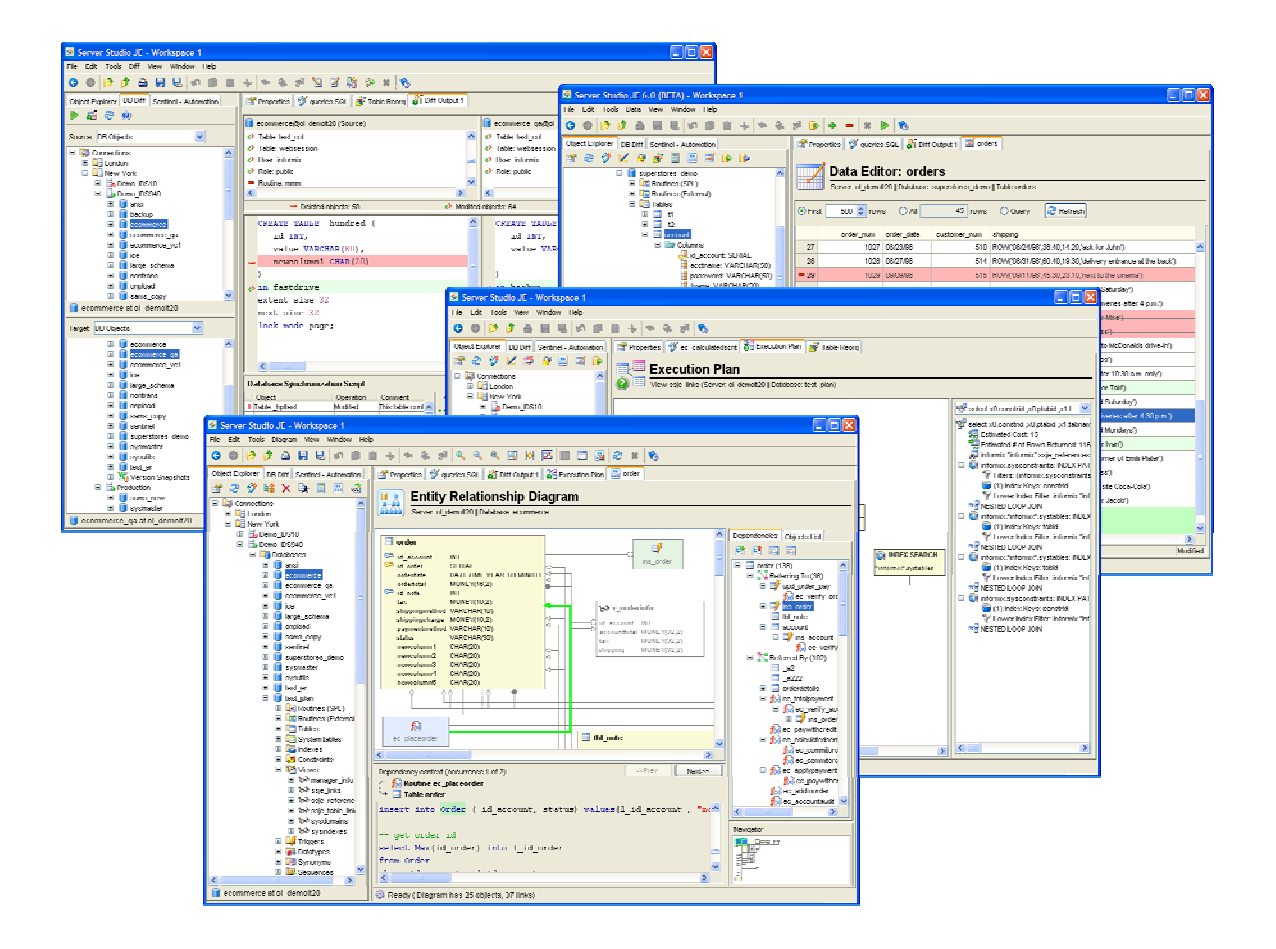

56

**TAKE BACK CONTROL** 

**IBM INFORMATION ON DEMAND 2006** 

#### *Database Development & Administration – Entity Relationship Diagrams*

- $\overline{\phantom{a}}$  Entity Relationship Diagrams enable immediate graphical analysis of complex relationships and dependencies between database objects, such as: Tables, Views, Indexes, Stored Procedures and Triggers.
- $\mathcal{L}_{\mathcal{A}}$  E/R Diagrams provide vital help in visualizing and documenting databases' logical design and constraints.
- $\overline{\phantom{a}}$  Built-in Dependencies Analyzer displays vital details about database objects' "up" and "down" dependencies, using the Tree view, and provides instant drill-down to the relevant source code that defines each object's relationships and constraints.

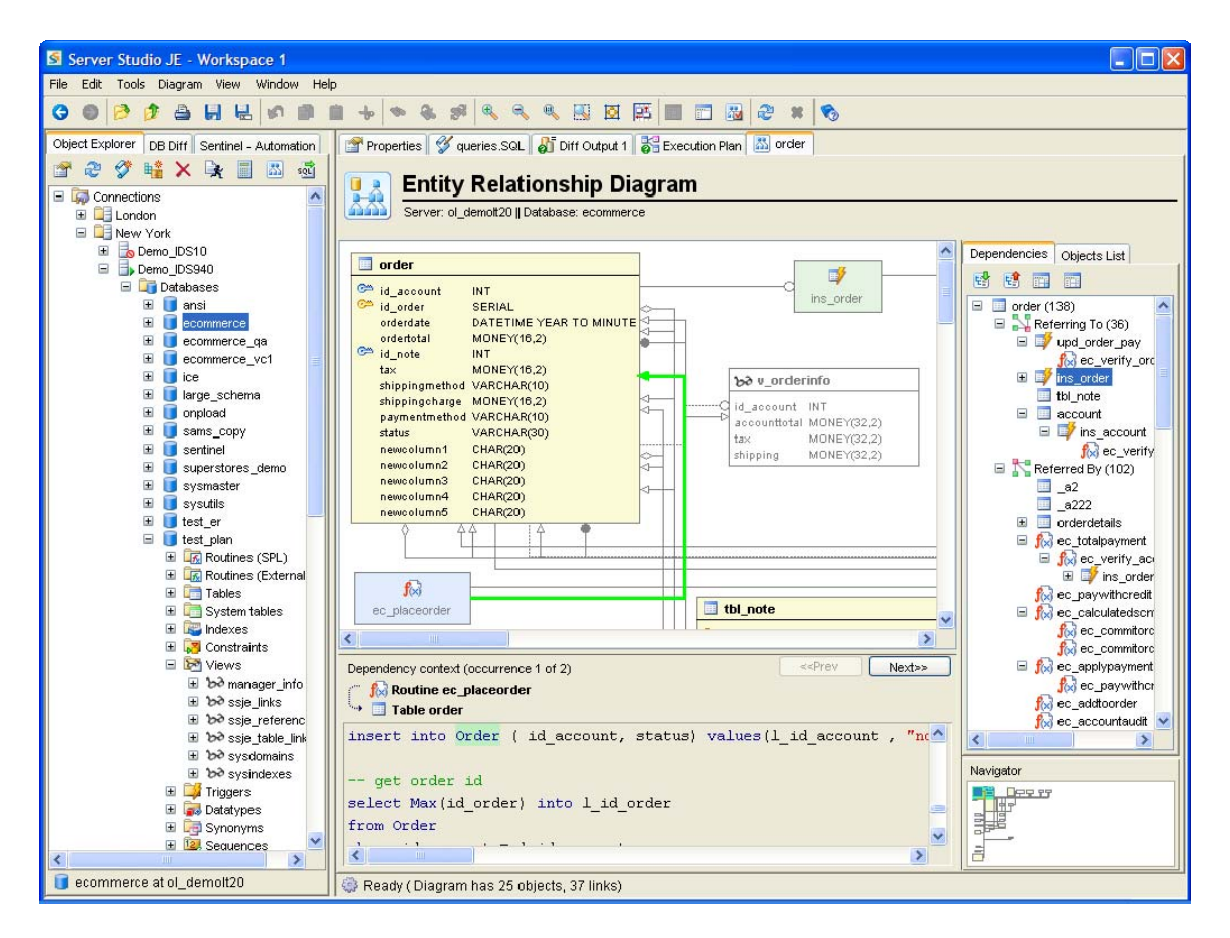

57

**TAKE BACK CONTROL** 

**New**

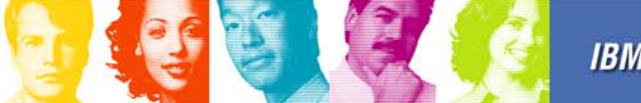

#### *Database Development & Administration – Table Manager*

- $\overline{\phantom{a}}$  Interactively create new, or edit existing tables and views.
- Ī. Highly granular access to all attributes including:
	- columns
	- datatypes
	- table and index fragmentation definitions
	- referential integrity constraints
	- Primary keys
	- Foreign keys

金匠金

 $\overline{\phantom{a}}$  Dynamically generate SQL CREATE and ALTER statements, as the modifications to the table or index structure is performed in a visual designer.

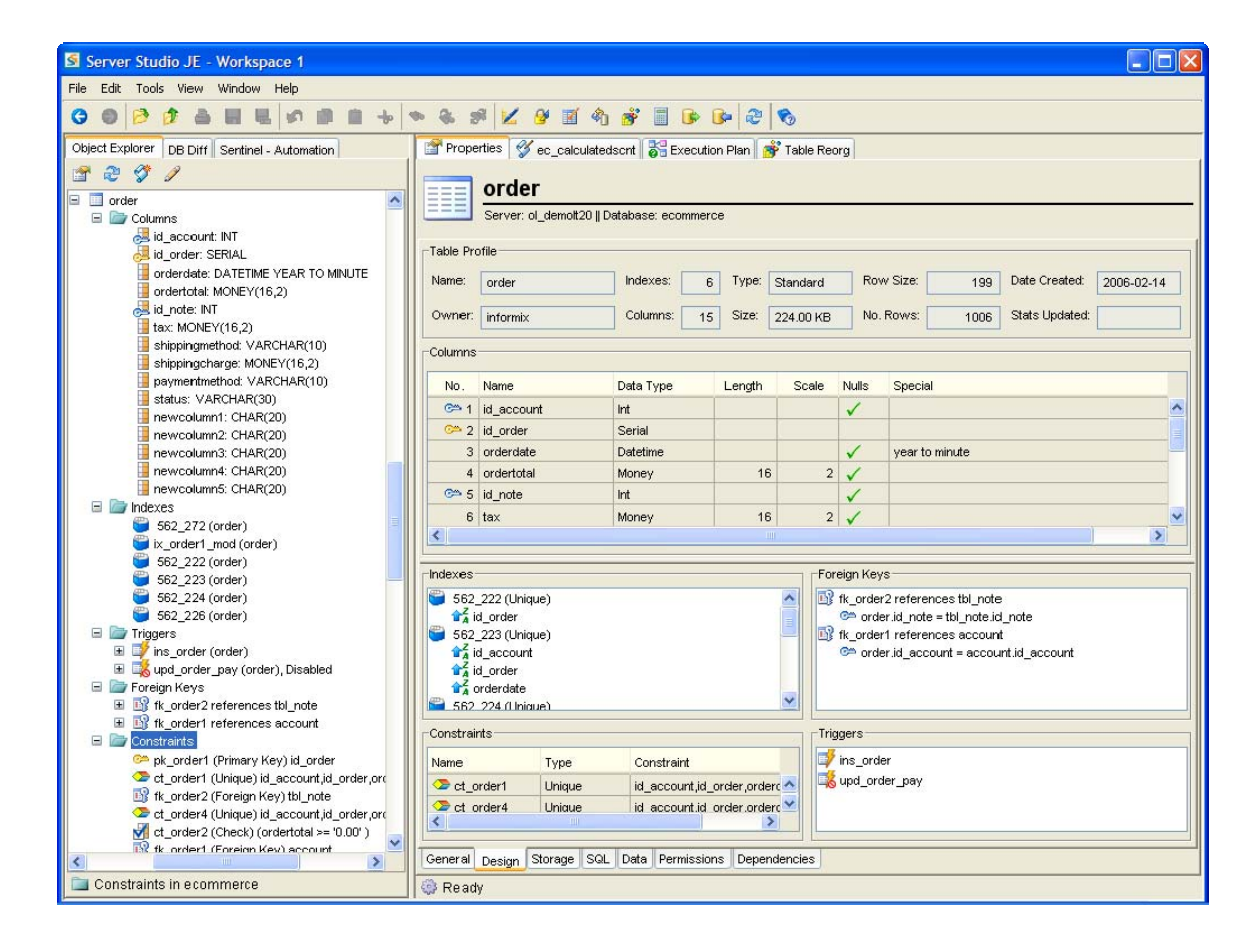

58

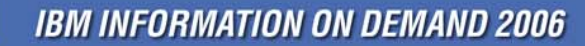

#### *Database Development & Administration – SQL Manager*

- Ī. A powerful, full-featured colorcoded editor, customized specifically to support IBM Informix SPL and SQL languages.
- $\overline{\phantom{a}}$  Fully multi-threaded, nonblocking execution of scripts.
- $\blacksquare$  Multiple result sets in spreadsheet-style grids.
- $\blacksquare$  Statistics for the executed SQL statements:
	- number of rows affected by the operation
	- execution and fetch times
- $\overline{\phantom{a}}$  Fully supports LOAD and UNLOAD statements for data import and export.
- П Integrated visual Execution Plan Analyzer help tune the performance of SQL queries.

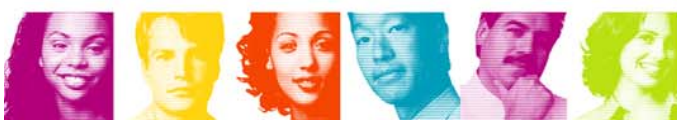

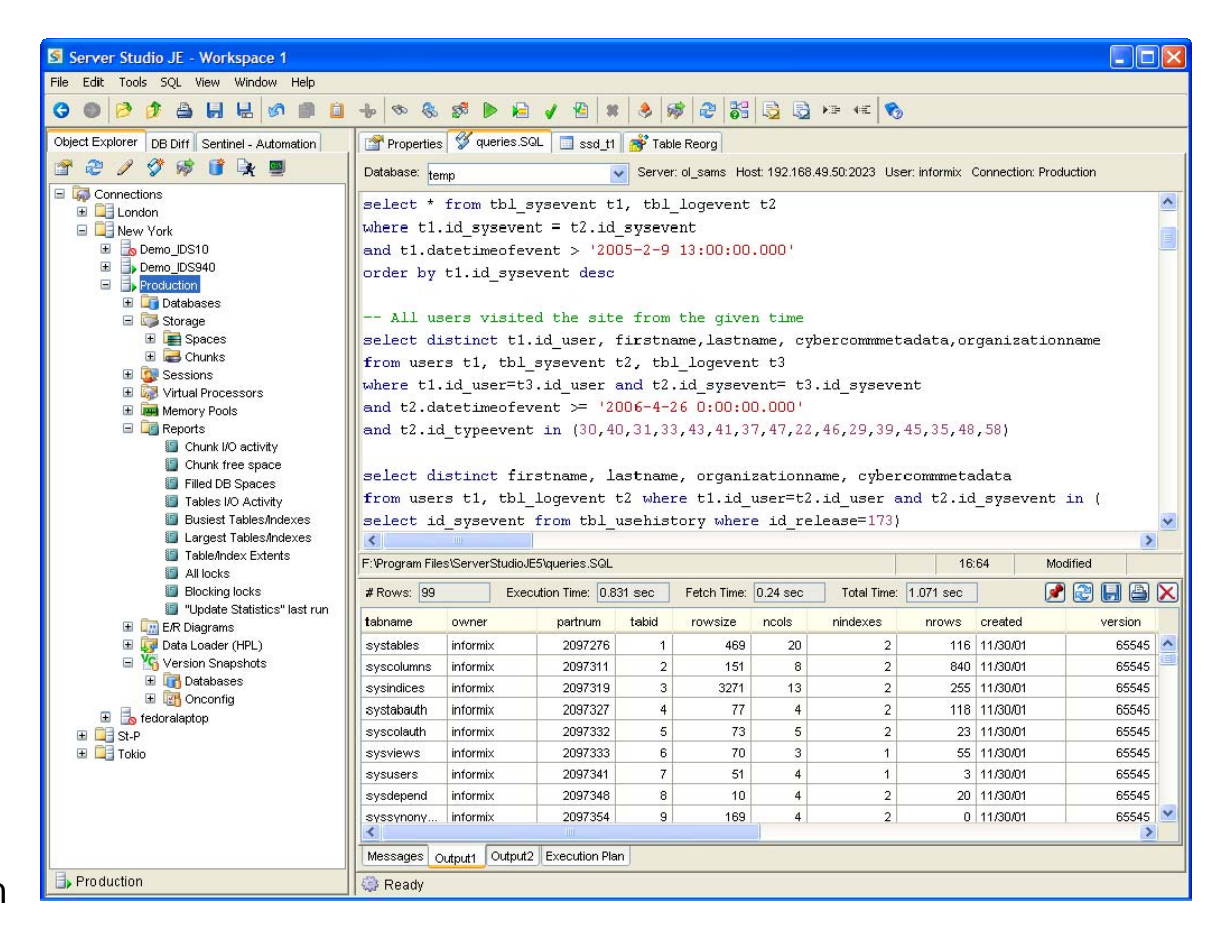

59

#### *Database Development & Administration – Execution Plan Analyzer*

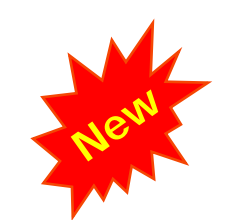

- $\overline{\phantom{a}}$  Redesigned Execution Plan Analyzer provides comprehensive visualization facilities to examine and efficiently tune complex SQL statements.
- $\overline{\phantom{a}}$  Graphical Diagrams views, in addition to Tree views, support detail examination of execution plans selected by the database engine for:
	- single or multiple SQL statements
	- Stored Procedures (*with relevant statistics presented for each distinct SQL statement contained within a stored procedure*)
	- Database Views
- $\overline{\phantom{a}}$  Integration with Sentinel's SQL Capture facilities enables analysis of the SQL statements already executed by the database engine.

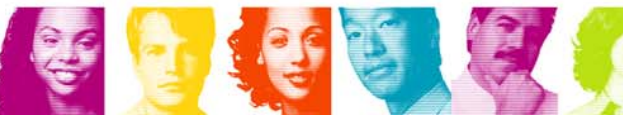

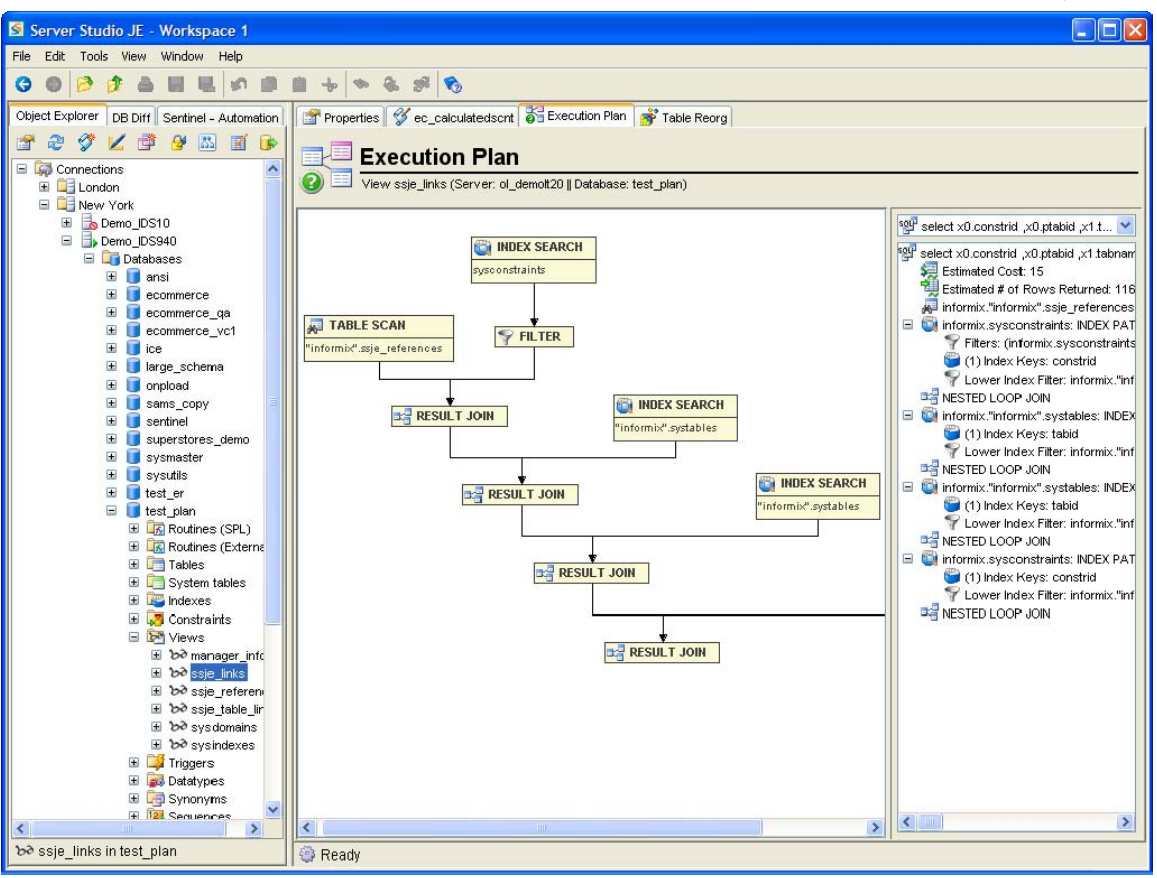

**IBM INFORMATION ON DEMAND 2006** 

#### *Database Development & Administration – SPL Debugger*

The only interactive debugger for IBM Informix® database servers' stored procedures and triggers available anywhere. SPL Debugger enables you to:

- Ш Execute stored procedures and triggers line-by-line.
- T. Step into nested procedures or fired triggers.
- $\mathcal{L}_{\mathcal{A}}$ Set execution breakpoints.
- $\overline{\phantom{a}}$  Watch and to modify values of procedures' variables and calling arguments.
- $\overline{\phantom{a}}$ Break infinite loops.
- $\overline{\phantom{a}}$  "Hook" into a stored procedure or trigger already executing on the server.

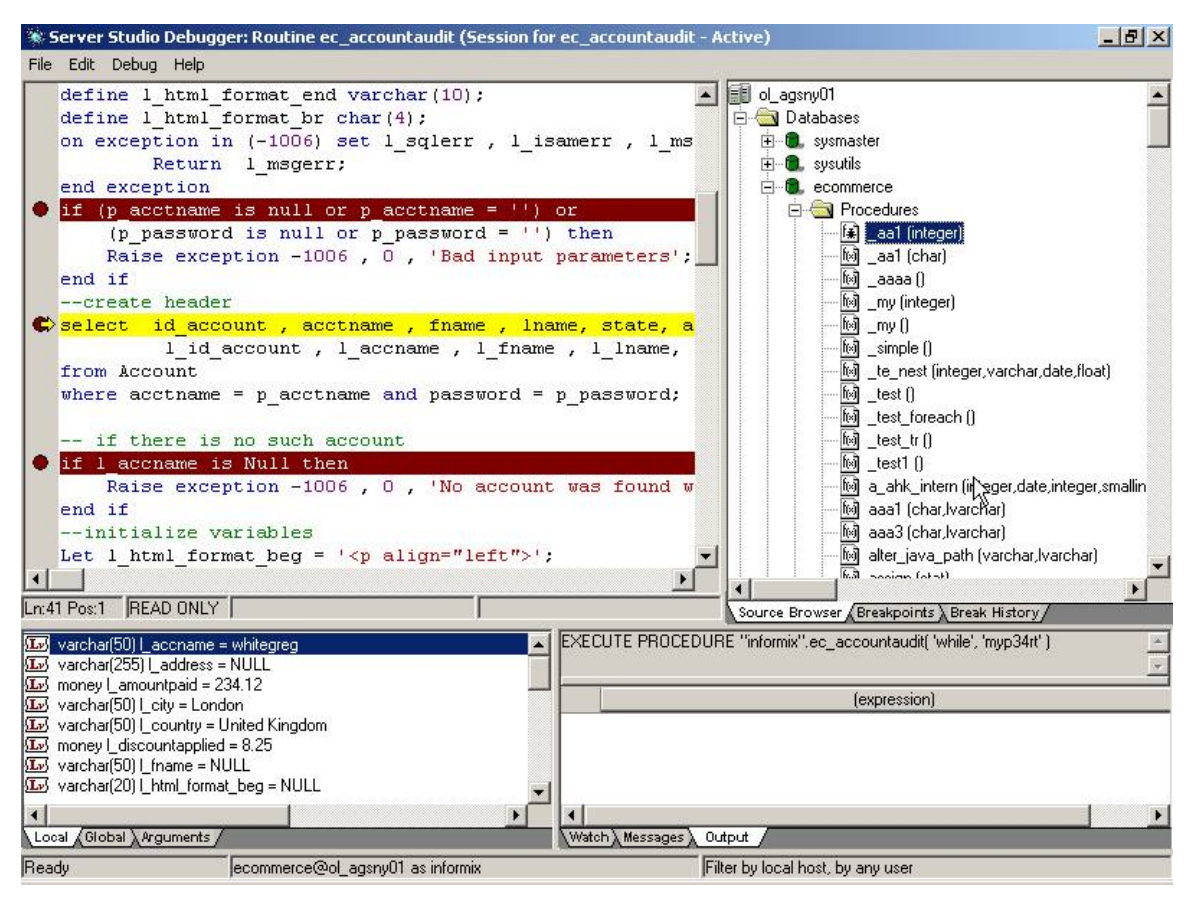

61

#### *Database Development & Administration - Server Administrator*

- $\overline{\phantom{a}}$  Server Administrator provides powerful views and many preconfigured performance information reports across multiple databases instances.
- $\overline{\phantom{a}}$  It helps handle everyday tasks such as:
	- Server's operational modes management
	- Examination of server's profile, ONCONFIG parameters, I/O statistics and details of log files
	- Update statistics on a selected table, group of tables, or entire database.

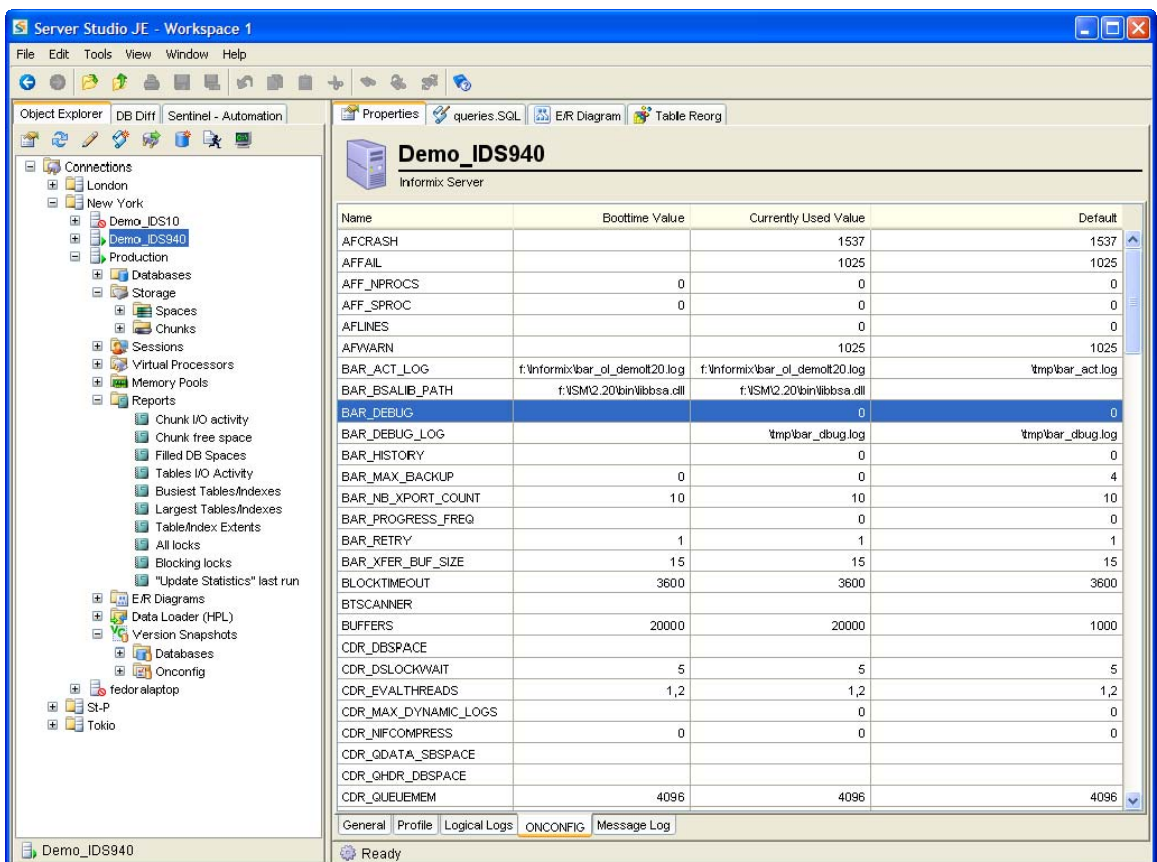

62

AGS .

**TAKE BACK CONTROL** 

**IBM INFORMATION ON DEMAND 2006** 

#### *Database Development & Administration – Sessions Manager*

- П Sessions Manager facilities of the Server Administrator provide ability to analyze database sessions' activity by:
	- Host

食品

- Database
- Duration
- Locks Statistics
- I/O activity
- $\mathcal{L}_{\mathrm{eff}}$  Problematic sessions that create server bottlenecks can be easily terminated.
- **In**  SQL statements last executed by any session can be captured for subsequent performance tuning with the help of the Execution Plan Analyzer.

![](_page_62_Picture_98.jpeg)

63

**TAKE BACK CONTROL** 

**IBM INFORMATION ON DEMAND 2006** 

#### *Database Development & Administration - Server Administrator*

- $\mathcal{L}_{\mathcal{A}}$  The Server Administrator's built-in secure terminal automatically connects to the desired server host and sets all required environment variables, enabling you to execute transparently any server-side script or shell command, as well as your favorite IBM Informix® native utilities, such as:
	- ONSTAT
	- ONMODE
	- **ONTAPE**
	- ONBAR

金厚金盒

![](_page_63_Picture_73.jpeg)

64

![](_page_63_Picture_8.jpeg)

#### *Configuration & Change Management – Schema Manager*

- П Manage DDL scripts for either entire database schemas, or user-defined sub-schemas that may be comprised of either particular types or groups of database objects.
- П Full support for managing all dependent database objects to maintain the integrity of the userdefined sub-schemas is built-in.
- $\mathcal{C}$  Directly deploy database schemas or sub-schemas and specify how to map DB spaces and BLOB spaces from the source to the target server.

金星

![](_page_64_Picture_80.jpeg)

65

AGS .

### **IBM INFORMATION ON DEMAND 2006**

 $\overline{\phantom{a}}$  A powerful change management tool that compares entire databases, located on the same or on different servers.

 $\overline{\phantom{a}}$  Perform comparative analysis of all database objects' properties including:

- table structures
- referential integrity
- Fragmentation
- syntax of stored procedures, triggers and views
- $\overline{\phantom{a}}$  Entire databases, individual database objects or groups of objects can be examined for changes.
- $\overline{\phantom{a}}$  Generate synchronization scripts based on database comparison results.
- $\overline{\phantom{a}}$  Full integration with Version Control Snapshots repository.

![](_page_65_Picture_11.jpeg)

66

AGS .

**TAKE BACK CONTROL** 

![](_page_65_Picture_12.jpeg)

### **Server Studio**™

*Configuration & Change Management – DB Difference Analyzer*

*Data Management – Data Manager*

- $\overline{\phantom{a}}$  Spreadsheet-style grid facilitates interactive examination and editing of the data in the tables, synonyms and views.
- $\overline{\phantom{a}}$  Flexible rules, based on userdefined filters, sorts or rows retrieval limits, help in defining working data sets.
- $\overline{\phantom{a}}$  Powerful Data Import and Export Wizards assist in mapping multiple external data files to database objects and defining complex data transformation rules.
- П Support for simultaneous nonblocking execution of multiple data loading and unloading jobs against a single or multiple databases.

![](_page_66_Picture_94.jpeg)

67

AGS .

**TAKE BACK CONTROL** 

**IBM INFORMATION ON DEMAND 2006** 

#### *Data Management – Data Difference Analyzer*

**New**

- $\overline{\phantom{a}}$  Compare data in tables with compatible structures.
- $\mathcal{C}$  Compared tables can be located within the same database, on the same server or on different servers.
- T. Highly efficient comparison algorithm - millions of records can be compared within minutes.
- $\overline{\phantom{a}}$  Detail graphical analysis of data changes that covers added, deleted and modified data records.
- $\mathcal{L}_{\mathcal{A}}$  Ability to store lists of compared tables, such as list of tables with meta-data, for repetitive analysis.

**ES E** 

![](_page_67_Picture_8.jpeg)

68

AGS .

#### *Data Management – High Performance Loader*

![](_page_68_Picture_2.jpeg)

- $\mathcal{L}_{\mathcal{A}}$  Provides highly intuitive multiplatform user interface for IDS High Performance Loader
- $\mathcal{L}_{\mathcal{A}}$  Streamlines creation of new HPL data load and unload jobs
- $\overline{\phantom{a}}$  Simplifies maintenance of existing HPL jobs
- **III**  Allows to group multiple HPL jobs into logical containers

![](_page_68_Picture_68.jpeg)

69

### *Storage Space Management – Table Fragmentation (Partitioning)*

- $\overline{\phantom{a}}$  Create, modify and manage with ease data partitioning strategies to improve:
	- Single-user response time
	- Concurrency
	- Availability
	- Backup-and-restore strategy
	- Loading of data
- $\overline{\phantom{a}}$  Full support for:
	- Expression-based<br>fragmentation
	- Round-robin fragmentation
	- Detached Indexes
- × Instantaneously analyze:
	- Number of table extents
	- Data size distribution by:
		- •Table extent
		- •**D**bspace
		- •chunk

![](_page_69_Picture_18.jpeg)

70

### **Server Studio**™ *Storage Space Management – Table Reorg*

![](_page_70_Picture_1.jpeg)

- $\overline{\phantom{a}}$  Improve utilization efficiency of scarce data storage resources and optimize database performance by:
	- reorganizing tables' structure and data allocation to reduce the number of table extents and reclaiming wasted space
	- moving data to a different DB Spaces or fragmenting it across multiple DB Spaces.
- $\mathcal{L}_{\mathcal{A}}$  Now supports simultaneous reorganization of multiple tables.
- $\overline{\phantom{a}}$  Full integration with Informix High Performance Loader to minimize application downtime.

![](_page_70_Picture_93.jpeg)

71

AGS.

#### *Storage Space Management*

- $\overline{\phantom{a}}$  Identify easily which storage spaces are getting filled and may require additional chunks. Examine in detail:
	- DbSpaces
	- BLOBSpaces
	- Chunks

金星

- Percentage of used and free space.
- List of database objects residing in a given Dbspace and chunk.
- Other vital storage spaces related information.

![](_page_71_Picture_85.jpeg)

72

**TAKE BACK CONTROL** 

**IBM INFORMATION ON DEMAND 2006**
## **Server Studio**™

#### *Storage Space Management*

- $\overline{\phantom{a}}$  Identify easily which storage spaces are getting filled and may require additional chunks.
- $\mathcal{L}_{\mathcal{A}}$  Examine in detail:
	- DbSpaces
	- BLOBSpaces
	- Chunks

愛

- Percentage of used and free space.
- List of database objects residing in a given Dbspace and chunk.
- Other vital storage spaces related information.

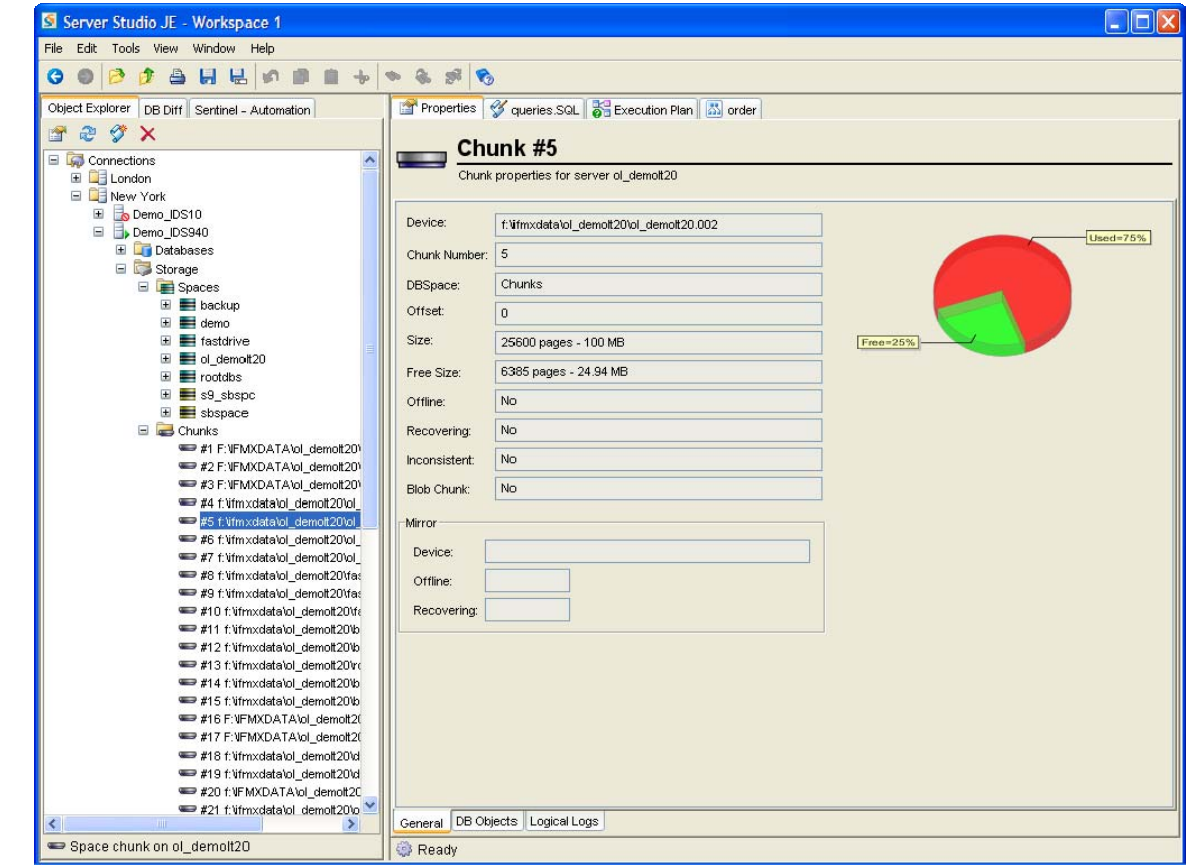

73

AGS .

**TAKE BACK CONTROL** 

### **Server Studio**™ *Pre-Deployment Testing*

Extensive pre-deployment testing facilities of Server Studio™ help DBAs and application developers pinpoint DBMS system bottlenecks and set operational benchmarks to help achieve required levels of database performance and availability.

Transparent integration with Sentinel enables real-time monitoring and gathering of the server's operational performance parameters matrix under real-life load scenarios needed to identify and correct point-of-system failures.

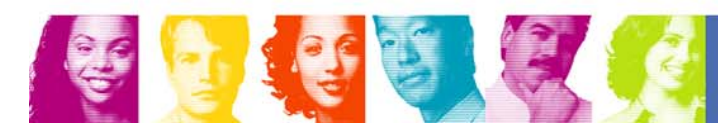

**IBM INFORMATION ON DEMAND 2006** 

74

AGS

#### **Server Studio**™ *Pre-Deployment Testing – Test Data Generator*

- $\overline{\phantom{a}}$  Populate test databases with millions of rows of meaningful, syntactically correct test data, unique indexes and other dependencies, while fully maintaining referential integrity constraints.
- $\overline{\phantom{a}}$  Supports a broad range of data value generation options:
	- text file-based

会事金

- text data patterns
- values obtained from a database
- ability to specify data ranges
- sequential, BLOB and CLOB data generation methods

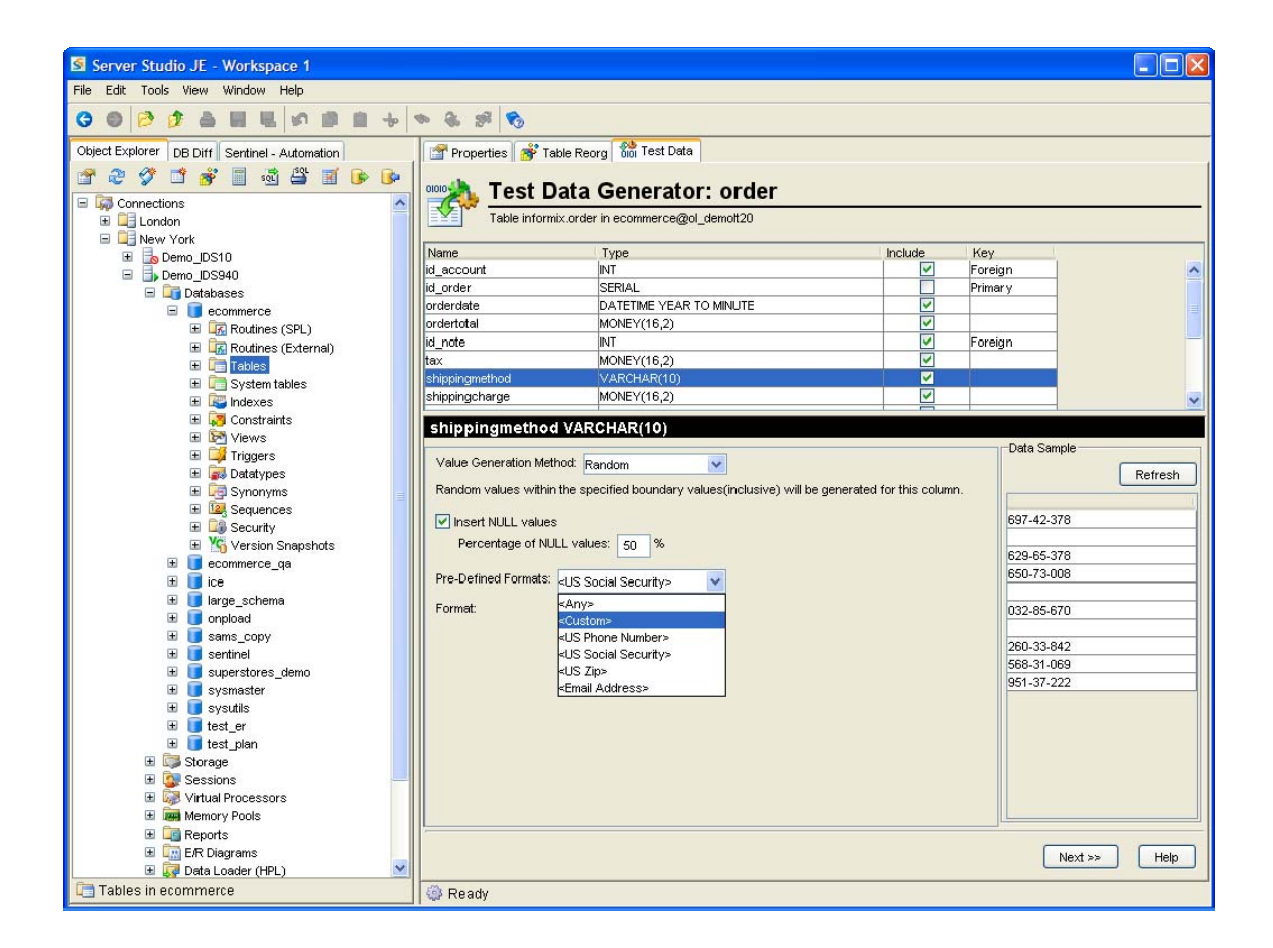

75

## **Server Studio**™

#### *Pre-Deployment Testing – Benchmark Runner*

- $\overline{\phantom{a}}$  A comprehensive testing solution that effectively simulates real-life load scenarios of hundreds or thousands of users accessing the database simultaneously.
- $\overline{\phantom{a}}$  Measures application's clientside response times automatically.
- $\overline{\phantom{a}}$  Enable creation of consistent performance benchmark tests with fully parametric queries for variety of transactions types (i.e. OLTP, decision support, etc.) to test database applications throughout the expected range of operational conditions.

金星金

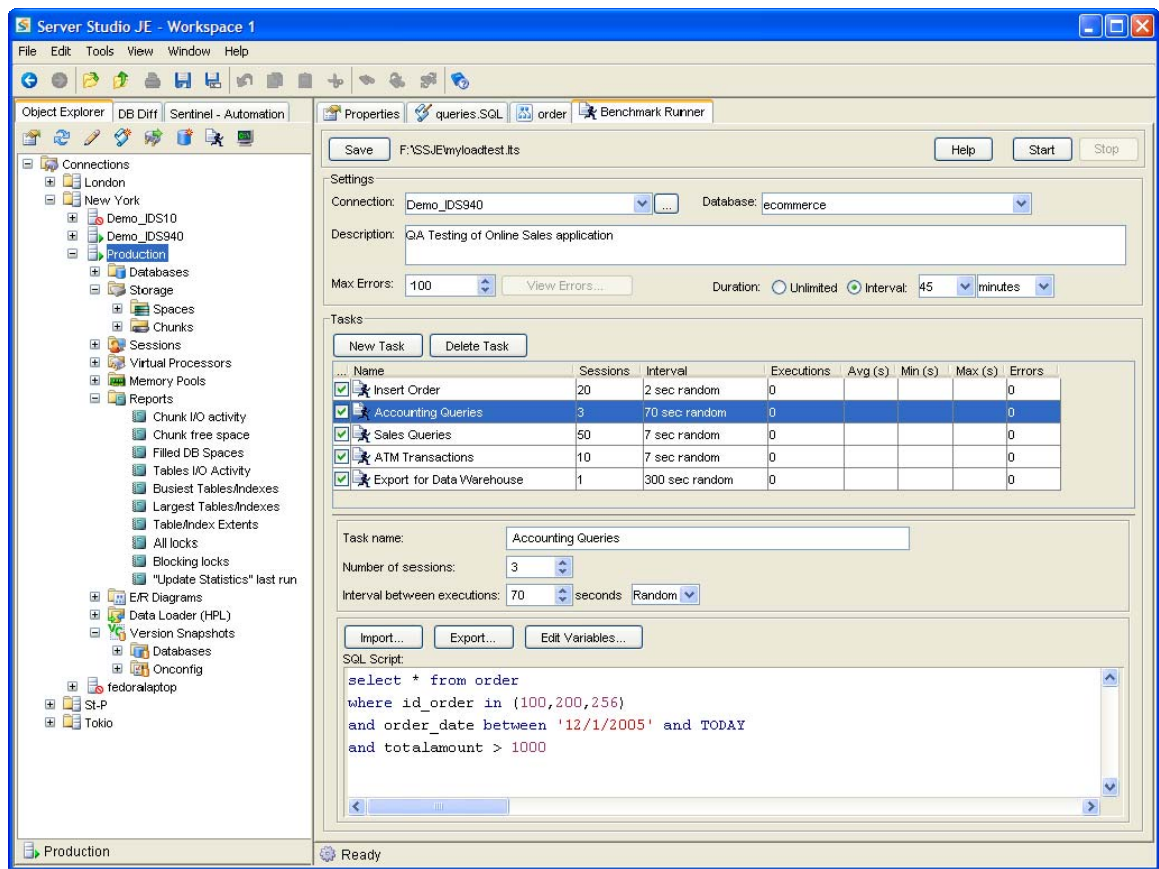

76

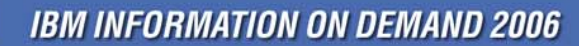

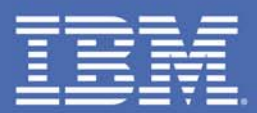

## **AGS** TAKE BACK CONTROL

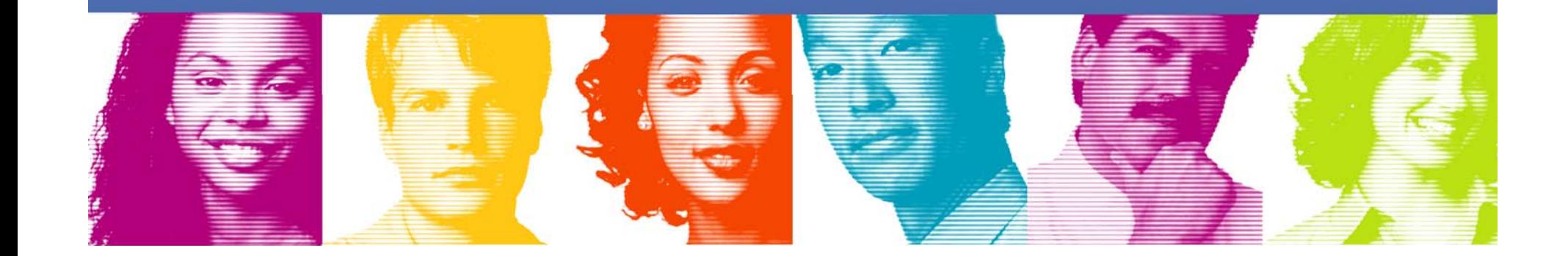

### *Performance, Availability and Regulatory Compliance Management of Informix DBMS*

- Automate real-time 24×7 monitoring of vital Informix DBMS operational parameters.
- Capture continuous time-series measurement data of the server's performance in an integrated SQLcompliant repository.
- Retrieve dynamically SQL statements running on the server with robust SQL Capture facilitates.
- Exploit extensive assortment of analytical tools to help diagnose and quickly respond to performance degradation problems.
- Use highly flexible multi-level alerts to flag availability degradation problems.
- Execute regular database systems maintenance tasks with a flexible Job Scheduler.
- Maximize availability of vital databases with fully autonomic responses to critical server events.
- Conduct performance stress testing under real-life server loads.

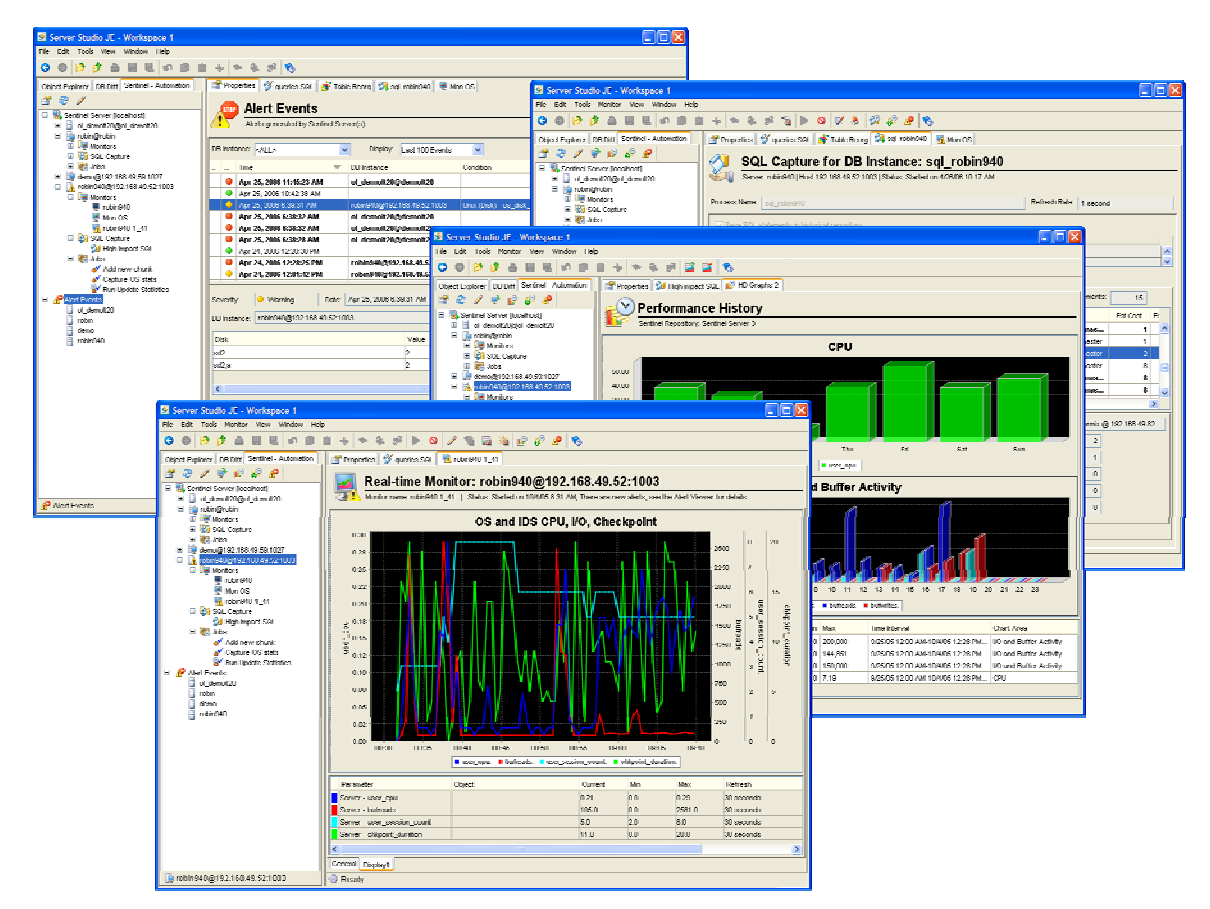

78

AGS .

**TAKE BACK CONTROL** 

**SEAT** 

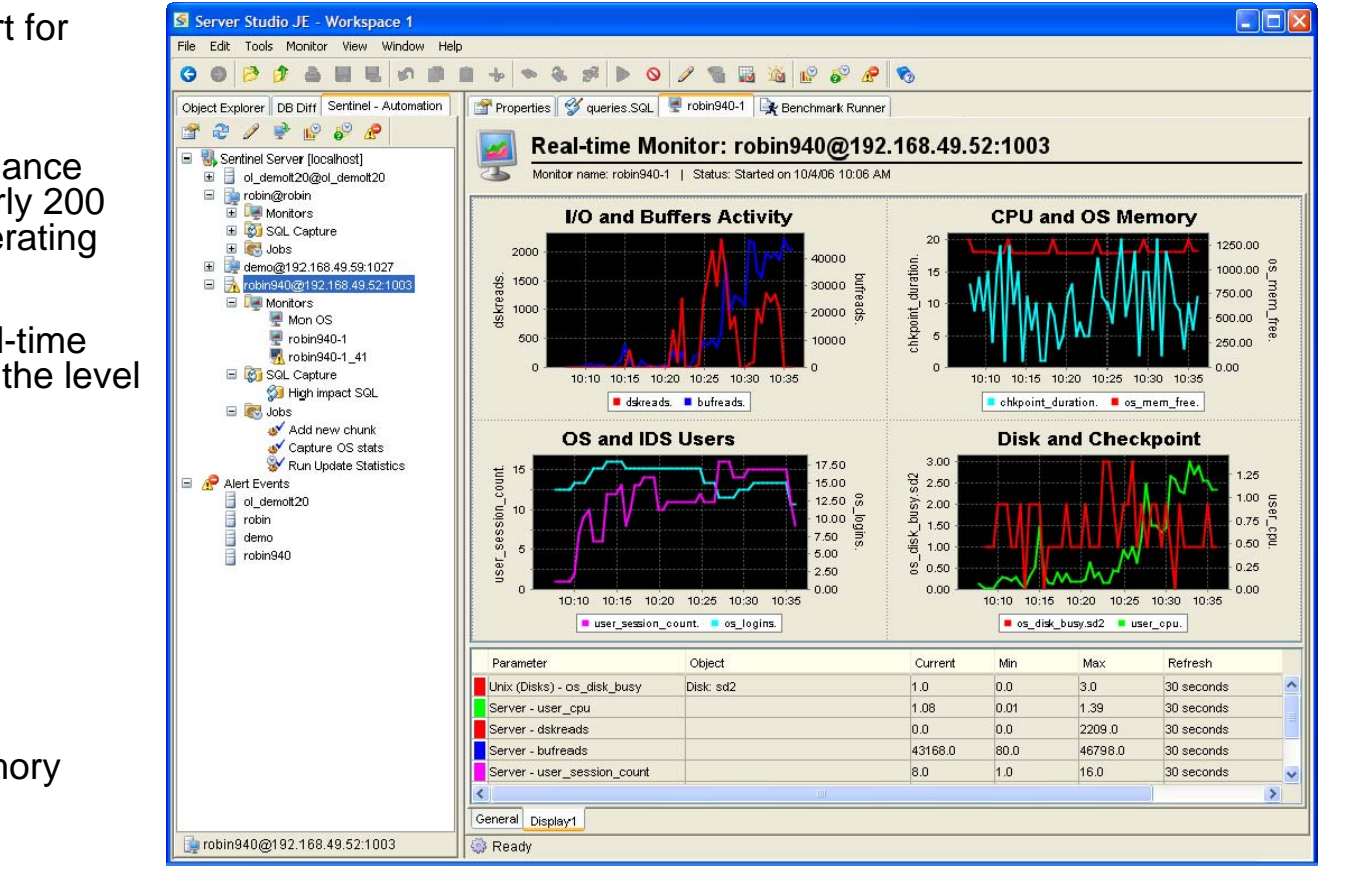

79

**TAKE BACK CONTROL** 

**New**

#### **Sentinel**™ *Real-Time Performance and Event Monitoring*

- ш New fully integrated support for monitoring host's operating parameters.
- П Create customized performance tracking monitors from nearly 200 IDS-specific and host's operating system parameters.
- Ī. For each IDS instance, real-time monitors can be defined at the level of:
	- Server
	- Chunk
	- Dbspace
	- Table
	- Index
	- Session
	- CPU
	- Physical and Virtual Memory
	- Storage Devices
	- Network I/O
- П Multi-parametric performance graphs for correlation analysis

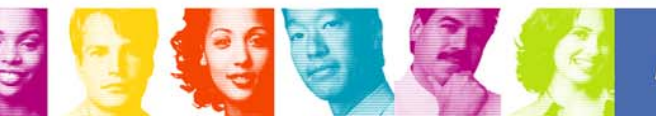

#### **Sentinel**™ *Event Alerts and Autonomic Response*

- $\overline{\phantom{a}}$  Assign multi-level threshold Alerts to each performance parameter being monitored.
- $\overline{\phantom{a}}$  Centralized console for managing all alert events.
- $\overline{\phantom{a}}$  Notification via email, pager, cell phone, etc.
- $\mathcal{L}_{\mathcal{A}}$  Autonomic response to system events by:
	- – User-defined administration scripts
	- –OS commands
	- –SQL scripts

多可

- –Stored procedures
- IDS native utilities

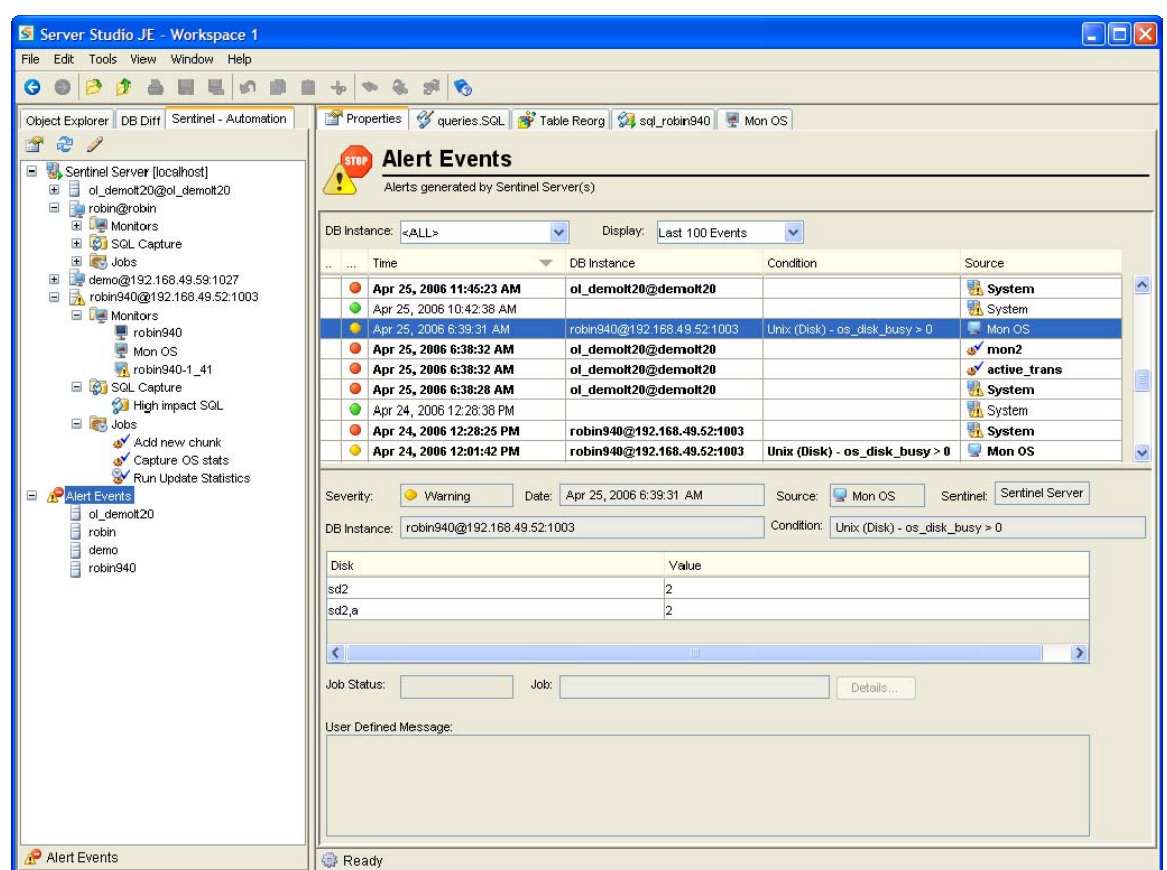

80

### **Sentinel** ™ *SQL Capture*

- **III**  Capture SQL statements for:
	- selected user sessions
	- specified user
	- statements originating from a specified host
- ш Review captured SQL in realtime
- $\mathcal{C}$  Store captured SQL in the built-in data repository for future analysis.
- $\mathcal{C}$  Use captured SQL for performing query analysis and optimization.

金星金

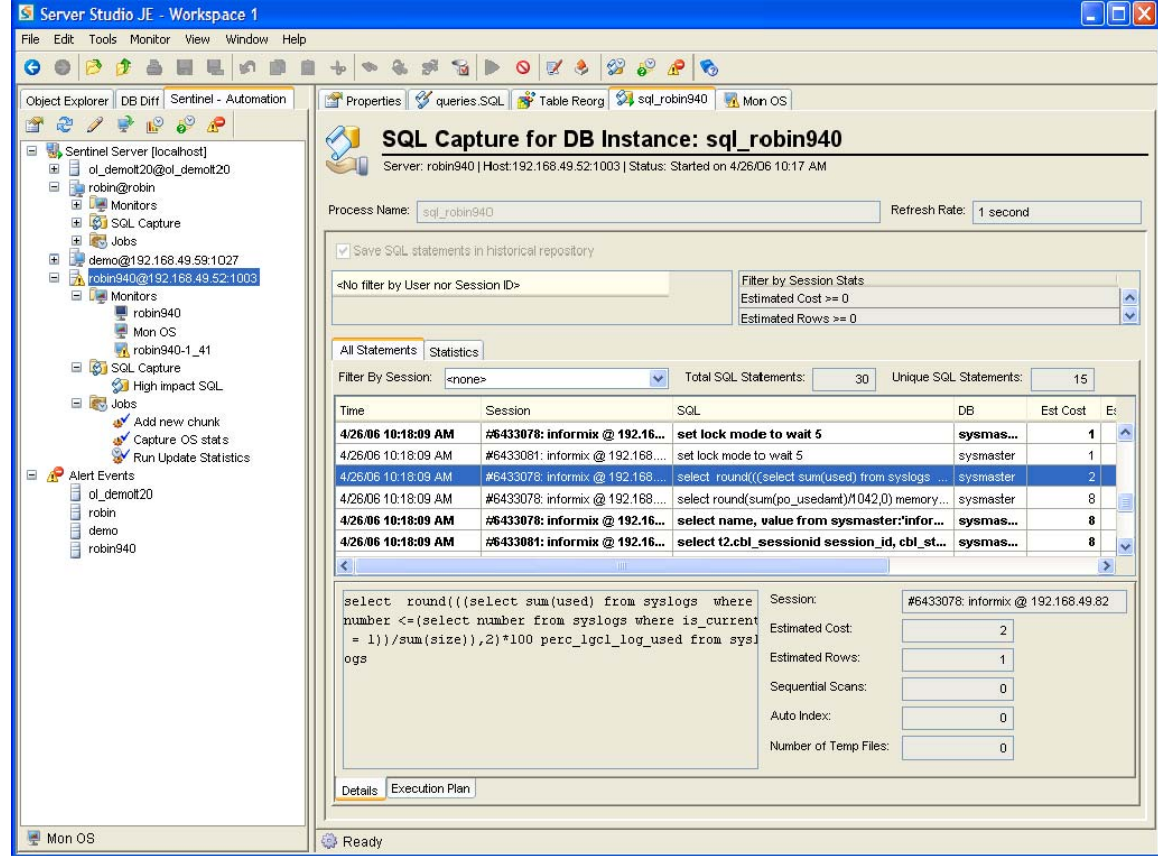

81

### **Sentinel** ™ *Task Automation*

- $\overline{\phantom{a}}$  Automation of regular maintenance tasks via scheduled custom-defined jobs.
- m. Define OS commands and SQL scripts as jobs.
- H Highly flexible job scheduler.
- $\overline{\phantom{a}}$  Map existing administration scripts and Informix utilities as jobs.
- $\overline{\phantom{a}}$  Execute jobs as responses to user-defined alert events.
- $\overline{\phantom{a}}$  Output produced by jobs is logged into built-in data repository for future analysis.

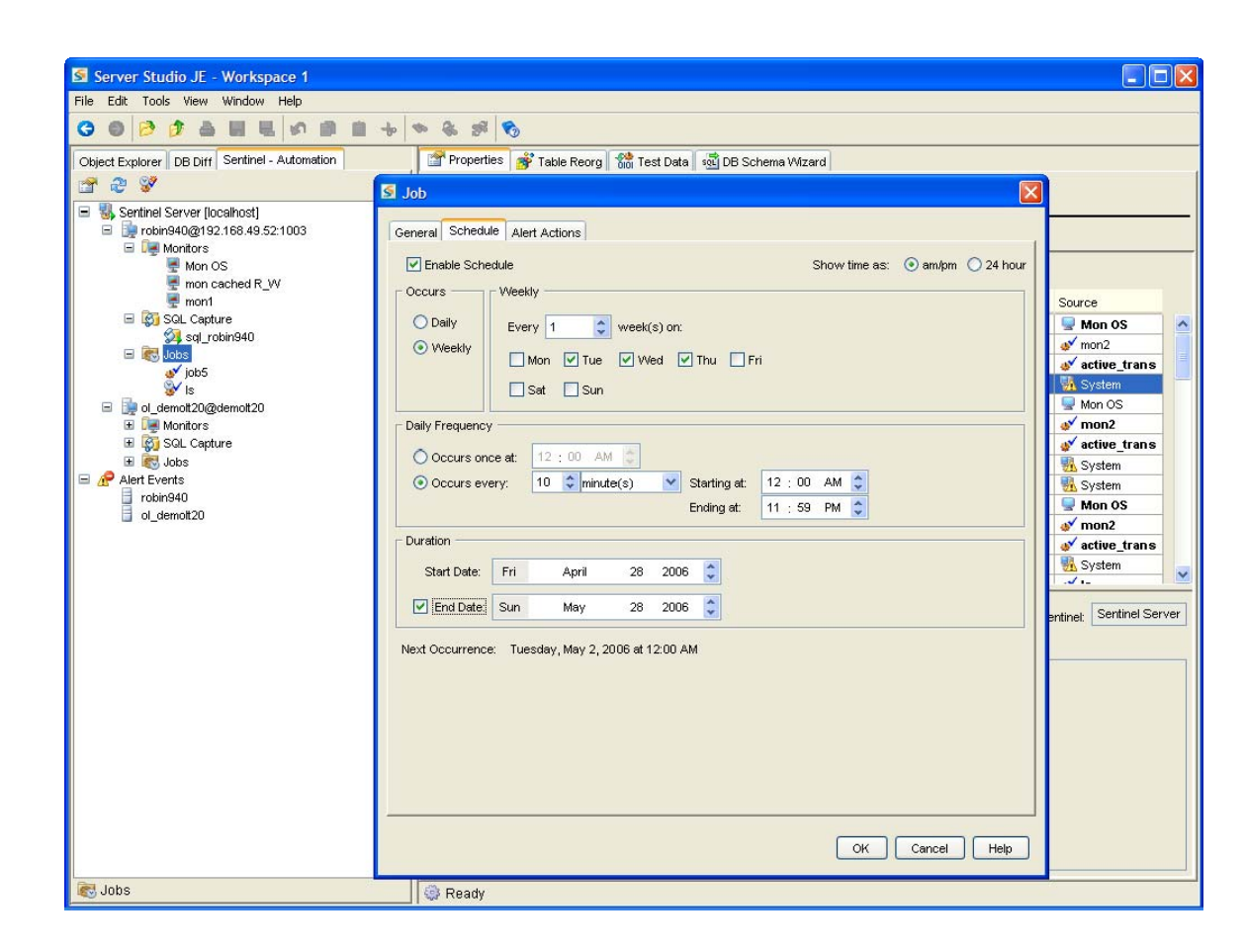

82

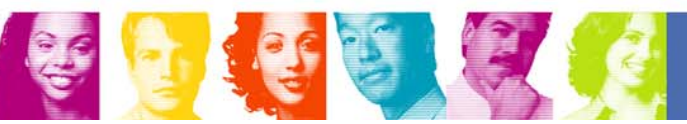

#### *Performance Data Time-Series Analysis*

- ш For all IDS instances under monitoring, the time-series repository stores in its own built-in SQL-compliant database:
	- performance parameters data
	- Event Alerts history
	- SQL scripts captured from user sessions
	- Result sets captured from autonomic execution of administration scripts or IDS native utilities
- П Correlation analysis can be easily performed over any available time interval to spot performance bottlenecks and anomalies.
- $\mathcal{L}_{\mathcal{A}}$  Run SQL queries against the time-series repository to export complex performance parameters data sets for further external analysis.

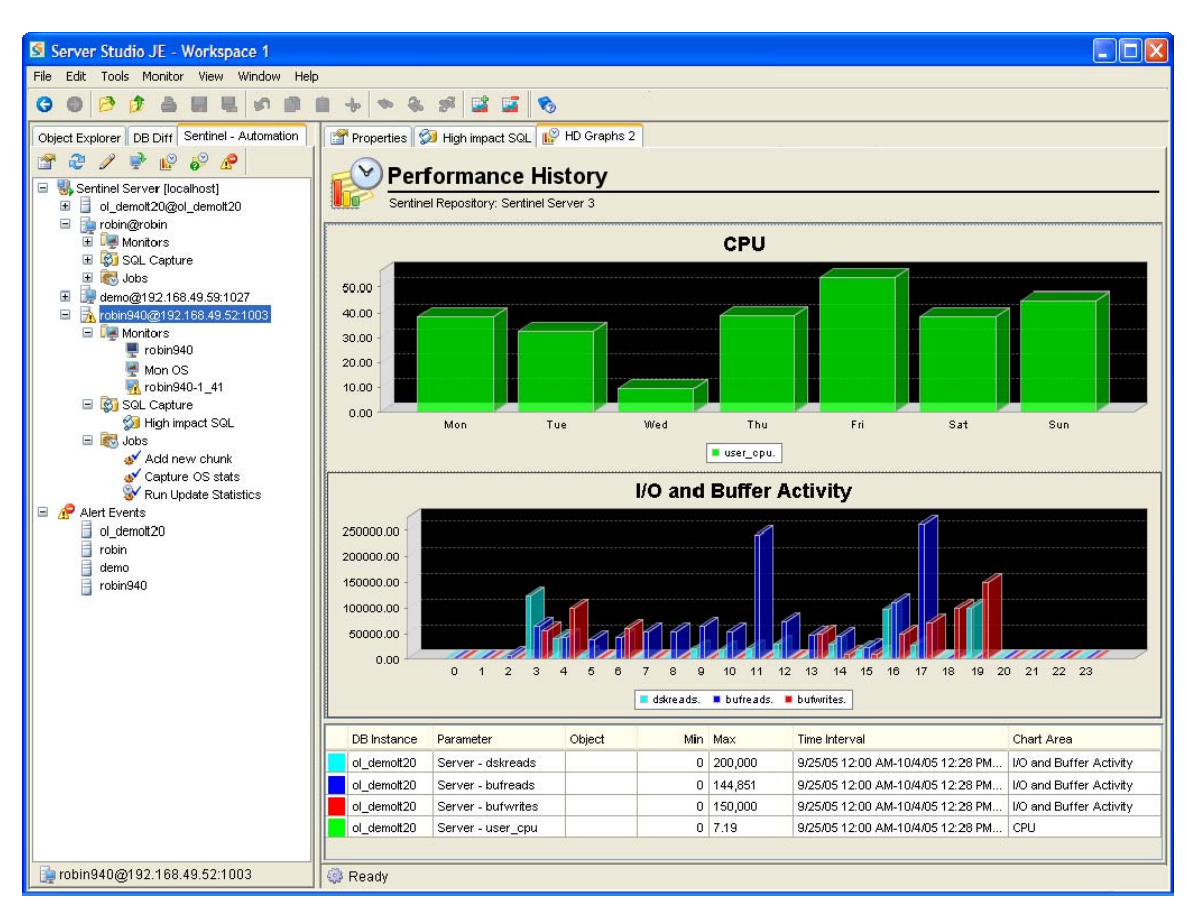

83

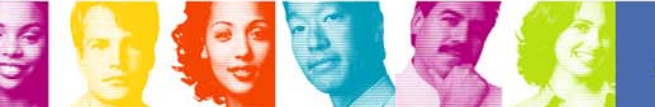

#### *Configuration & Regulatory Compliance Auditing – Version Control*

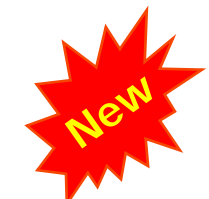

- Г Create snapshots of database schema for versioning of database changes in a built-in Version Control Snapshots repository.
- Г Create versions of individual objects such as stored procedures, tables, views, etc.
- Maintain versions of database security states, such as user's and role's permissions and track security changes for audit purposes.
- Г Preview versions of database schema objects using graphical tools and recover selected objects' schema
- Г Compare database versions with a current database state as well as between the schema snapshots stored in the Version Control Repository .
- Share the Version Control Repository among groups of DBAs and developers to support team work.
- Auto-detect any changes in the server or specified databases configuration.

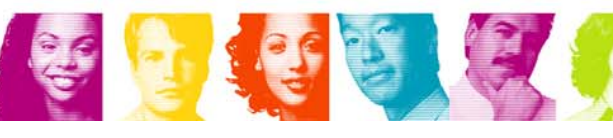

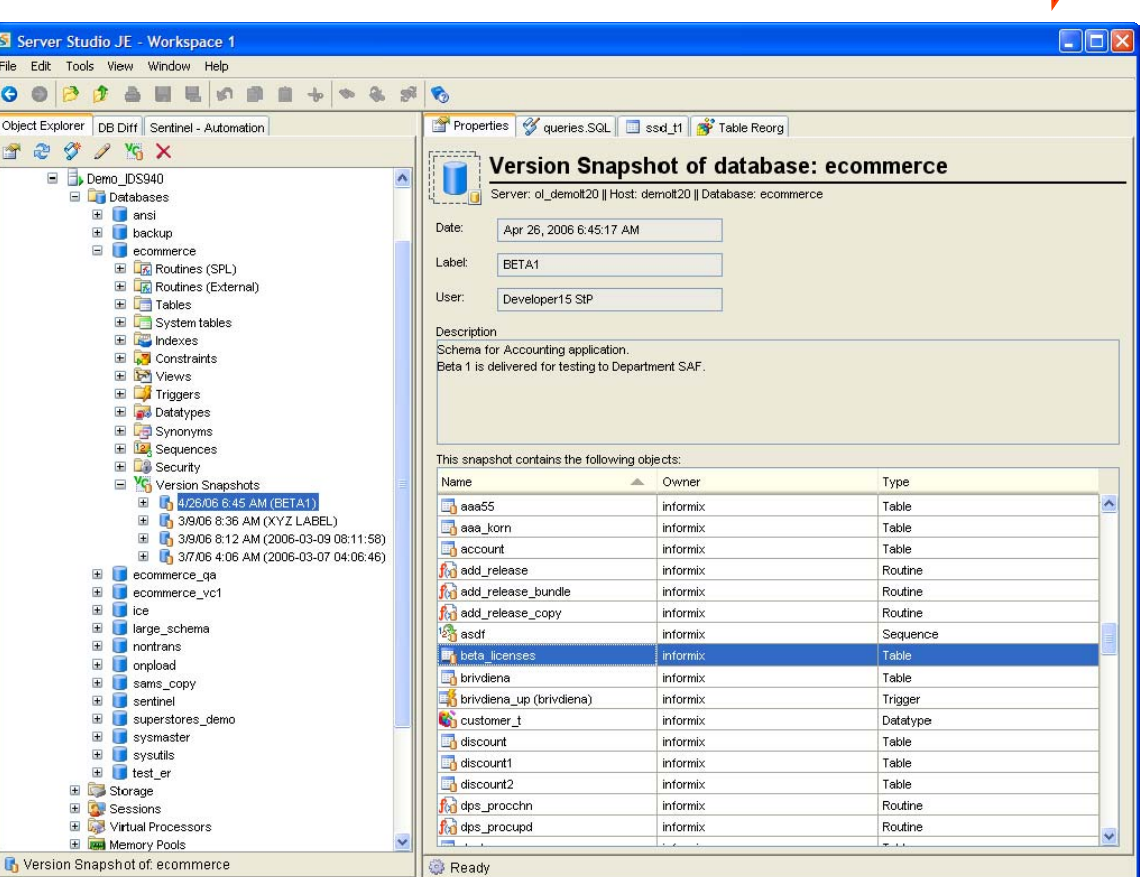

84

**TAKE BACK CONTROL** 

## **Server Studio**™ *with* **Sentinel**™ **Release 6**

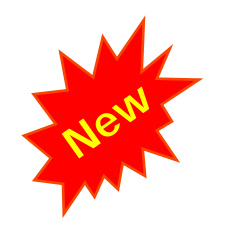

85

AGS

**TAKE BACK CONTROL** 

*The most feature-rich, productive and capable release ever!* 

Server Studio™ together with Sentinel™ provide a powerful solutions infrastructure that helps both seasoned database professionals and novices alike manage IBM Informix® DBMS servers environment complexities with unprecedented ease and ensure that critical databases remain up and perform at peak levels, manage change and assure availability of vital business information. To learn more about this multi-platform suite of integrated, highly intuitive DBMS management tools, please visit:

### **IBM**

–www.ibm.com/software/data/informix/ssje/

**AGS**

– www.serverstudio.com

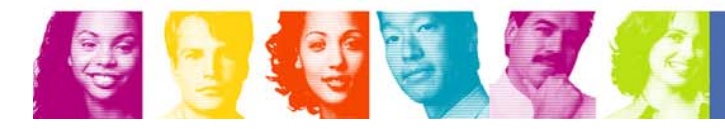

#### **Some of the Companies using Server Studio**™ **and Sentinel**™

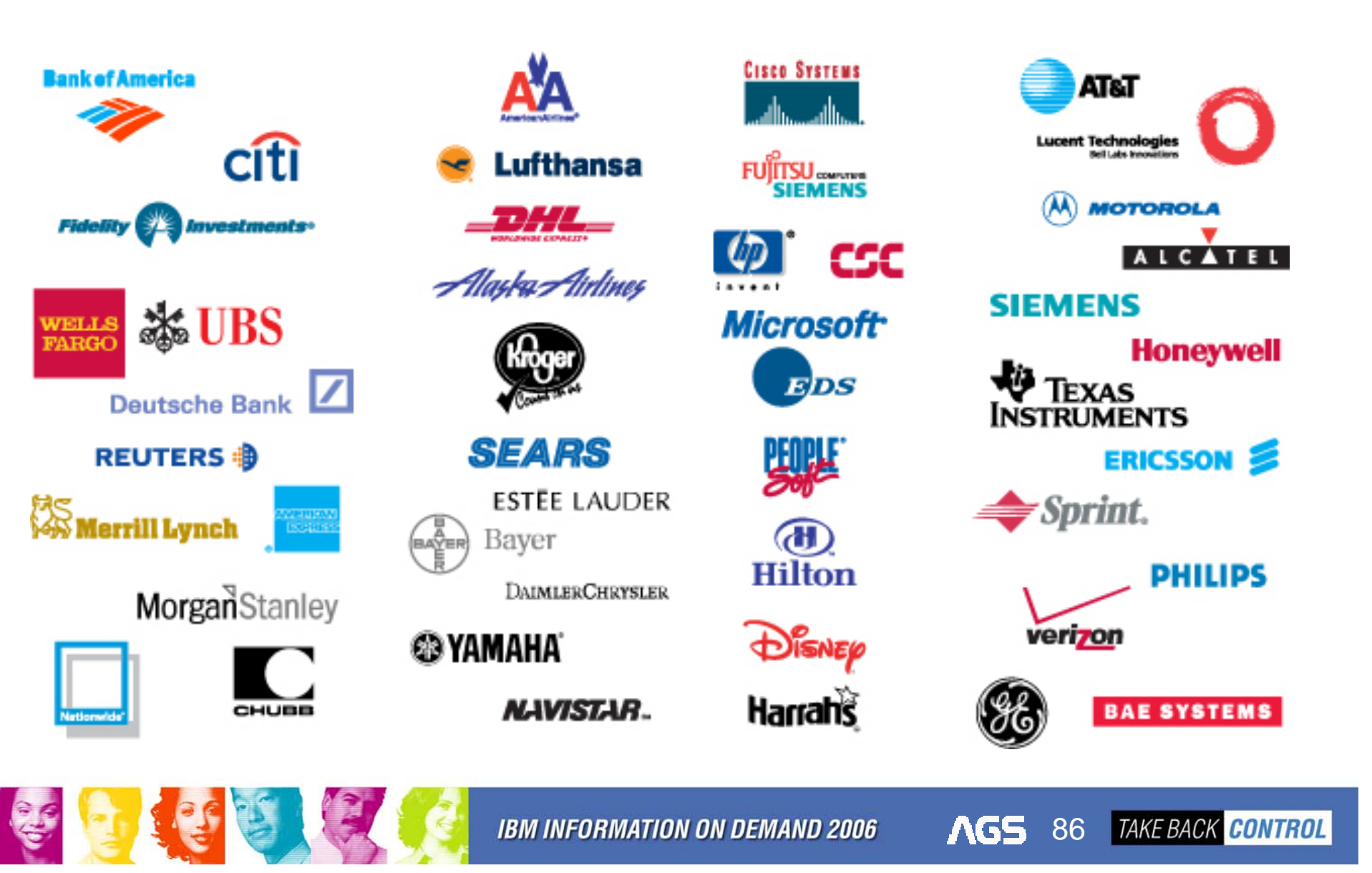

## **What Do IBM Informix Customers Have to Say?**

"Server Studio brings Informix Database Administration into the 21<sup>st</sup> Century, replacing ancient command line tools with modern graphical tools. I really can't image how Informix DBAs survived without it!"

#### *Kevin Godsman*

#### Musto Ltd, UK

"I like Server Studio a lot. It is one of the best database tools I've used. The fact that I can view data in several instances at the same time, helps tremendously when testing software or comparing objects in development vs. production. The fact that I can change data in tables, given proper permissions, is of great importance when we have a data problem in production. I highly recommend Server Studio."

#### *Clifford Jardine*

Computer Sciences Corporation (CSC)

87

AGS

"We are operating parts of our billing systems in distributed Informix databases (largest productive instance consists of four machines with eight processors and 16GB RAM each, database volume about 40..60TB). Several thousand tables in active use, several ten thousand tables kept for statistics etc. ... I'm using Server Studio to create new databases, copy structure and data from other instances to them, managing extents, moving tables into other dbspaces when space gets tight, eying locks and lock conflicts and playing with SQL. Server Studio keeps being the best front-end for Informix Systems I've ever tried and has raised my productivity a lot since I started using it."

#### *Norbert Karls*

#### ePlus

"I'm new to Informix. I come exclusively from a SQL Server background. However, after using Server Studio for a while, I found that it has many features that are more powerful than MS Enterprise Manager and MS SQL Query Analyzer."

*Jim Kodet*

Talk America

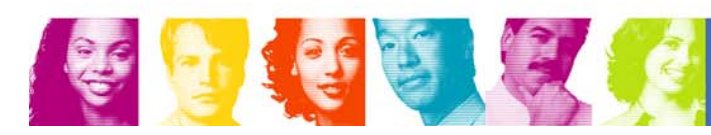

# **Thank You**

## **Lester Knutsen**

# Advanced DataTools Corporation *Lester@advancedatatools.com*

**Advanced DataTools**